# **Dell PowerEdge FX2- und FX2s-Gehäuse**

**Benutzerhandbuch** 

**Vorschriftenmodell: E24S Vorschriftentyp: E24S001 June 2020 Rev. A08**

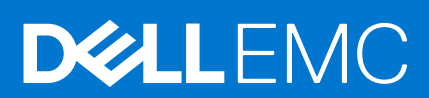

Hinweise, Vorsichtshinweise und Warnungen

**ANMERKUNG:** Eine ANMERKUNG macht auf wichtige Informationen aufmerksam, mit denen Sie Ihr Produkt besser einsetzen können.

**VORSICHT: Ein VORSICHTSHINWEIS warnt vor möglichen Beschädigungen der Hardware oder vor Datenverlust und zeigt, wie diese vermieden werden können.**

**WARNUNG: Mit WARNUNG wird auf eine potenziell gefährliche Situation hingewiesen, die zu Sachschäden, Verletzungen oder zum Tod führen kann.**

© 2014– 2020 Dell Inc. oder ihre Tochtergesellschaften. Alle Rechte vorbehalten. Dell, EMC und andere Marken sind Marken von Dell Inc. oder entsprechenden Tochtergesellschaften. Andere Marken können Marken ihrer jeweiligen Inhaber sein.

# Inhaltsverzeichnis

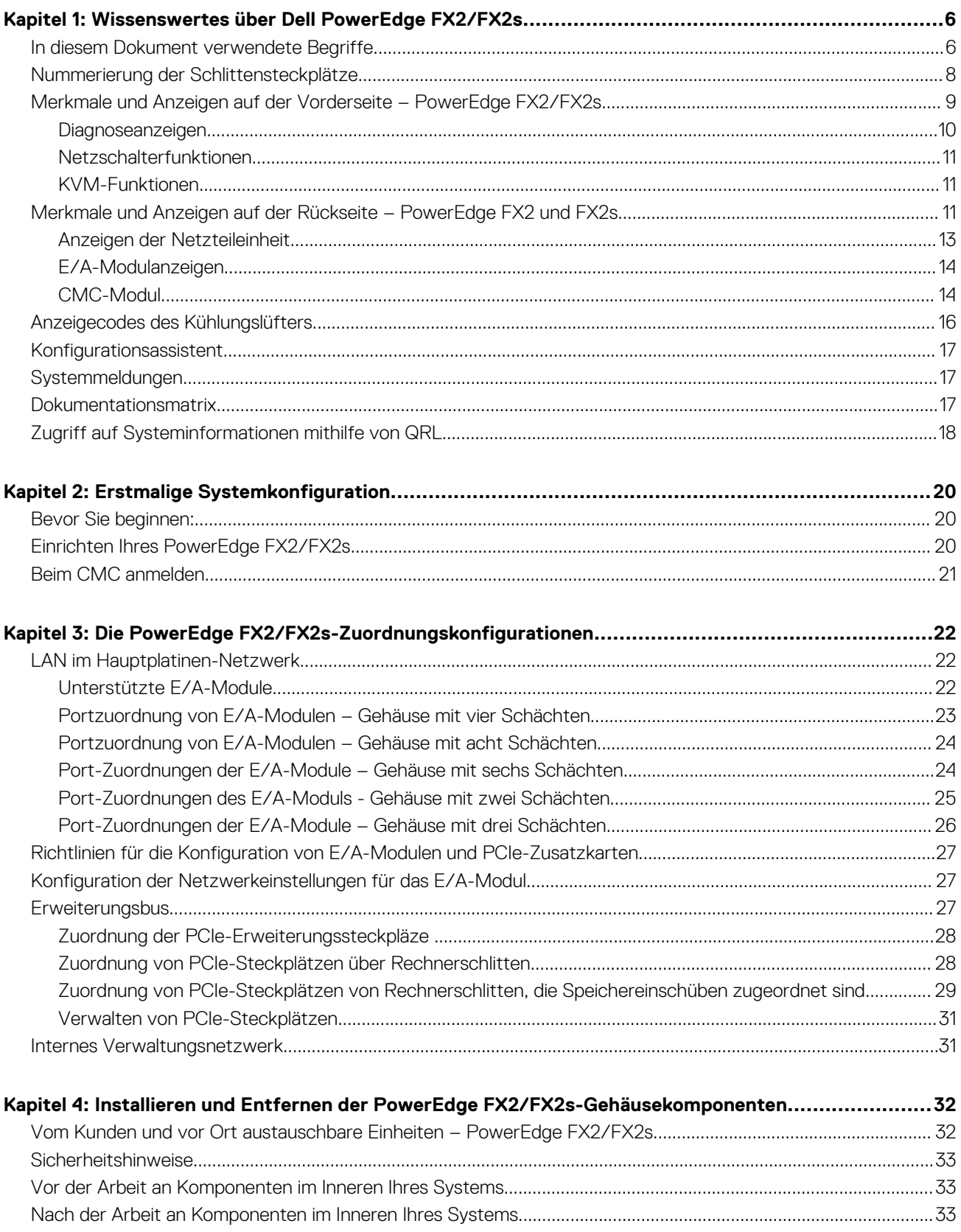

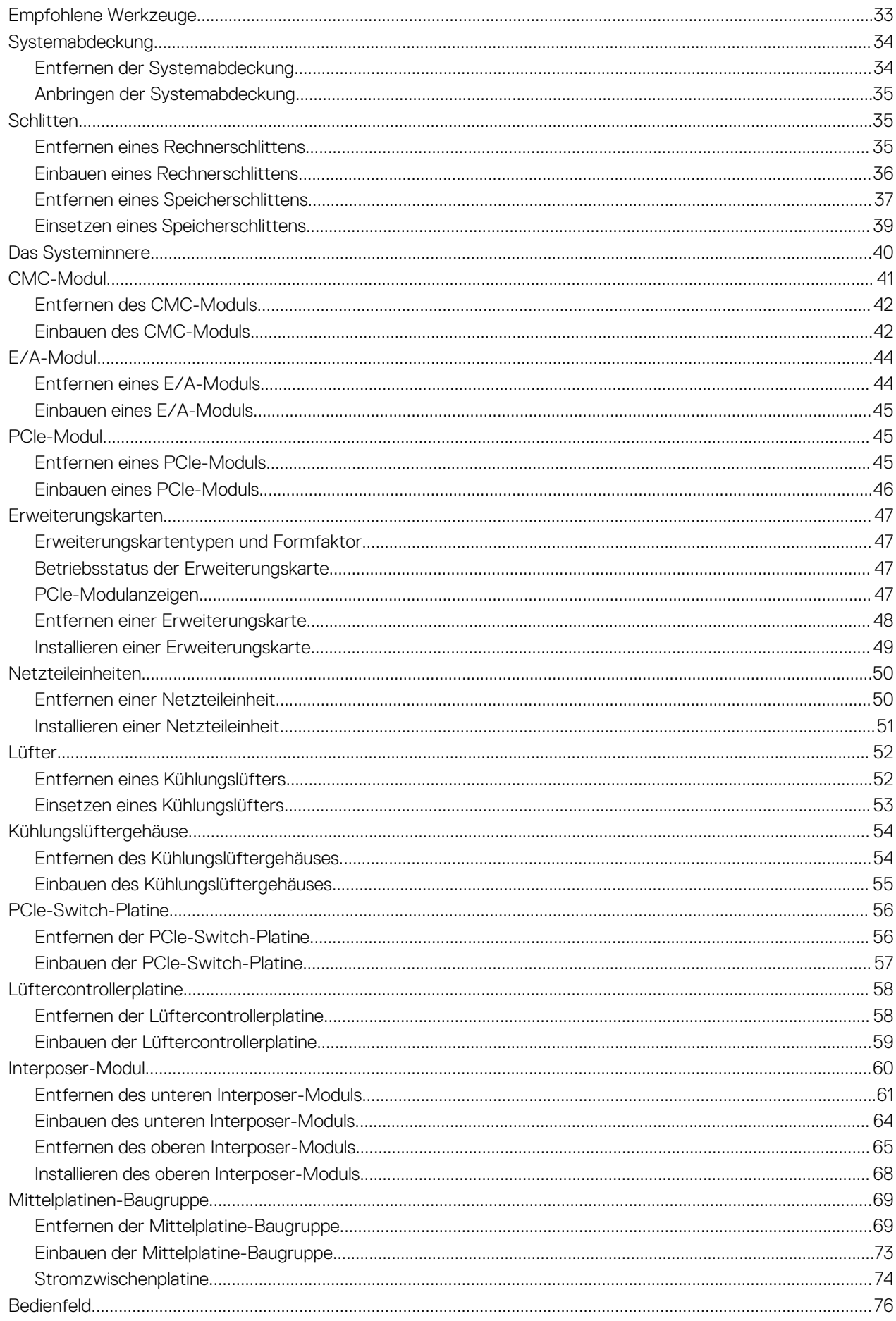

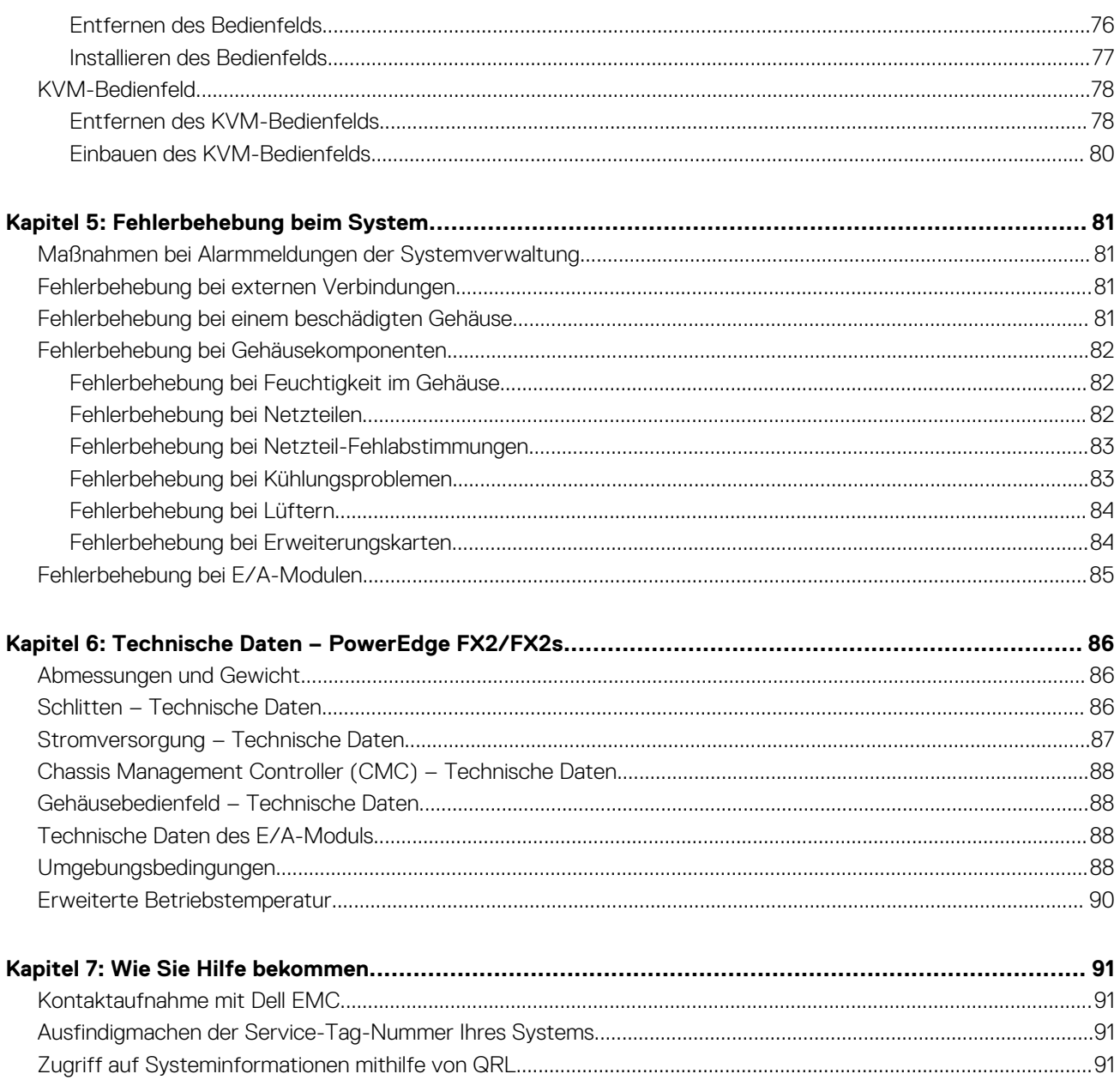

# <span id="page-5-0"></span>**Wissenswertes über Dell PowerEdge FX2/ FX2s**

Das Dell PowerEdge FX2/FX2s ist ein 2HE-Gehäuse, das bis zu vier Rechnerschlitten mit halber Breite, bis zu acht Rechnerschlitten mit Viertel-Breite, bis zu zwei Rechnerschlitten mit voller Breite oder eine Kombination aus Rechnerschlitten unterstützen kann. Das PowerEdge FX2s-Gehäuse unterstützt zusätzlich Speicherschlitten mit halber Breite, die den Rechnerschlitten zugeordnet sind. **ANMERKUNG:** Weitere Informationen zu den Zuordnungskonfigurationen von Speichereinschüben zu Rechnerschlitten im Œ

PowerEdge FX2s-Gehäuse erhalten Sie im *Dell PowerEdge FD332 Owner's Manual (Dell PowerEdge FD332-Handbuch)* unter

### **Dell.com/poweredgemanuals**.

**ANMERKUNG:** PowerEdge FX2 unterstützt keine Speichereinschübe.

Damit das Gehäuse und die Schlitten als System funktionieren, müssen Sie die Schlitten im Gehäuse installieren. Die Gehäusekomponenten wie Netzteileinheit, Lüftermodule, Chassis Management Controller-Modul (CMC), KVM-Bedienfeld und E/A-Module für externe Netzwerkkonnektivität sind gemeinsam verwendete Ressourcen der Schlitten, die im Gehäuse installiert sind.

PowerEdge FX2s unterstützt acht PCIe-Steckplätze mit flachem Profil, die den Rechnerschlitten im Gehäuse zugeordnet sind.

**ANMERKUNG:** PowerEdge FX2 unterstützt keine PCIe-Steckplätze.

### **Themen:**

- In diesem Dokument verwendete Begriffe
- [Nummerierung der Schlittensteckplätze](#page-7-0)
- [Merkmale und Anzeigen auf der Vorderseite PowerEdge FX2/FX2s](#page-8-0)
- [Merkmale und Anzeigen auf der Rückseite PowerEdge FX2 und FX2s](#page-10-0)
- [Anzeigecodes des Kühlungslüfters](#page-15-0)
- [Konfigurationsassistent](#page-16-0)
- **[Systemmeldungen](#page-16-0)**
- [Dokumentationsmatrix](#page-16-0)
- [Zugriff auf Systeminformationen mithilfe von QRL](#page-17-0)

## **In diesem Dokument verwendete Begriffe**

In der folgenden Tabelle werden die in dieser Dokumentation verwendeten Begriffe erläutert.

#### **Tabelle 1. In diesem Dokument verwendete Begriffe**

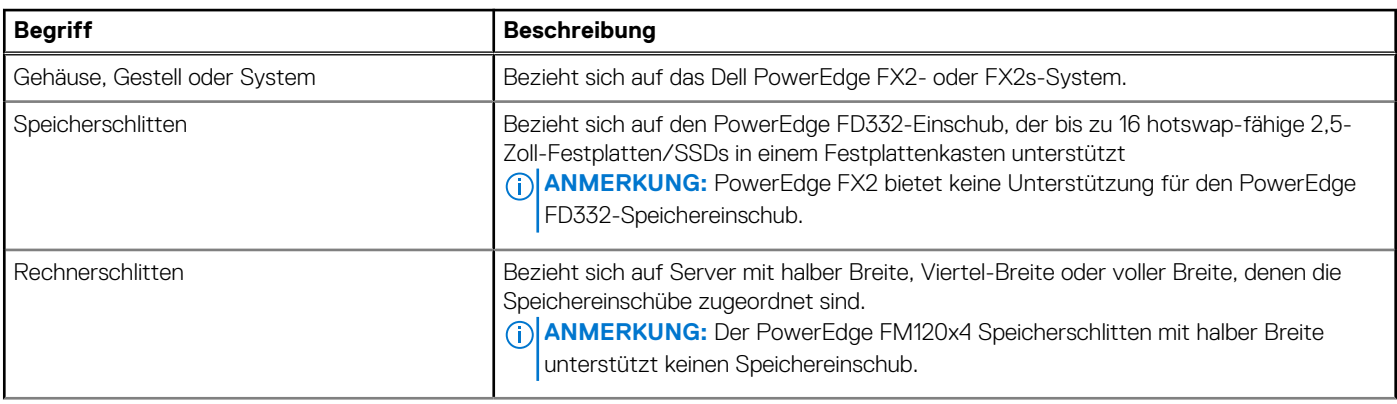

### **Tabelle 1. In diesem Dokument verwendete Begriffe (fortgesetzt)**

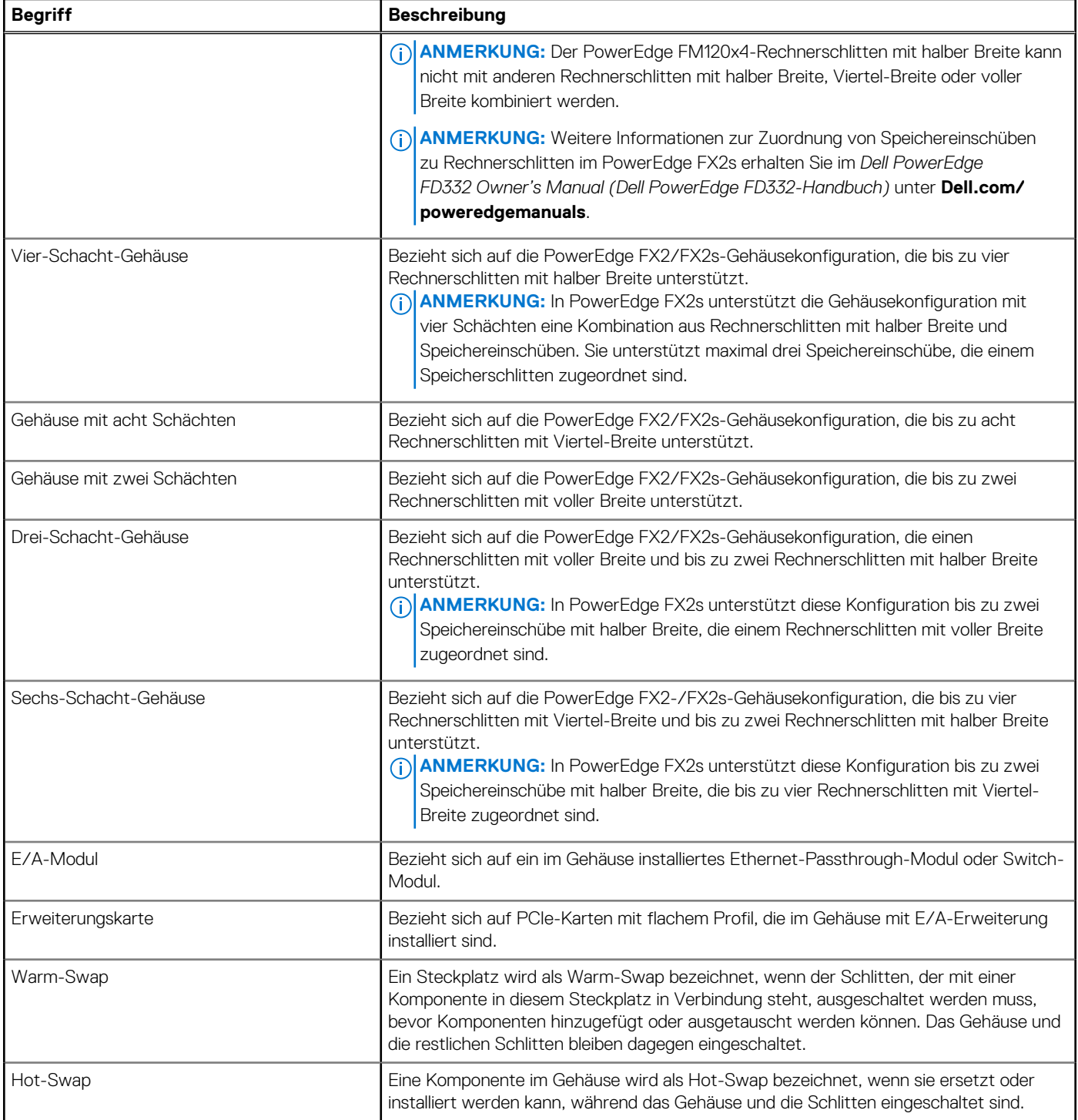

## <span id="page-7-0"></span>**Nummerierung der Schlittensteckplätze**

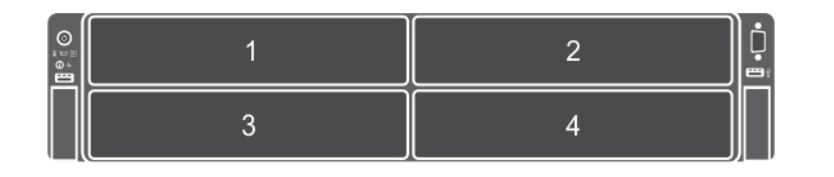

**Abbildung 1. Nummerierung der Schlittensteckplätze - Gehäuse mit vier Schächten**

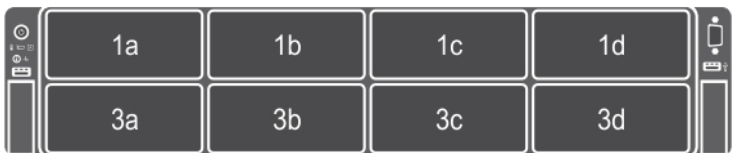

**Abbildung 2. Nummerierung der Schlittensteckplätze - Gehäuse mit acht Schächten**

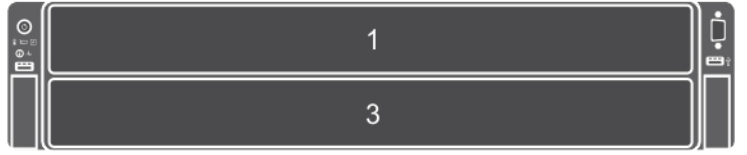

**Abbildung 3. Nummerierung der Schlittensteckplätze - Gehäuse mit zwei Schächten**

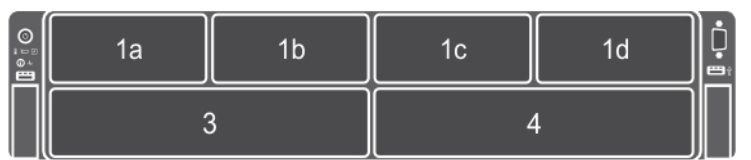

#### **Abbildung 4. Nummerierung der Schlittensteckplätze - Gehäuse mit sechs Schächten**

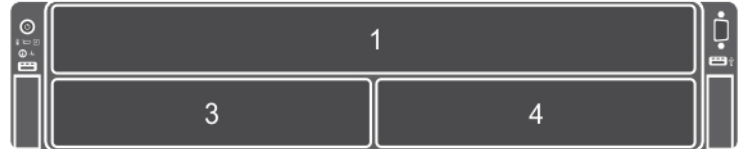

**Abbildung 5. Nummerierung der Schlittensteckplätze - Gehäuse mit drei Schächten**

## <span id="page-8-0"></span>**Merkmale und Anzeigen auf der Vorderseite – PowerEdge FX2/FX2s**

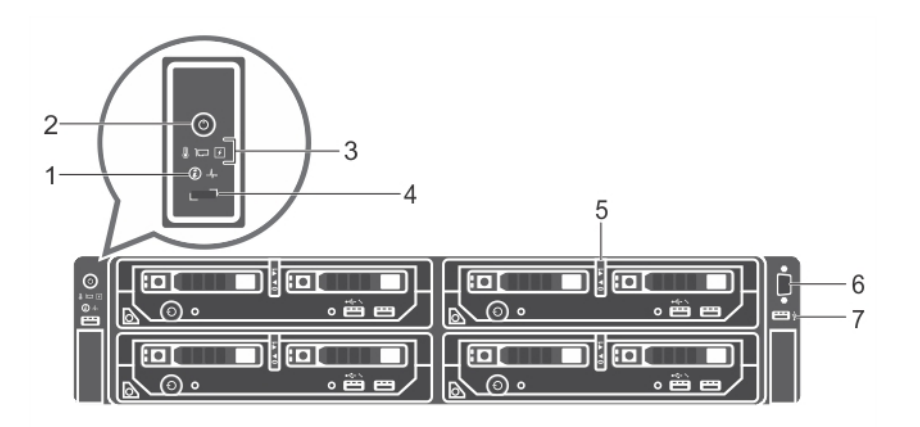

### **Abbildung 6. Merkmale und Anzeigen auf der Vorderseite – PowerEdge FX2/FX2s**

### **Tabelle 2. Merkmale und Anzeigen auf der Vorderseite – PowerEdge FX2/FX2s**

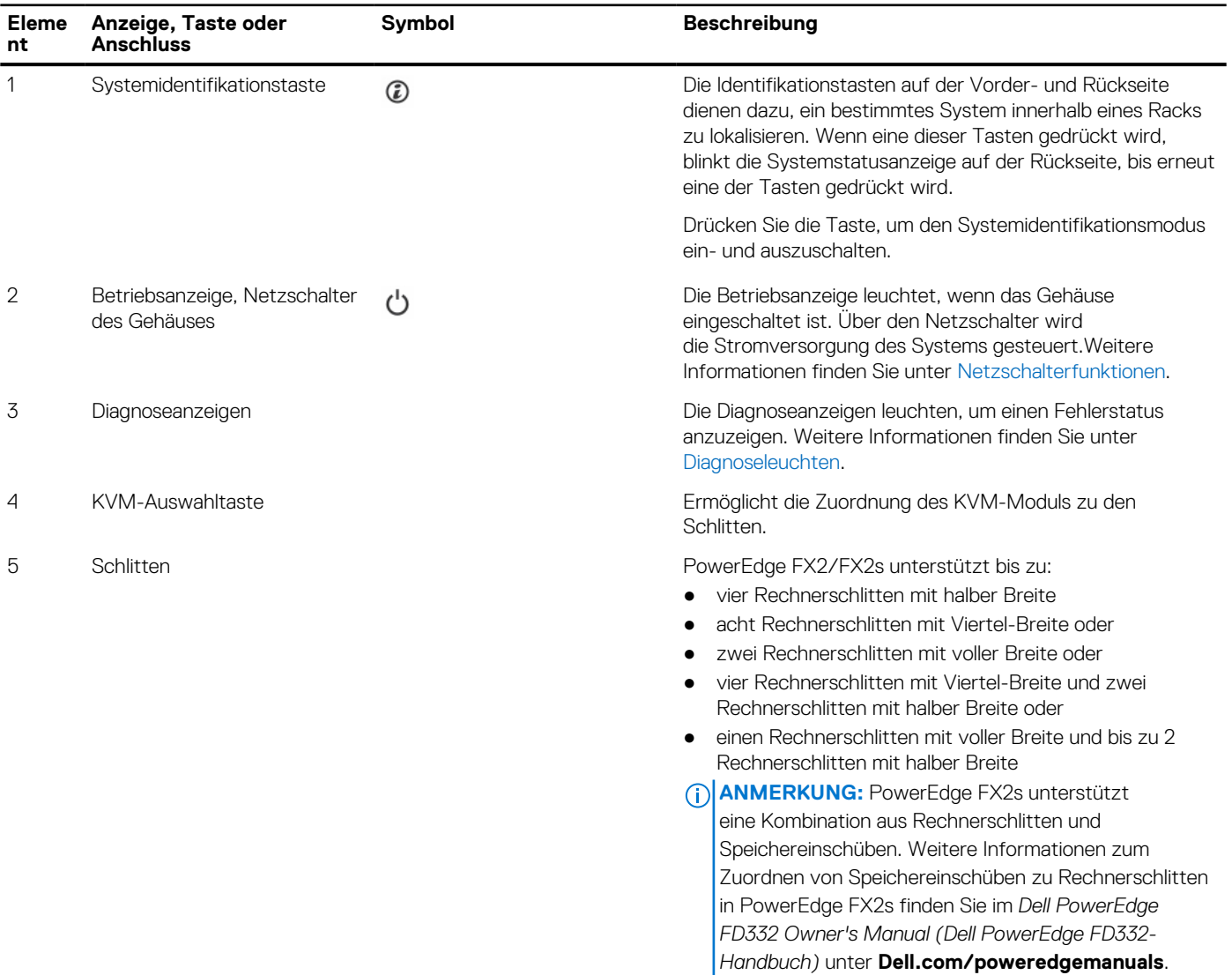

### <span id="page-9-0"></span>**Tabelle 2. Merkmale und Anzeigen auf der Vorderseite – PowerEdge FX2/FX2s (fortgesetzt)**

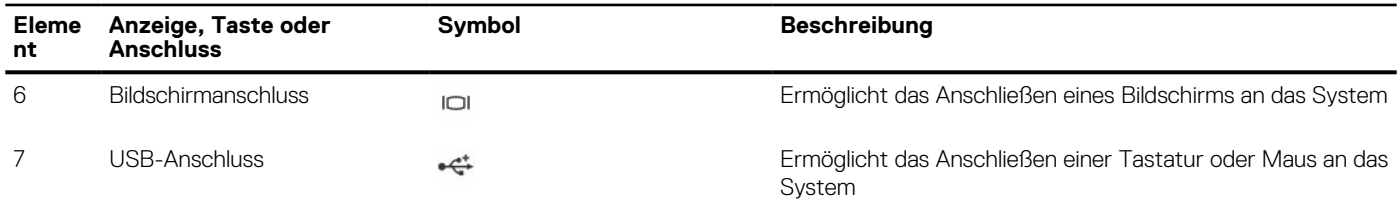

### **Diagnoseanzeigen**

Die Diagnoseanzeigen auf der Vorderseite geben beim Systemstart den Fehlerstatus wieder.

**ANMERKUNG:** Wenn das System ausgeschaltet ist, leuchten keine Diagnoseanzeige. Schließen Sie das System zum Starten an eine Steckdose an und drücken Sie den Netzschalter.

In der folgenden Tabelle werden die Systembedingungen und mögliche Korrekturmaßnahmen im Zusammenhang mit der Diagnoseanzeige beschrieben.

### **Tabelle 3. Diagnoseanzeigen**

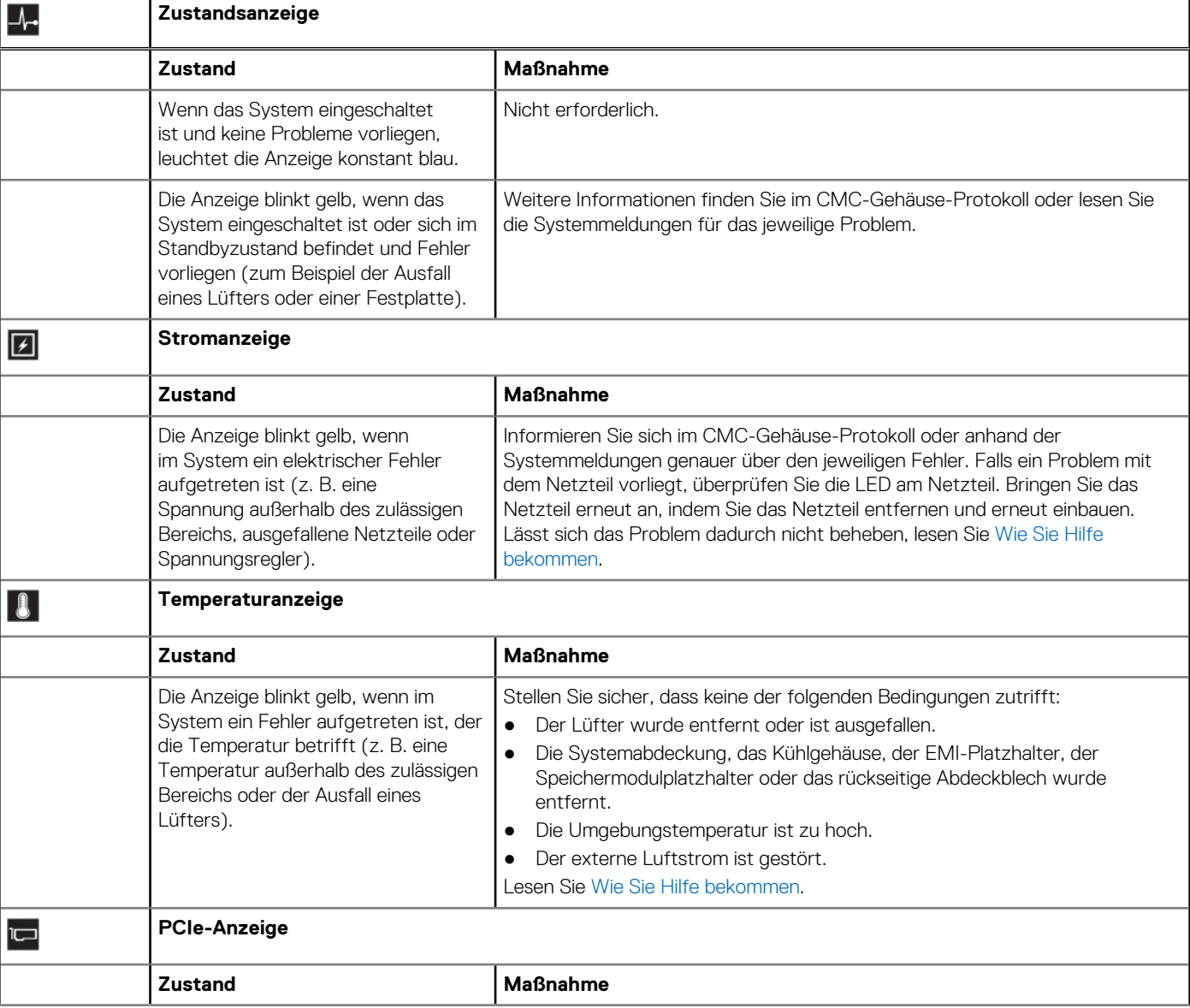

### <span id="page-10-0"></span>**Tabelle 3. Diagnoseanzeigen (fortgesetzt)**

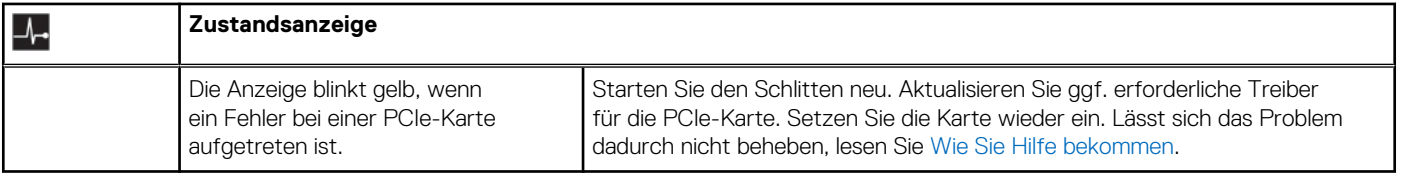

### **Netzschalterfunktionen**

Im folgenden Abschnitt werden die verschiedenen Funktionen des Netzschalters im PowerEdge FX2/FX2s-Gehäuse beschrieben.

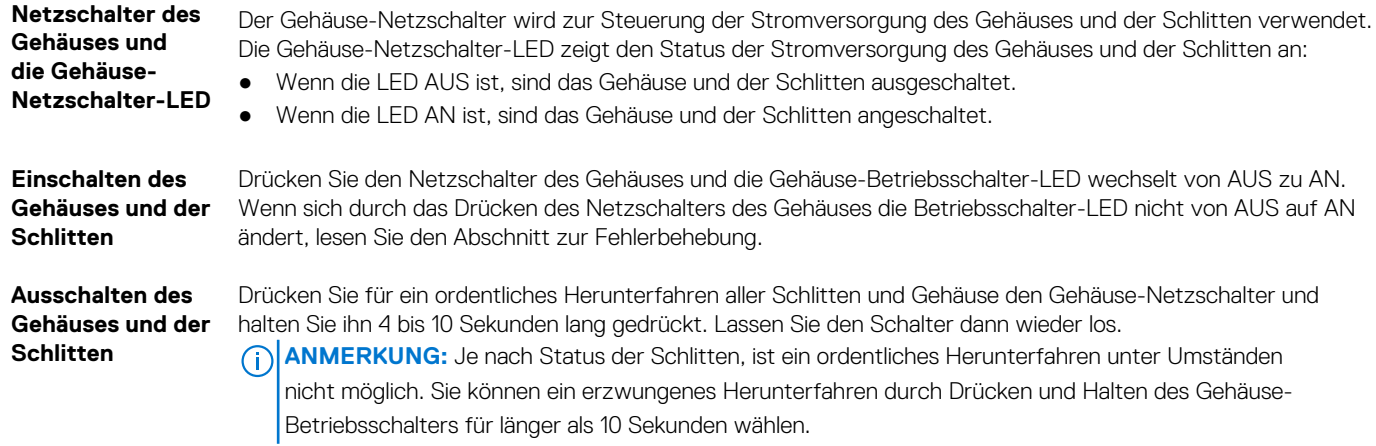

### **KVM-Funktionen**

- Der lokale KVM-Zugriff kann auf dem Gehäuse über die CMC-Schnittstelle per Fernzugriff deaktiviert werden.
- Ein VGA-Anschluss Das KVM unterstützt Bildschirmauflösungen von 640 x 480 bei 60 Hz bis 1280 x 1024 x 65000 Farben (Vollbildformat) bei 75 Hz.
- Ein USB-Anschluss für Tastatur oder Maus.
- Das KVM-Modul ermöglicht den Zugriff auf den Rechnerschlitten. Sie können jeweils nur auf einen Rechnerschlitten mithilfe der KVM-Auswahltaste zugreifen.

## **Merkmale und Anzeigen auf der Rückseite – PowerEdge FX2 und FX2s**

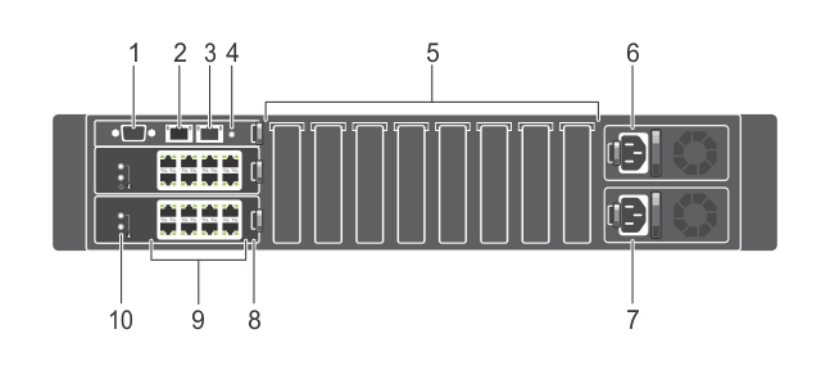

**Abbildung 7. Merkmale und Anzeigen auf der Rückseite – PowerEdge FX2s**

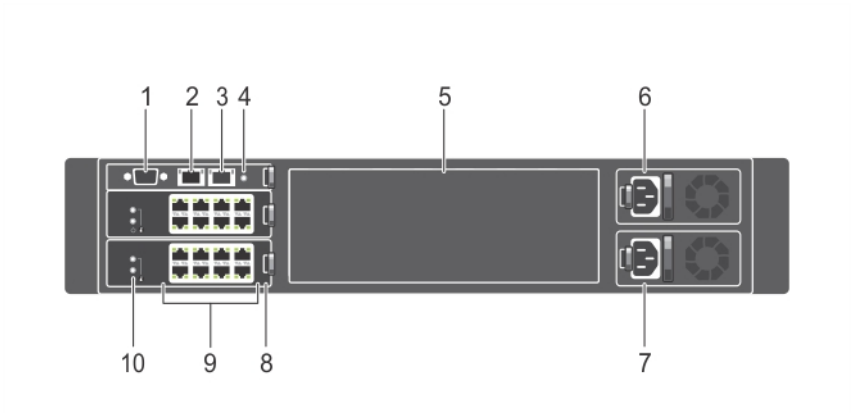

### **Abbildung 8. Merkmale und Anzeigen auf der Rückseite – PowerEdge FX2**

### **Tabelle 4. Merkmale und Anzeigen auf der Rückseite – PowerEdge FX2- und PowerEdge FX2s-Gehäuse**

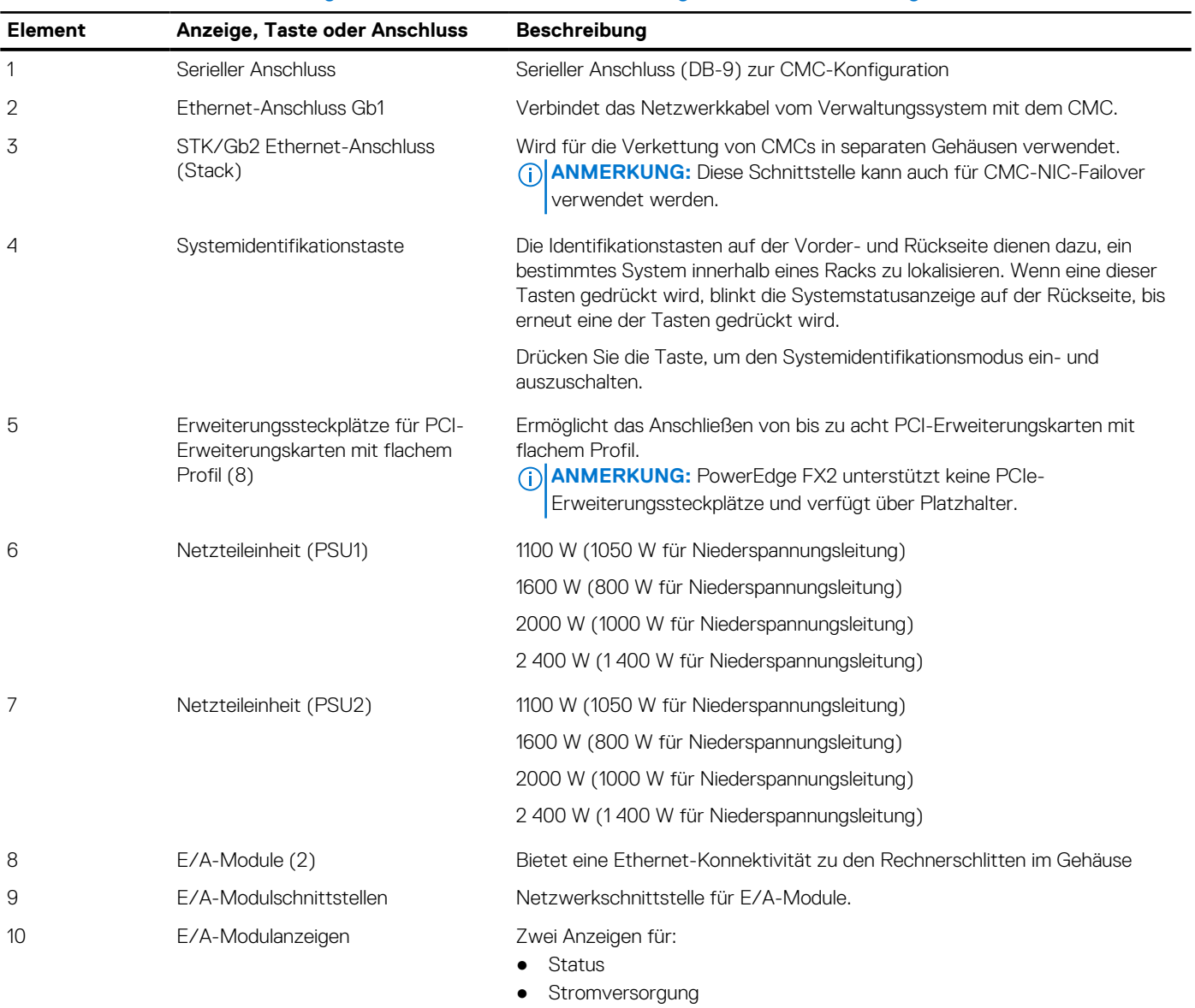

### <span id="page-12-0"></span>**Anzeigen der Netzteileinheit**

Jedes Wechselstrom-Netzteil besitzt einen durchsichtigen Leuchtgriff, der anzeigen kann, ob Strom anliegt oder ein Stromausfall vorliegt. Die Wechselstrom-Netzteile müssen an einen Stromverteiler (PDU, Power Distribution Unit) oder eine Netzstromsteckdose angeschlossen werden.

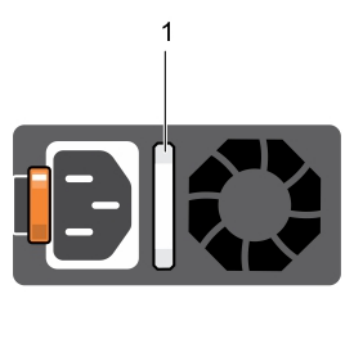

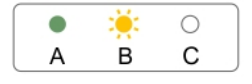

### **Abbildung 9. PSU-Anzeigen**

1. Statusanzeige beim Wechselstrom-Netzteil/Griff

**ANMERKUNG:** Der-PSU-Netzkabelanschluss mit 2000 W unterscheidet sich vom Anschluss in der Abbildung oben.

Die PSU-Anzeigen liefern die folgenden Informationen:

### **Tabelle 5. PSU-Anzeigen**

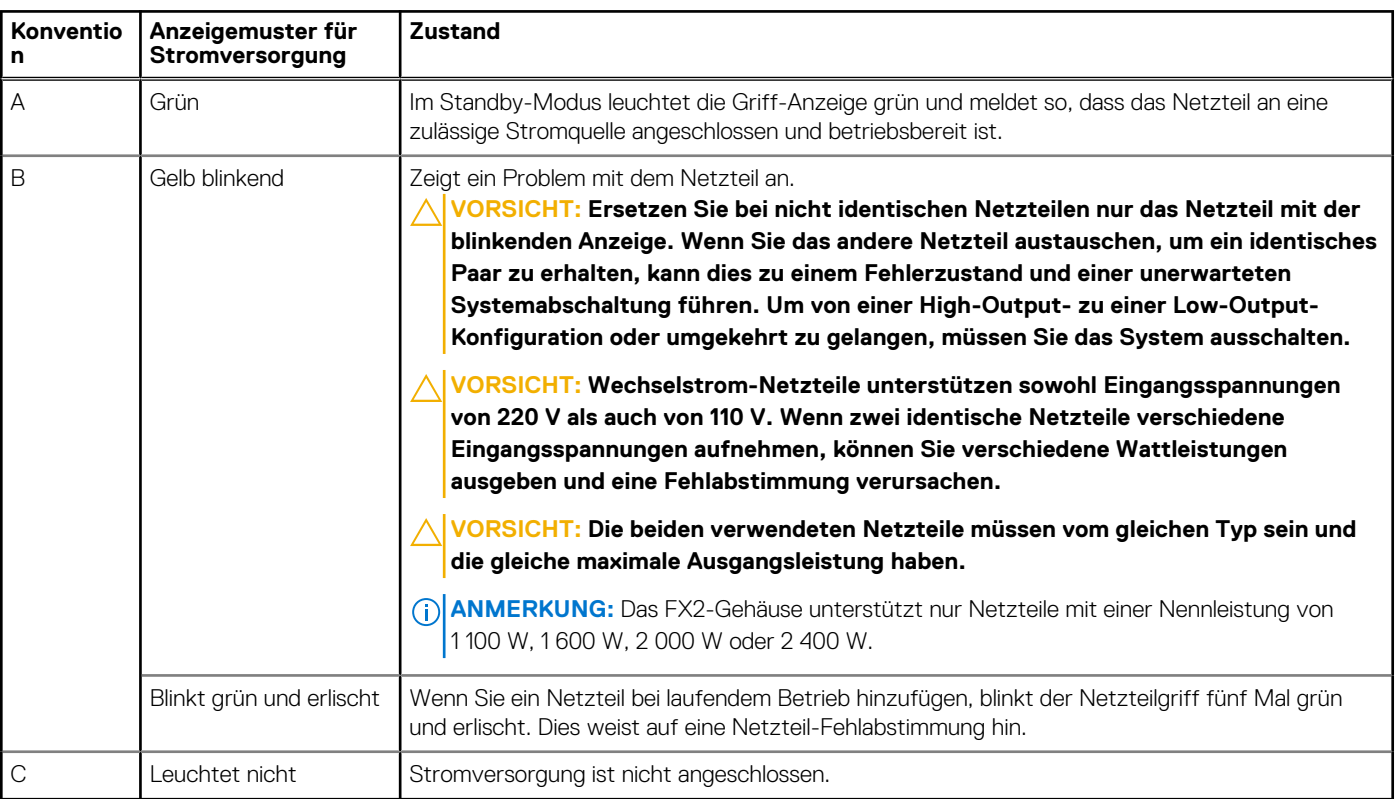

### <span id="page-13-0"></span>**E/A-Modulanzeigen**

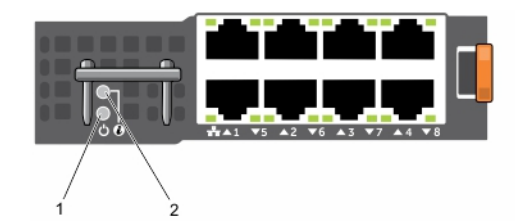

### **Abbildung 10. E/A-Modulanzeigen (Passthrough-Modul)**

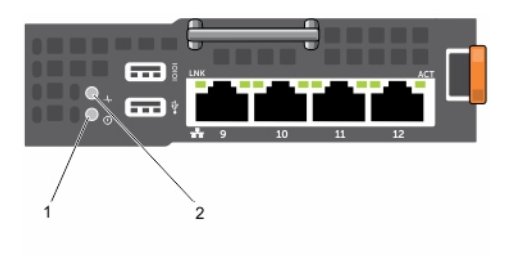

#### **Abbildung 11. E/A-Modulanzeigen (Switch-Modul)**

- 1. Betriebsanzeige
- 2. Statusanzeige

Die Anzeigen liefern die folgenden Informationen:

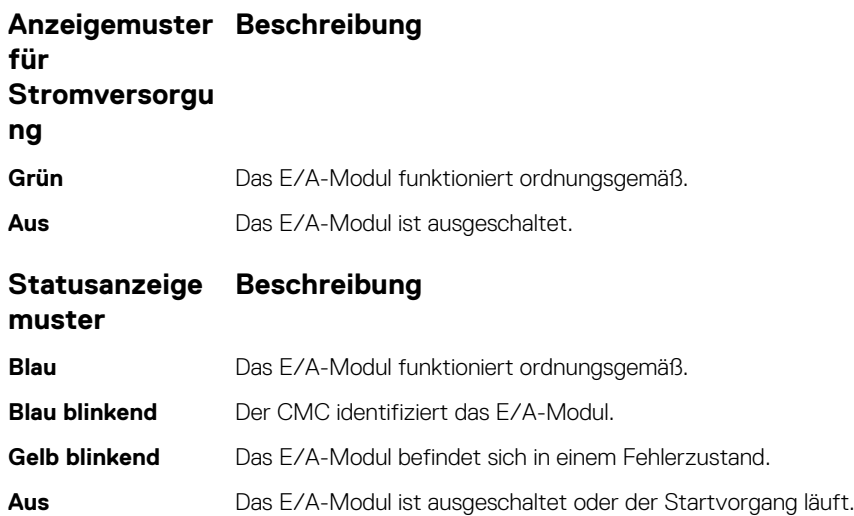

Weitere Informationen finden Sie in der Dokumentation zum E/A-Modul unter **Dell.com/poweredgemanuals**.

### **CMC-Modul**

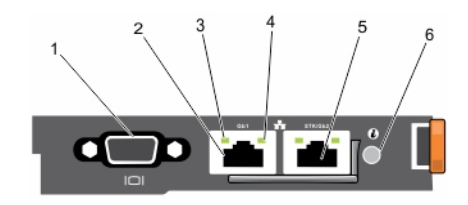

### **Abbildung 12. CMC-Modul**

- 1. Serieller Anschluss (DB-9) zur lokalen Konfiguration 2. Ethernet-Anschluss Gb1
- 3. Verbindungsanzeige 4. Aktivitätsanzeige
- 5. STK/Gb2 Ethernet-Anschluss (Stack) 6. Systemidentifikationstaste
- 
- -

**ANMERKUNG:** Diese Schnittstelle kann auch für CMC-NIC-Failover verwendet werden.

### **CMC-Anzeigen**

Die CMC-Anzeigen auf der Rückseite des Gehäuses liefern die folgenden Informationen:

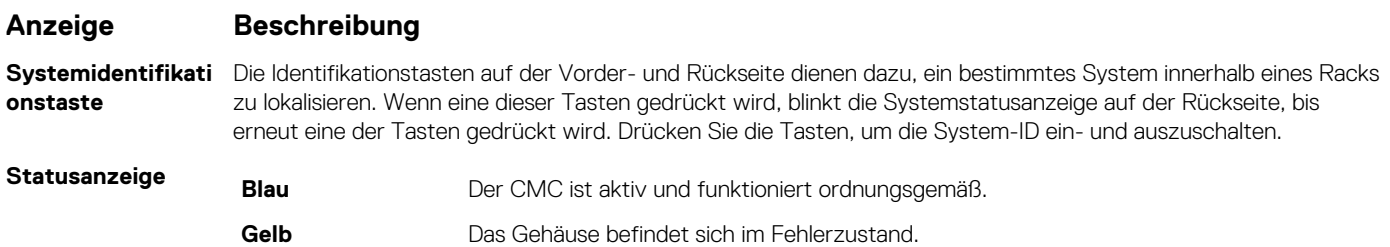

### **CMC-Funktionen**

Der CMC bietet die folgenden Verwaltungsfunktionen für mehrere Systeme:

- Automatische Energie- und Temperaturverwaltung in Echtzeit für das gesamte Gehäuse.
	- Überwacht den Energiebedarf des Systems.
	- Er meldet den Stromverbrauch in Echtzeit und zeichnet Hoch- und Tiefpunkte mit Zeitstempel auf.
	- Er unterstützt das Einrichten eines optionalen maximalen Energieverbrauchswertes für das Gehäuse. Beim Erreichen des Grenzwerts wird entweder eine Warnmeldung ausgegeben oder es werden Maßnahmen ergriffen, um den Energieverbrauch des Gehäuses unter den festgelegten Wert abzusenken, indem beispielsweise Rechnerschlitten gedrosselt werden oder das Hochfahren neuer Rechnerschlitten verhindert wird.
	- Er überwacht und steuert die Lüfter auf Grundlage tatsächlicher Messwerte von Umgebungs- und internen Temperaturwerten automatisch.
	- Er liefert umfassende Informationen zu den Komponenten im Gehäuseinneren sowie Status- oder Fehlerberichte.
- Zentralisierte Konfiguration der folgenden Elemente:
	- Netzwerk- und Sicherheitseinstellungen des Gehäuses
	- Einstellungen der Stromredundanz und der Obergrenze für den Stromverbrauch.

**ANMERKUNG:** Es wird empfohlen, die Redundanzrichtlinie für das modulare Gehäuse zu ändern, während das modulare Gehäuse ausgeschaltet ist.

- E/A-Modul- und iDRAC-Netzwerkeinstellungen
- Erstes Startgerät unter den Rechnerschlitten.
- Überprüft die Übereinstimmung der E/A-Pfad für das E/A-Modul, die PCIe-Steckplätze und den Schlitten. Gegebenenfalls werden Komponenten deaktiviert, um die Systemhardware zu schützen.
- Sicherheitsmerkmale für den Benutzerzugriff.

Das CMC-Modul ist hot-swap-fähig. Während des Zeitraums, in dem das CMC-Modul entfernt wird:

- können Sie neu installierte Rechnerschlitten nicht einschalten
- ist ein Remotezugriff auf vorhandene Rechnerschlitten nicht möglich
- werden die Kühlungslüfter des Gehäuses mit maximaler Geschwindigkeit ausgeführt, um die Komponenten thermisch zu schützen

### **Verkettete CMC-Netzwerkverbindung**

Der CMC besitzt zwei RJ-45 Ethernet-Schnittstellen mit der Bezeichnung Gb1 (Uplink-Schnittstelle) und STK/Gb2 (Stacking- oder Kabelkonsolidierungs-Schnittstelle). Bei einer Basisverkabelung verbinden Sie die Gb-Schnittstelle mit dem Verwaltungsnetzwerk und lassen die STK/Gb2-Schnittstelle ungenutzt.

**VORSICHT: Das Verbinden der STK/Gb2-Schnittstelle mit dem Verwaltungsnetzwerk kann zu unvorhersehbaren Ergebnissen führen, wenn die CMC-Einstellung von der standardmäßigen Einstellung Stacking auf Redundant geändert wurde, um NIC-Failover zu implementieren. Im Standardmodus Stacking kann die Verkabelung der Gb1- und STK/Gb2- Ports mit demselben Netzwerk (Broadcast-Domäne) zu einer Broadcast-Überlastung führen. Ein Broadcast Storm kann**

<span id="page-15-0"></span>**auch auftreten, wenn die CMC-Einstellung auf den Modus Redundant geändert wird, aber die Verkabelung zwischen den Gehäusen im Stacking-Modus verkettet ist. Stellen Sie sicher, dass das Verkabelungsmodell der CMC-Einstellung für die vorgesehene Verwendung entspricht.**

**ANMERKUNG:** Die STK/Gb2-Schnittstelle kann auch für CMC-NIC-Failover verwendet werden. Stellen Sie sicher, dass die CMC-⋒ Einstellung von der standardmäßigen Einstellung **Stacking** auf **Redundant** geändert wurde, um NIC-Failover zu implementieren.

Wenn in einem Rack mehrere Gehäuse vorhanden sind, können Sie die Anzahl an Verbindungen mit dem Verwaltungsnetzwerk reduzieren, indem Sie bis zu vier Gehäuse miteinander verketten. Dadurch wird die Anzahl an erforderlichen Anschlüssen von vier auf einen reduziert.

Wenn Sie Gehäuse miteinander verketten, ist Gb1 die Uplink-Schnittstelle und STK/Gb2 die Stacking-Schnittstelle (Kabelkonsolidierung). Verbinden Sie die Gb-Schnittstellen mit dem Verwaltungsnetzwerk oder mit der STK-Schnittstelle des CMC in einem Gehäuse, das sich näher am Netzwerk befindet. Sie dürfen die STK-Schnittstelle nur mit einer GB-Schnittstelle verbinden, die weiter von der Gehäusekette bzw. vom Netzwerk entfernt ist.

**ANMERKUNG:** Der CMC muss eingebaut sein, damit Sie das System einschalten können. Eine vollständige Anleitung zur ⋒ Einrichtung und zum Betrieb des CMC-Moduls finden Sie im PowerEdge FX2/FX2s CMC User's Guide (PowerEdge FX2/FX2s CMC-Benutzerhandbuch) unter **Dell.com/poweredgemanuals**.

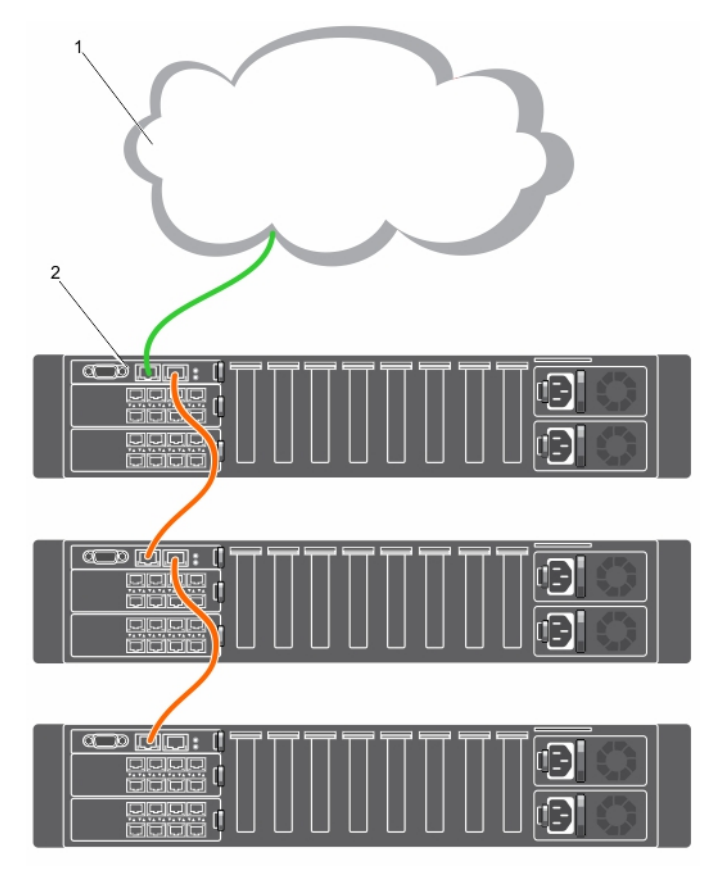

#### **Abbildung 13. CMC-Verkettung**

- 1. Verwaltungsnetzwerk
- 2. CMC

## **Anzeigecodes des Kühlungslüfters**

Jeder Lüfter hat eine LED, die den Betriebsstatus des Lüfters anzeigt.

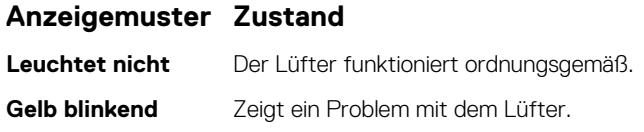

<span id="page-16-0"></span>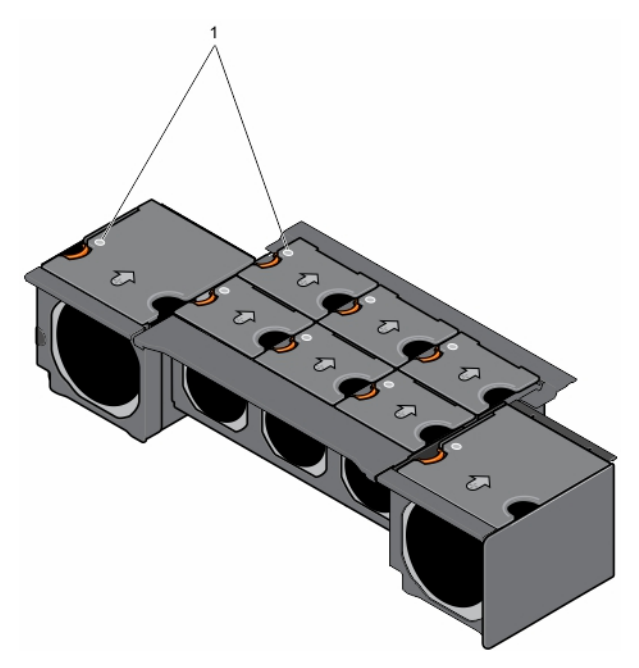

### **Abbildung 14. Anzeigen des Kühlungslüfters**

1. Statusanzeige

## **Konfigurationsassistent**

Der CMC ist zum Verwenden einer statischen IP-Adresse vorkonfiguriert. So verwenden Sie DHCP (Dynamic Host Configuration Protocol):

- 1. Öffnen Sie Chassis Management Controller (CMC).
- 2. Klicken Sie auf **Netzwerk**.
- 3. Wählen Sie **IPv4** oder **IPv6**.
- 4. Wählen Sie die Option **DHCP aktivieren**.

Weitere Informationen finden Sie im Dell PowerEdge FX2/FX2s CMC User's Guide (Dell PowerEdge FX2/FX2s CMC-Benutzerhandbuch) unter **Dell.com/esmmanuals**.

## **Systemmeldungen**

Die CMC-Webschnittstelle zeigt Systembenachrichtigungen an, um Sie über mögliche Probleme im Zusammenhang mit dem Gehäuse und den Schlitten im Gehäuse zu informieren. Eine ausführliche Liste dieser Fehlermeldungen, einschließlich möglicher Ursachen und Lösungen, erhalten Sie im Dell Event and Error Messages Reference Guide (Dell Ereignis- und Fehlermeldungen – Referenzhandbuch) unter **Dell.com/openmanagemanuals → OpenManage software**.

## **Dokumentationsmatrix**

Die Dokumentationsmatrix enthält Informationen über Dokumente, in denen Sie Informationen zum Einrichten und Verwalten des Systems finden.

#### **Tabelle 6. Dokumentationsmatrix**

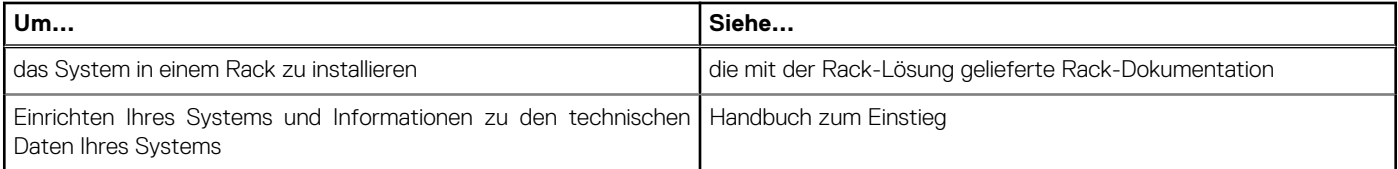

### <span id="page-17-0"></span>**Tabelle 6. Dokumentationsmatrix (fortgesetzt)**

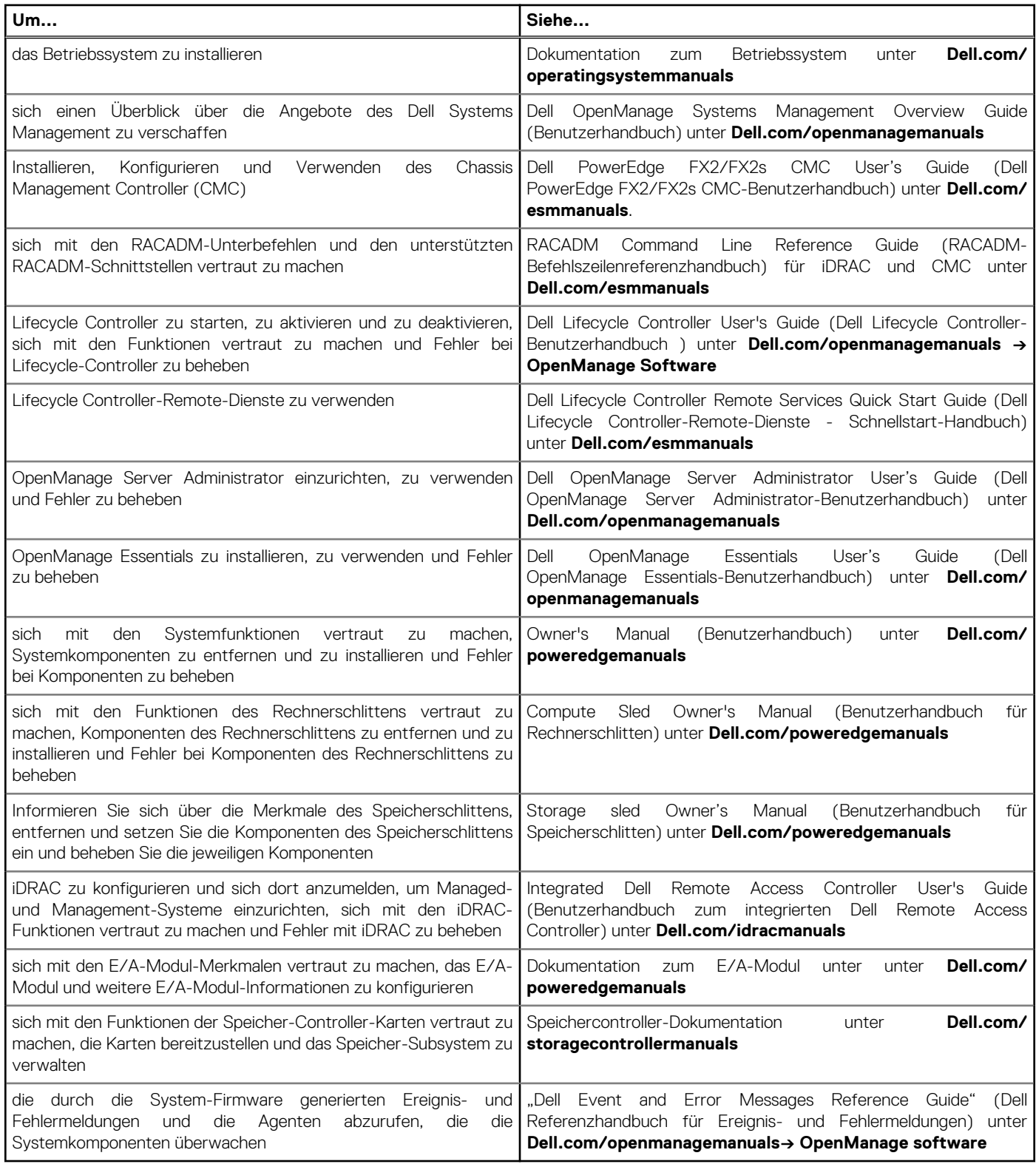

## **Zugriff auf Systeminformationen mithilfe von QRL**

Sie können den Quick Resource Locator (QRL) verwenden, um schnell Zugriff auf die Informationen zu Ihrem System zu erhalten.

### **Voraussetzungen**

Stellen Sie sicher, dass der QR-Code-Scanner auf Ihrem Smartphone oder Tablet installiert ist.

### **Info über diese Aufgabe**

Der QRL umfasst die folgenden Informationen zu Ihrem System:

- Anleitungsvideos
- Referenzmaterialien, einschließlich dem Benutzerhandbuch, LCD-Diagnose und eine mechanische Übersicht
- Ihre Service-Tag-Nummer für einen schnellen Zugriff auf Ihre Hardware-Konfiguration und Garantieinformationen
- Eine direkte Verbindung zum Dell für die Kontaktaufnahme mit dem technischen Support und den Vertriebsteams

### **Schritte**

- 1. Rufen Sie **Dell.com/QRL** auf und navigieren Sie zu Ihrem spezifischen Produkt oder
- 2. Verwenden Sie Ihr Smartphone bzw. Tablet zum Scannen des modellspezifischen Quick Resource (QR)-Codes, der sich in der folgenden Abbildung oder auf Ihrem Dell Power Edge-System befindet:

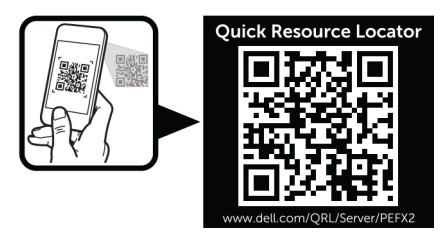

# **Erstmalige Systemkonfiguration**

### <span id="page-19-0"></span>**Themen:**

- Bevor Sie beginnen:
- Einrichten Ihres PowerEdge FX2/FX2s
- [Beim CMC anmelden](#page-20-0)

## **Bevor Sie beginnen:**

**VORSICHT: Die Netzteile des Gehäuses müssen mit einem Stromverteiler oder einer Netzsteckdose verbunden sein. Die Netzteile benötigen eine Stromquelle von 100 V bis 120 V oder 200 V bis 240 V. Sie können nur einen Wechselstromeingang auswählen, da das System nicht in beiden Bereichen gleichzeitig funktioniert.**

- Aktualisieren Sie gegebenenfalls die gesamte PCIe-Karten-Firmware sowie die iDRAC-Firmware auf dem/den Rechnerschlitten.
- Laden Sie die neueste Version der CMC-Firmware von **Dell.com/support** herunter. Stellen Sie außerdem sicher, dass Sie die DVD *Dell Systems Management Tools and Documentation (Dell Systemdokumentation und -verwaltungshilfsmittel)*, die mit Ihrem System geliefert wurde, zur Hand haben.
- Wenn im Netzwerk statische Adressen verwendet werden, benötigen Sie die IP-Adresse, die Subnetzmaske und das Gateway, um das CMC-Modul und die anderen Schlitten im Gehäuse zu konfigurieren.

## **Einrichten Ihres PowerEdge FX2/FX2s**

#### **Schritte**

1. Packen Sie das Gehäuse und den/die Schlitten aus und prüfen Sie jedes Teil.

Weitere Informationen finden Sie im *Dell PowerEdge FX2 Getting Started With Your System (Dell PowerEdge FX2-Handbuch zum Einstieg)* und in der *Rack Installation Guide (Rack-Installationsanleitung)* unter **Dell.com/poweredgemanuals**.

**ANMERKUNG:** Beim Anheben des System sollten Sie sich stets von anderen helfen lassen. Um Verletzungen zu vermeiden, sollten Sie nicht versuchen, das System allein zu bewegen.

**VORSICHT: Um das Gewicht des Gehäuses beim Einbau des Gehäuses in das Rack zu reduzieren, entfernen Sie die Netzteileinheiten (PSUs) und Schlitten, bevor Sie das Gehäuse anheben. Notieren Sie sich die Anzahl der einzelnen Schlitten und kennzeichnen Sie sie vorübergehend vor dem Entfernen, damit Sie sie wieder in ihre ursprünglichen Einbaupositionen einsetzen können.**

- 2. Bauen Sie das Gehäuse in das Rack ein.
- 3. Installieren Sie die Schlitten und PSUs.

#### **VORSICHT: Schalten Sie den/die Rechnerschlitten nicht ein, bevor Sie die E/A-Module konfiguriert haben.**

- 4. Schließen Sie die Netzwerkkabel an die E/A-Module an, um den Netzwerkanschluss zu den Rechnerschlitten herzustellen.
- 5. Schließen Sie die PSUs anhand der Netzkabel an einen Stromverteiler (PDU) oder eine Steckdose an.
- 6. Schließen Sie gegebenenfalls Grafik und Tastatur/Maus am Gehäuse an.
- 7. Drücken Sie den Netzschalter an der Vorderseite des Gehäuses, um das Gehäuse einzuschalten.
- 8. Konfigurieren Sie den Chassis Management Controller (CMC) durch die Verwendung der CMC-Webschnittstelle und der RACADM-Befehlszeilenschnittstelle (CLI).

**ANMERKUNG:** Eine detaillierte Beschreibung zur Konfiguration der CMC-Einstellungen finden Sie im PowerEdge FX2/FX2s CMC User's Guide (PowerEdge FX2/FX2s CMC-Benutzerhandbuch) unter **Dell.com/esmmanuals**.

9. Führen Sie eine der folgenden Aufgaben durch, um eine CMC IP-Adresse durch die Verwendung von DHCP zu erhalten:

- <span id="page-20-0"></span>Schließen Sie ein serielles Kabel an den seriellen DB9-Anschluss am CMC-Modul an. Melden Sie sich durch Verwendung der Standard-Anmeldeinformationen an und verwenden Sie die RACADAM-Befehle, um die CMC IP-Adresse zu beziehen.
- Stellen Sie eine Verbindung zu einem Rechnerschlitten her und starten Sie den Human Interface Infrastructure (HII) Browser, um die CMC-IP-Adresse zu erhalten.
- 10. Stellen Sie über den Webbrowser eine Verbindung zu der CMC-IP-Adresse her. Verwenden Sie dazu die Standardanmeldeinformationen.

**ANMERKUNG:** Die Standard-IP-Adresse des CMC lautet 192.168.0.120. Der Standardbenutzername ist **root** und das Kennwort **calvin**.

- 11. Stellen Sie für jeden iDRAC in der CMC-Webschnittstelle eine IP-Adresse bereit.
- 12. Stellen Sie mit einem Webbrowser eine Verbindung mit jedem iDRAC her und geben Sie die endgültige Konfiguration des iDRAC ein. Der Standardbenutzername ist **root** und das Standardkennwort lautet **calvin**.
- 13. Schalten Sie die Rechnerschlitten ein und installieren Sie das Betriebssystem.

### **Nächste Schritte**

Um die Schritt-für-Schritt-Anweisungen zum Auspacken und Installieren des Gehäuses anzuzeigen, scannen Sie den folgenden Quick Resource Code. Weitere Informationen über den Quick Resource Locator finden Sie unter [Zugriff auf Systeminformationen mithilfe von](#page-17-0) [QRL](#page-17-0) auf Seite 18.

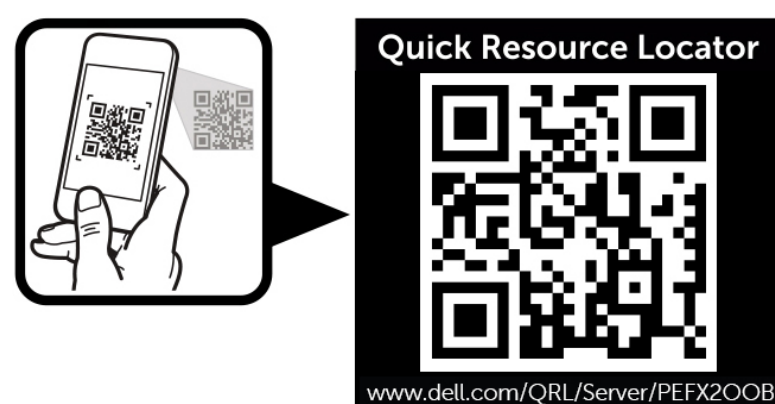

**Abbildung 15. Quick Resource Locator für den Einbau des Gehäuses**

## **Beim CMC anmelden**

Sie können die anfängliche Netzwerkkonfiguration des CMC (Chassis Management Controller) durchführen, bevor oder nachdem der CMC eine IP-Adresse zugeteilt erhält.

Sie können sich beim CMC als lokaler CMC-Benutzer, als Microsoft Active Directory-Benutzer oder als LDAP-Benutzer anmelden. Sie können sich auch über die Option Einmaliges Anmelden oder über Smart Card anmelden.

Weitere Informationen zum Verwalten des Systems und Konfigurieren der Einstellungen finden Sie im Dell PowerEdge FX2/FX2s CMC User's Guide (Dell PowerEdge FX2/FX2s CMC-Benutzerhandbuch) unter **Dell.com/esmmanuals**.

# **Die PowerEdge FX2/FX2s-Zuordnungskonfigurationen**

<span id="page-21-0"></span>Dieser Abschnitt enthält die folgenden Informationen zur Konnektivität der Rechnerschlitten mit den E/A-Modulen, den PCIe-Steckplätzen und dem Chassis Management Controller (CMC) des Gehäuses:

- Zuordnungskonfigurationen für LAN im Mainboard-Netzwerk und Rechnerschlitten zum E/A-Modulport
- Zuordnungskonfiguration für Erweiterungsbus und Rechnerschlitten mit PCIe-Erweiterungssteckplatz
- Internes Verwaltungsnetzwerk
- $(i)$ **ANMERKUNG:** Die Zuordnung des E/A-Modulports und der PCIe-Steckplätze über die Rechnerschlitten ist vorkonfiguriert.

### **Themen:**

- LAN im Hauptplatinen-Netzwerk
- [Richtlinien für die Konfiguration von E/A-Modulen und PCIe-Zusatzkarten](#page-26-0)
- [Konfiguration der Netzwerkeinstellungen für das E/A-Modul](#page-26-0)
- **[Erweiterungsbus](#page-26-0)**
- [Internes Verwaltungsnetzwerk](#page-30-0)

## **LAN im Hauptplatinen-Netzwerk**

LAN auf der Hauptplatine (LOM; LAN on Motherboard) Netzwerk bezieht sich auf die Ethernet-Verbindung zu den Rechnerschlitten, die von den E/A-Modulen auf der Rückseite der PowerEdge FX2- und FX2s-Gehäuse bereitgestellt wird.

Das LOM-Netzwerk stellt vier Verbindungen pro Rechnerschlitten mit halber Breite, zwei Verbindungen pro Rechnerschlitten mit Viertel-Breite und acht Verbindungen pro Rechnerschlitten mit voller Breite für maximal 16 Kanäle bereit. Die externen Verbindungen sind auf maximal 16 RJ-45-Ethernet-Anschlüsse beschränkt.

### **Unterstützte E/A-Module**

Das Gehäuse unterstützt bis zu zwei Switche oder Passthrough-Module. Die maximale Breite eines Ethernet-Passthrough-Moduls beträgt acht Kanäle.

Die folgenden E/A-Module werden auf dem Gehäuse unterstützt:

- Dell PowerEdge FN 410S E/A-Modul
- Dell PowerEdge FN 410T E/A-Modul
- Dell PowerEdge FN2210S E/A-Modul
- PowerEdge FX2 und FX2s 1-Gbit-x8-RJ45-Passthrough-Modul
- PowerEdge FX2 und FX2s 10-Gbit-x8-SFP+-Passthrough-Modul
	- Das 10-Gbit-Passthrough-Modul unterstützt optische 10-GbE-SFP+- und 1-GbE-SFP-Module. Das 10-Gbit-Passthrough-Modul unterstützt 1-Gbit- und 10-Gbit-Verbindungen.
	- Verwenden Sie SFP+, um 10-Gbit-Passthrough-Module zu konfigurieren, und SFP oder einen 1-Gb-TOR-Switch, um 1-Gbit-Passthrough-Module zu konfigurieren.
	- Die Verwendung eines optischen Dual-Rate-Moduls für eine 1-GbE-Verbindung auf dem 10-Gbit-Passthrough-Modul führt zu einem fehlerhaften Link.
	- Verwenden Sie ein optisches Dual-Rate-SFP+-Modul, um eine 10-GbE-Verbindung zu konfigurieren.
	- Um optische Verbindungen zwischen zwei 10-Gbit-Passthrough-Modulen herzustellen, muss ein externer Rack-Switch als Mittler verwendet werden. Eine direkte optische Verbindung (über SFP- und SFP+-Module sowie Direct Attach-Kupferkabel) zwischen zwei 10-Gbit-Passthrough-Modulen wird nicht unterstützt.

**ANMERKUNG:** Diese Einschränkung gilt nicht für Direct Attach-Kupferverbindungen oder das 1-Gbit-Passthrough-Moduls verbunden.

<span id="page-22-0"></span>**ANMERKUNG:** Weitere Informationen über E/A-Module erhalten Sie in der Dokumentation zum E/A-Modul unter **Dell.com/** ⋒ **poweredgemanuals**.

### **Portzuordnung von E/A-Modulen – Gehäuse mit vier Schächten**

Die folgenden Optionen für die Portzuordnung des E/A-Moduls sind in der Gehäusekonfiguration mit vier Schächten verfügbar, die bis zu vier Rechnerschlitten mit halber Breite unterstützt.

**ANMERKUNG:** In den PowerEdge FX2-Konfigurationen mit vier Schächten, die den Rechnerschlitten zugeordnete Speicherschlitten unterstützen, sind die E/A-Modulports nur den Rechnerschlitten zugeordnet. Falls Speicherschlitten installiert sind, sind die entsprechenden Ports auf den E/A-Modulen, die diesen Steckplätzen zugeordnet sind, nicht aktiv.

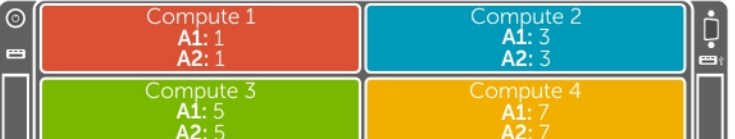

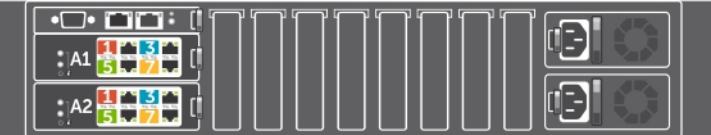

#### **Abbildung 16. Port-Zuordnungen der E/A-Module – Rechnerschlitten mit halber Breite und Dual-Port-NDC**

Ein Rechnerschlitten mit halber Breite, der mit Dual-Port-NDC konfiguriert ist, wird einem einzelnen Port an jedem E/A-Modul zugeordnet. In der folgenden Tabelle sind die Rechnerschlitten und die Ports, denen sie zugeordnet sind, aufgelistet.

### **Tabelle 7. Port-Zuordnungen der E/A-Module – Rechnerschlitten mit halber Breite (Dual-Port-NDC)**

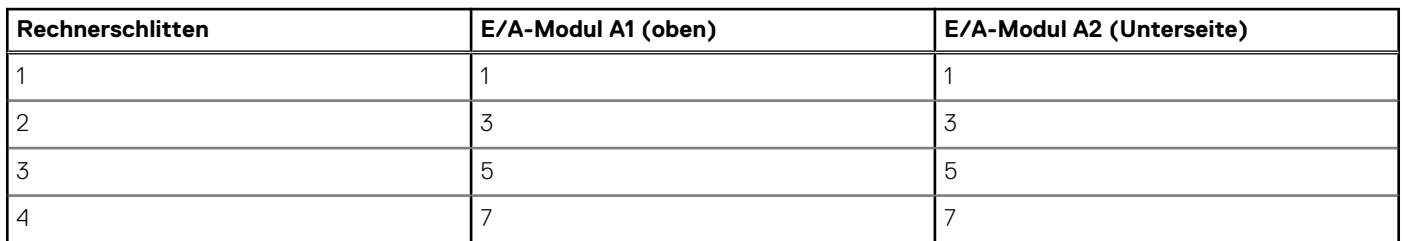

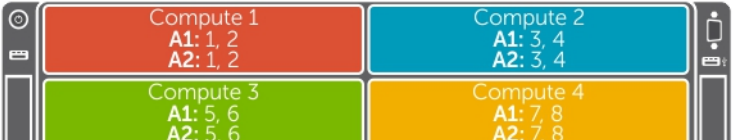

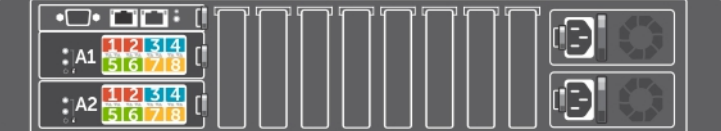

#### **Abbildung 17. Port-Zuordnungen der E/A-Module – Rechnerschlitten mit halber Breite und NDC/Netzwerkausgabe**

Ein Rechnerschlitten mit halber Breite, der mit Quad-Port-NDC konfiguriert ist, ist zwei Ports an jedem E/A-Modul zugeordnet.

Ein Rechnerschlitten mit halber Breite mit vier Rechnerknoten, der mit Quad-Port-Netzwerkausgabe konfiguriert ist, ist zwei Ports an jedem E/A-Modul zugeordnet ist. Der Netzwerkdatenverkehr von den Knoten in den Rechnerschlitten mit den E/A-Modulen im Gehäuse <span id="page-23-0"></span>wird über einen Netzwerk-Switch weitergeleitet, der auf der Systemplatine des Rechnerschlittens eingebettet ist. Weitere Informationen finden Sie im *Benutzerhandbuch zu Dell PowerEdge FM120x4* unter **Dell.com/poweredgemanuals**.

In der folgenden Tabelle sind die Rechnerschlitten und die Ports, denen sie zugeordnet sind, aufgelistet.

### **Tabelle 8. Port-Zuordnungen der E/A-Module – Rechnerschlitten mit halber Breite (Quad-Port-NDC/ Netzwerkausgabe)**

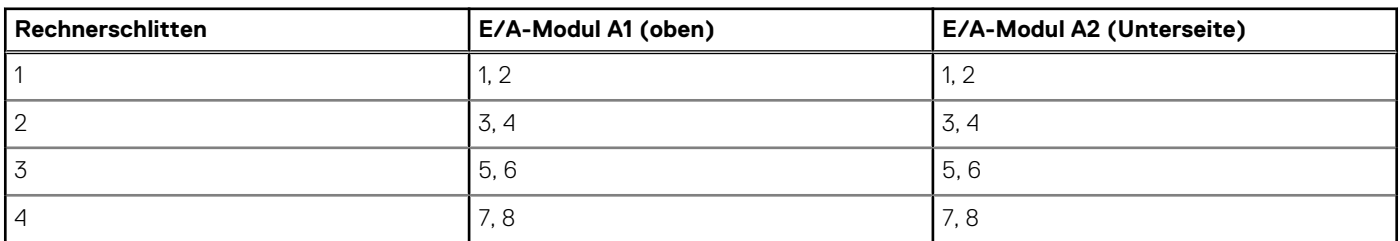

### **Portzuordnung von E/A-Modulen – Gehäuse mit acht Schächten**

Im Gehäuse mit acht Schächten, das bis zu acht Rechnerschlitten mit Viertel-Breite unterstützt, ist ein Rechnerschlitten einem einzigen Port an jedem E/A-Modul zugeordnet.

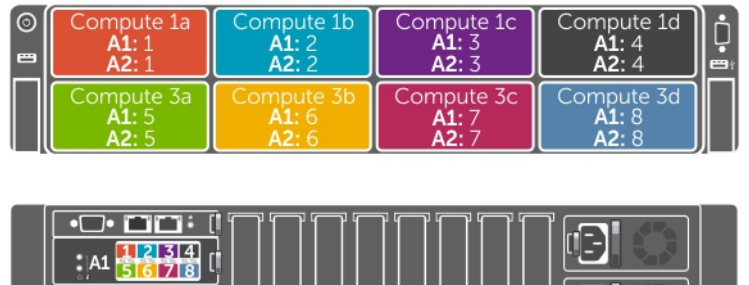

ŒI

### **Abbildung 18. Portzuordnung von E/A-Modulen – Gehäuse mit acht Schächten**

 $\frac{1}{567814}$ 

In der folgenden Tabelle sind die Rechnerschlitten und die Ports, denen sie zugeordnet sind, aufgelistet.

### **Tabelle 9. Portzuordnung für das E/A-Modul in einem Gehäuse mit acht Schächten**

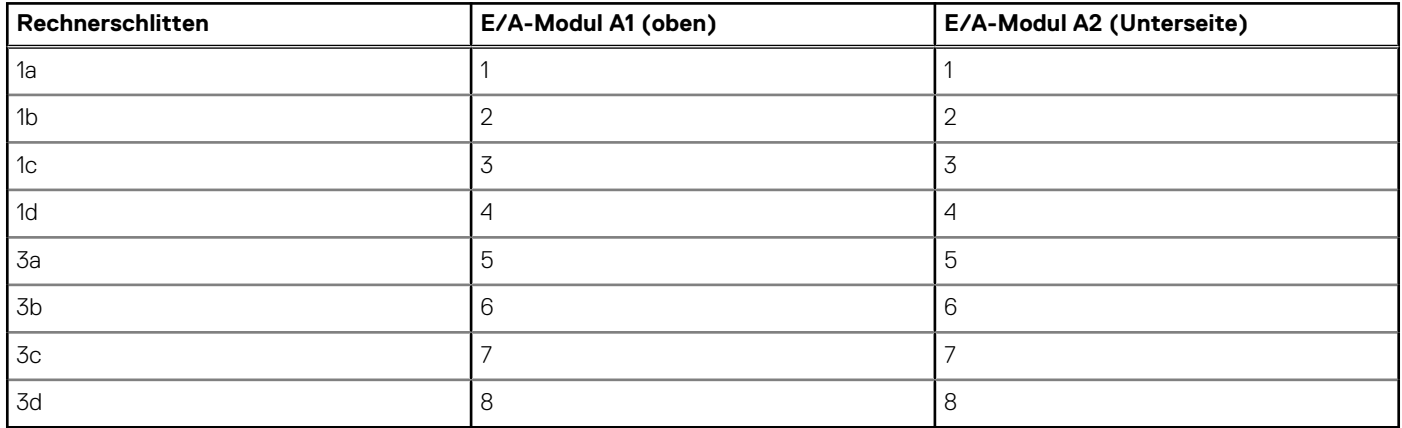

### **Port-Zuordnungen der E/A-Module – Gehäuse mit sechs Schächten**

Das Gehäuse mit sechs Schächten unterstützt eine Kombination aus bis zu vier Rechnerschlitten mit Viertel-Breite und bis zu zwei Rechnerschlitten mit halber Breite.

<span id="page-24-0"></span>Im Gehäuse mit sechs Schächten wird ein Rechnerschlitten mit Viertel-Breite einem Port an jedem E/A-Modul zugewiesen. Ein Rechnerschlitten mit halber Breite und Quad-Port-NDC wird zwei Ports an jedem E/A-Modul zugewiesen.

**ANMERKUNG:** Ein Rechnerschlitten mit halber Breite und Dual-Port-NDC wird einem einzelnen Port an jedem E/A-Modul ⋒ zugewiesen.

**ANMERKUNG:** In den PowerEdge FX2s-Konfigurationen mit sechs Schächten, die Speichereinschübe unterstützen, die Rechnerschlitten mit Viertel-Breite zugeordnet sind, sind die E/A-Modulports nur den Rechnerschlitten zugeordnet. Falls Speichereinschübe installiert sind, sind die entsprechenden Ports an den E/A-Modulen, die diesen Schächten zugeordnet sind, nicht aktiv.

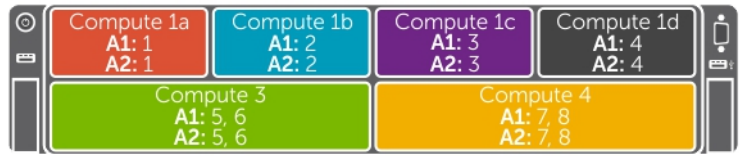

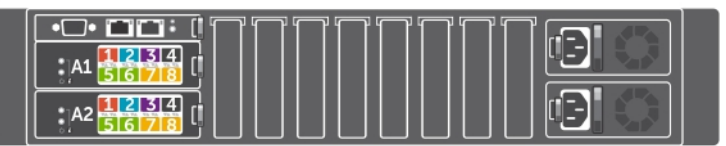

### **Abbildung 19. Port-Zuordnungen der E/A-Module – Gehäuse mit sechs Schächten**

In der folgenden Tabelle sind die Rechnerschlitten und die Ports, denen sie zugeordnet sind, aufgelistet.

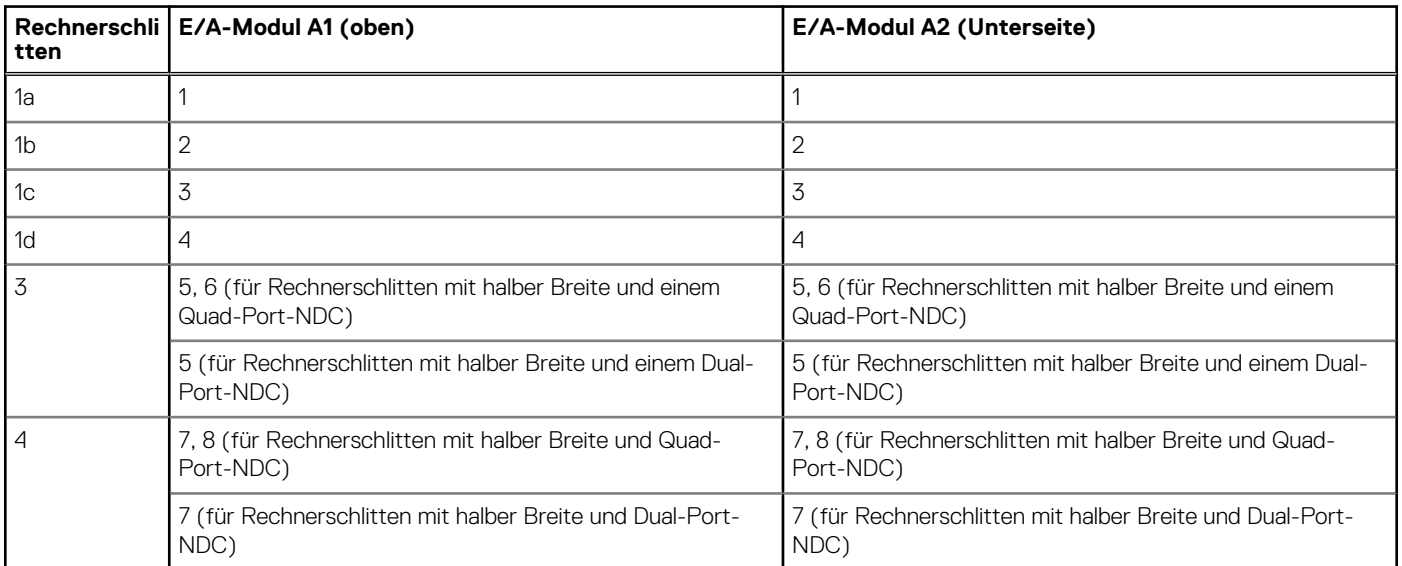

### **Tabelle 10. Portzuordnungen der E/A-Module in einem Gehäuse mit sechs Schächten**

### **Port-Zuordnungen des E/A-Moduls - Gehäuse mit zwei Schächten**

In der Gehäusekonfiguration mit zwei Schächten, die bis zu zwei Rechnerschlitten mit voller Breite unterstützten, wird ein Rechnerschlitten vier Ports an jedem E/A-Modul zugewiesen.

<span id="page-25-0"></span>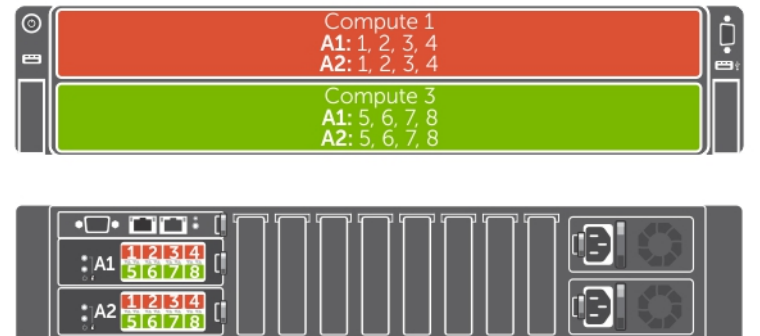

### **Abbildung 20. Port-Zuordnungen der E/A-Module – Rechnerschlitten mit voller Breite**

In der folgenden Tabelle sind die Rechnerschlitten und die Ports, denen sie zugeordnet sind, aufgelistet.

### **Tabelle 11. Port-Zuordnungen der E/A-Module – Rechnerschlitten mit voller Breite**

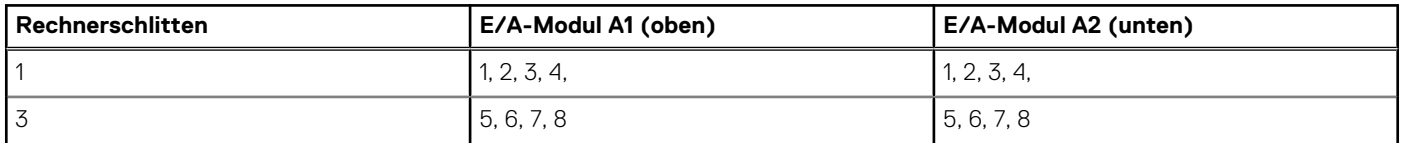

### **Port-Zuordnungen der E/A-Module – Gehäuse mit drei Schächten**

Das Gehäuse mit drei Schächten unterstützt eine Kombination aus einem Rechnerschlitten mit voller Breite und bis zu zwei Rechnerschlitten mit halber Breite.

Im Gehäuse mit drei Schächten wird ein Rechnerschlitten mit voller Breite vier Ports an jedem E/A-Modul zugewiesen. Ein Rechnerschlitten mit halber Breite und Quad-Port-NDC wird zwei Ports an jedem E/A-Modul zugewiesen.

**ANMERKUNG:** Ein Rechnerschlitten mit halber Breite und Dual-Port-NDC wird einem einzelnen Port an jedem E/A-Modul നി zugewiesen.

**ANMERKUNG:** In der PowerEdge FX2s-Konfiguration mit drei Schächten, die Speichereinschübe unterstützt, die einem Rechnerschlitten mit voller Breite zugewiesen sind, wird nur der Rechnerschlitten den E/A-Modulports zugewiesen. Falls Speichereinschübe installiert sind, sind die entsprechenden Ports an den E/A-Modulen, die diesen Steckplätzen zugewiesen sind, nicht aktiv.

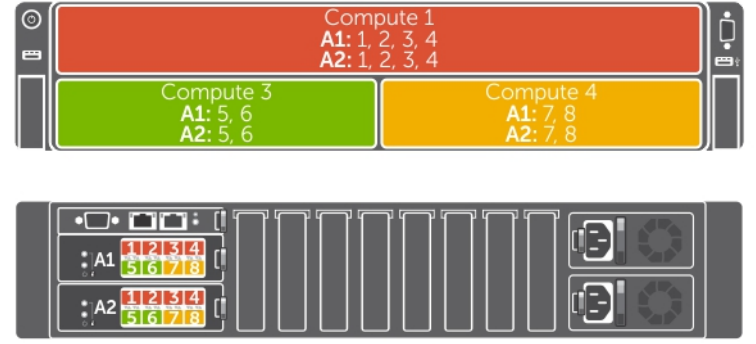

#### **Abbildung 21. Port-Zuordnungen der E/A-Module – Gehäuse mit drei Schächten**

In der folgenden Tabelle sind die Rechnerschlitten und die Ports, denen sie zugeordnet sind, aufgelistet.

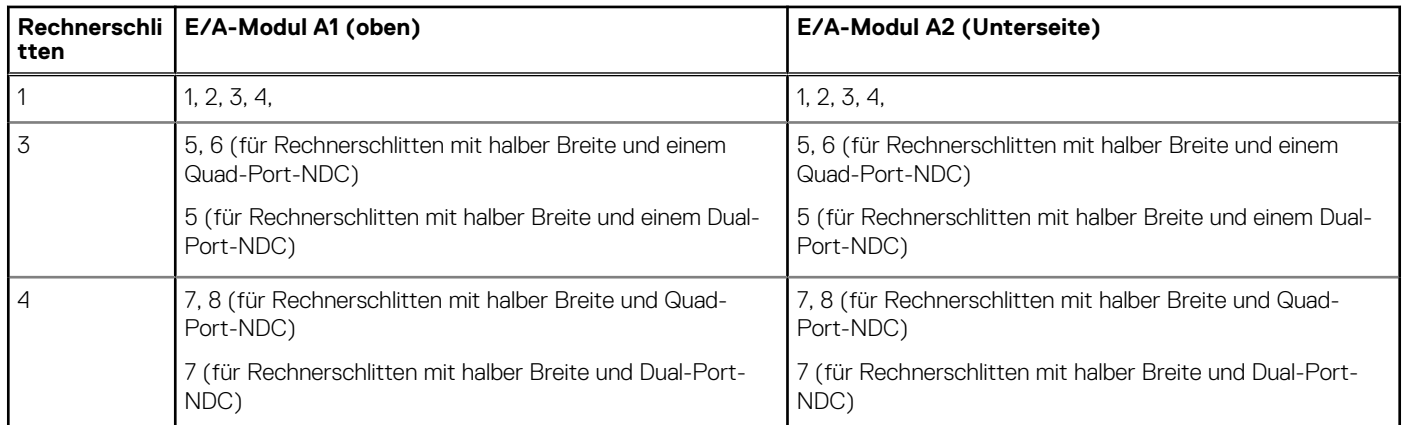

### <span id="page-26-0"></span>**Tabelle 12. Portzuordnung für das E/A-Modul in einem Gehäuse mit drei Schächten**

## **Richtlinien für die Konfiguration von E/A-Modulen und PCIe-Zusatzkarten**

- Das LOM-Netzwerk unterstützt zwei Ethernet-Passthrough- oder Switch-Module.
- Zur Aktivierung der Switch-Konfiguration vor der Bildverarbeitung der Rechnerschlitten müssen Sie das Hochfahren des E/A-Moduls zulassen, bevor Sie die Rechnerschlitten einschalten.
- Jeder Rechnerschlitten mit halber Breite und Viertel-Breite, der im PowerEdge FX2s-Gehäuse installiert ist, unterstützt eine PCIe-Mezzaninkarte. Jeder Rechnerschlitten mit voller Breite unterstützt zwei PCIe-Mezzaninkarten. Um den Steckplatz für den PCIe-Erweiterungsbus in den Rechnerschlitten zu finden, lesen Sie sich das entsprechende Benutzerhandbuch für Rechnerschlitten unter **Dell.com/poweredgemanuals** durch. Die PCIe-Mezzaninkarten sind den PCIe-Erweiterungssteckplätzen im Gehäuse zugeordnet. Weitere Informationen erhalten Sie unter [Zuordnung der PCIe-Erweiterungssteckpläze](#page-27-0) auf Seite 28.
	- **ANMERKUNG:** Es können nur PCIe-Mezzaninkarten in den Rechnerschlitten installiert werden. Nicht-PCIe-Zusatzkarten, wie z. B. Ethernet-, Fibre Channel- oder InfiniBand-Zusatzkarten werden nicht unterstützt. Wenn eine nicht-PCIe-Zusatzkarte auf dem Rechnerschlitten installiert ist, blinkt die gelbe Anzeige und zeigt an, dass auf dem Rechnerschlitten eine Nichtübereinstimmung vorliegt und die Schlitten lassen sich nicht einschalten.

## **Konfiguration der Netzwerkeinstellungen für das E/A-Modul**

Sie können die Netzwerkeinstellungen für die Schnittstelle angeben, die zur Verwaltung des E/A-Moduls verwendet wird.

Vor der Konfiguration der Netzwerkeinstellungen für das E/A-Modul, stellen Sie sicher, dass das E/A-Modul ist eingeschaltet ist.

Zum Konfigurieren der Netzwerkeinstellungen benötigen Sie Administratorrechte, damit das LOM-Netzwerk das E/A-Modul in Gruppe A konfigurieren kann.

Sie können die Netzwerkeinstellungen mit folgenden Funktionen konfigurieren:

- CMC-Webschnittstelle
- **RACADM**

Weitere Informationen über die Konfiguration der Netzwerkeinstellungen finden Sie im Dell PowerEdge FX2/FX2s CMC User's Guide (Dell PowerEdge FX2/FX2s CMC-Benutzerhandbuch) unter **Dell.com/esmmanuals**.

## **Erweiterungsbus**

Der Erweiterungsbus bezieht sich auf die PCIe-Verbindungen zwischen den Rechnerschlitten und dem PowerEdge FX2s-Gehäuse. Der Erweiterungsbus unterstützt PCIe-Mezzaninkarten, die im Rechnerschlitten installiert sind. PowerEdge FX2s ist mit zwei PCIe-Switches ausgestattet, die im PCIe-Switchboard integriert sind, um die Rechnerschlitten mit den acht PCIe-Erweiterungssteckplätzen mit flachem Profil am Gehäuse zu verbinden. Jeder Rechnerschlitten mit halber Breite und Viertel-Breite unterstützt eine PCIe-Mezzaninkarte. Jeder Rechnerschlitten mit voller Breite unterstützt zwei PCIe-Mezzaninkarten.

<span id="page-27-0"></span>**ANMERKUNG:** PowerEdge FX2 unterstützt keinen Erweiterungsbus.

### **Zuordnung der PCIe-Erweiterungssteckpläze**

Das System umfasst zwei PCIe-Switche, die auf der PCIe-Schalterplatine integriert sind. Die PCIe-Mezzaninkarte in jedem Rechnerschlitten ist den PCIe-Switches zugeordnet, die wiederum den PCIe-Steckplätzen auf der PCIe-Schalterplatine zugewiesen sind.

**ANMERKUNG:** Die Zuordnung des PCIe-Erweiterungssteckplatzes ist vorkonfiguriert.  $(i)$ 

### **Verwandte Verweise**

[Erweiterungskartentypen und Formfaktor](#page-46-0) auf Seite 47 Zuordnung von PCIe-Steckplätzen über Rechnerschlitten auf Seite 28 [Zuordnung von PCIe-Steckplätzen von Rechnerschlitten, die Speichereinschüben zugeordnet sind](#page-28-0) auf Seite 29

### **Zuordnung von PCIe-Steckplätzen über Rechnerschlitten**

In PowerEdge FX2s-Gehäusekonfigurationen, die nur Rechnerschlitten unterstützen, werden die PCIe-Steckplätze den Rechnerschlitten folgendermaßen zugewiesen:

- Gehäuse mit vier Schächten Jeder Rechnerschlitten mit halber Breite wird zwei PCIe-Steckplätzen zugewiesen.
- Gehäuse mit acht Schächten Jeder Rechnerschlitten mit Viertel-Breite wird einem PCIe-Steckplatz zugewiesen.
- Gehäuse mit sechs Schächten Jeder Rechnerschlitten mit Viertel-Breite wird einem PCIe-Steckplatz zugewiesen. Jeder Rechnerschlitten mit halber Breite wird zwei PCIe-Steckplätzen zugewiesen.
- Gehäuse mit zwei Schächten Jeder Rechnerschlitten mit voller Breite wird vier PCIe-Steckplätzen zugeordnet.
- Gehäuse mit drei Schächten Jeder Rechnerschlitten mit voller Breite wird vier PCIe-Steckplätzenzugewiesen. Jeder Rechnerschlitten mit halber Breite wird zwei PCIe-Steckplätzen zugewiesen.

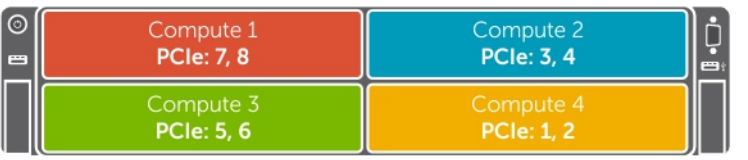

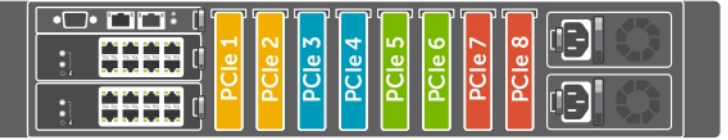

### **Abbildung 22. Zuordnung von Rechnerschlitten zu PCIe-Steckplätzen - Gehäuse mit vier Schächten**

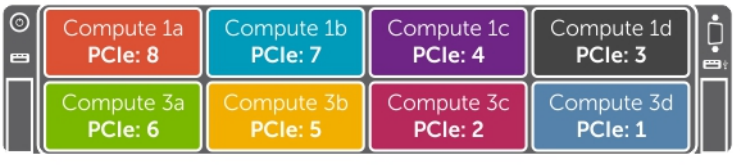

| to the the first the |  |
|----------------------|--|
|----------------------|--|

**Abbildung 23. Zuordnung von Rechnerschlitten zu PCIe-Steckplätzen - Gehäuse mit acht Schächten**

<span id="page-28-0"></span>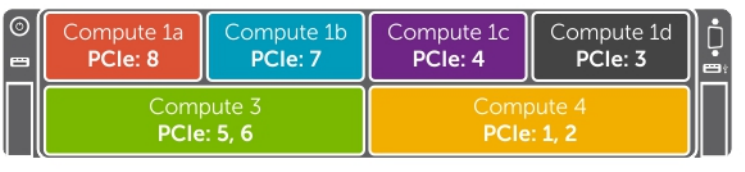

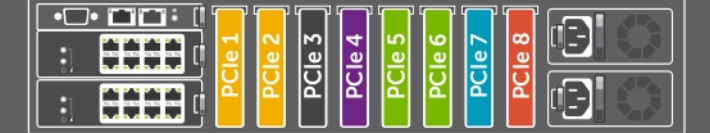

**Abbildung 24. Zuordnung von Rechnerschlitten zu PCIe-Steckplätzen - Gehäuse mit sechs Schächten**

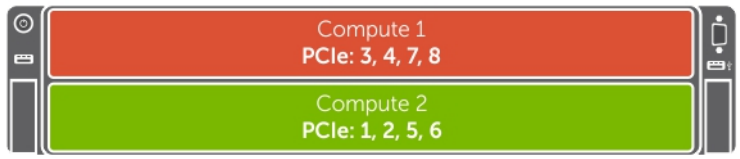

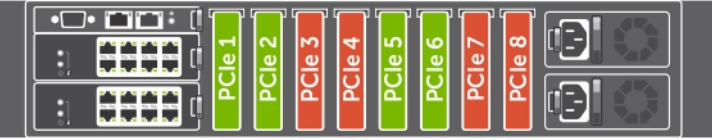

**Abbildung 25. Zuordnung von Rechnerschlitten zu PCIe-Steckplätzen - Gehäuse mit zwei Schächten**

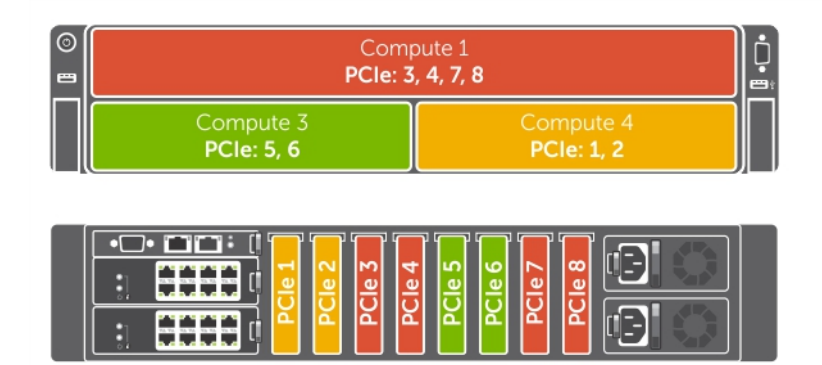

**Abbildung 26. Zuordnung von Rechnerschlitten zu PCIe-Steckplätzen - Gehäuse mit drei Schächten**

### **Zuordnung von PCIe-Steckplätzen von Rechnerschlitten, die Speichereinschüben zugeordnet sind**

In PowerEdge FX2s-Gehäusekonfigurationen, die Speichereinschübe unterstützen, die Rechnerschlitten zugewiesen sind, werden die PCIe-Steckplätze nur den Rechnerschlitten zugeordnet. Falls Speichereinschübe im Gehäuse installiert sind, werden die PCIe-Steckplätze, die diesen Schächten zugeordnet sind, automatisch erneut den Rechnerschlitten zugewiesen, die in den oberen Schächten des Gehäuses installiert sind. Die Funktion zur erneuten Zuordnung der PCIe-Steckplätze ermöglicht Ihnen, die PCIe-Steckplätze über die Rechnerschlitten in den unteren Schächten den Rechnerschlitten in den oberen Schächten neu zuzuordnen. Die Funktion zur erneuten Zuordnung von PCIe-Steckplätzen gilt für Gehäusekonfigurationen mit oder ohne Speichereinschübe. Sie können die Option zur erneuten Zuordnung der PCIe-Steckplätze durch die Verwendung der CMC-Webschnittstelle, von CMC WSMAN oder RACADAM aktivieren oder deaktivieren. Weitere Informationen erhalten Sie im PowerEdge FX2/FX2s CMC User's Guide (PowerEdge FX2/FX2s CMC-Benutzerhandbuch) und im *Dell Chassis Management Controller for PowerEdge FX2/FX2s RACADM Command Line Reference*

*Guide (Dell Chassis Management Controller for PowerEdge FX2/FX2s RACADM Befehlszeilen-Referenzhandbuch)* unter **Dell.com/ esmmanuals**.

Die PCIe-Steckplätze sind den Rechnerschlitten folgendermaßen zugewiesen:

- Gehäuse mit vier Schächten mit zwei Rechnerschlitten mit halber Breite und zwei Speichereinschüben Jeder Rechnerschlitten mit halber Breite ist vier PCIe-Steckplätzen zugewiesen.
- Gehäuse mit fünf Schächten mit einem Rechnerschlitten mit halber Breite und drei Speichereinschüben Der Rechnerschlitten mit halber Breite ist acht PCIe-Steckplätzen zugeordnet.
- Gehäuse mit drei Schächten mit einem Rechnerschlitten mit voller Breite und zwei Speichereinschüben Der Rechnerschlitten mit voller Breite ist acht PCIe-Steckplätzen zugeordnet.
- Gehäuse mit sechs Schächten mit vier Rechnerschlitten mit Viertel-Breite und zwei Speichereinschüben Jeder Rechnerschlitten mit Viertel-Breite ist zwei PCIe-Steckplätzen zugeordnet.

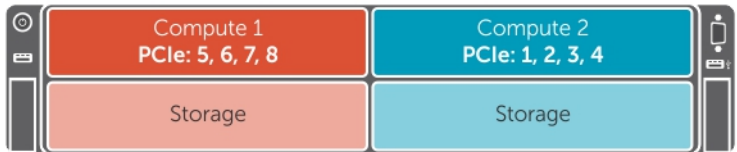

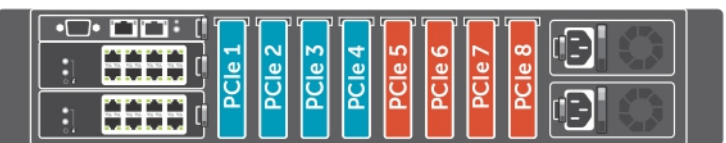

**Abbildung 27. Zuordnung von PCIe-Steckplätzen über Rechnerschlitten, die Speichereinschüben zugeordnet sind - Gehäuse mit vier Schächten**

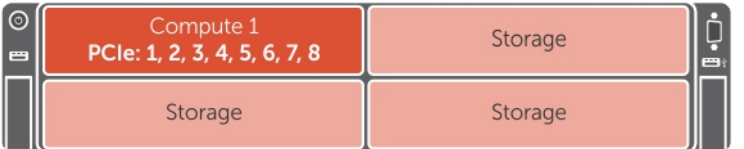

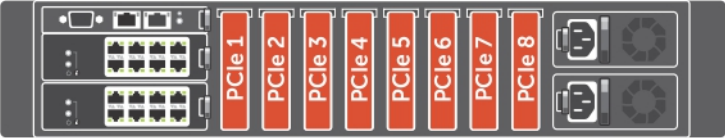

**Abbildung 28. Zuordnung von PCIe-Steckplätzen über Rechnerschlitten, die Speichereinschüben zugewiesen sind - Gehäuse mit vier Schächten (mit einem Rechnerschlitten)**

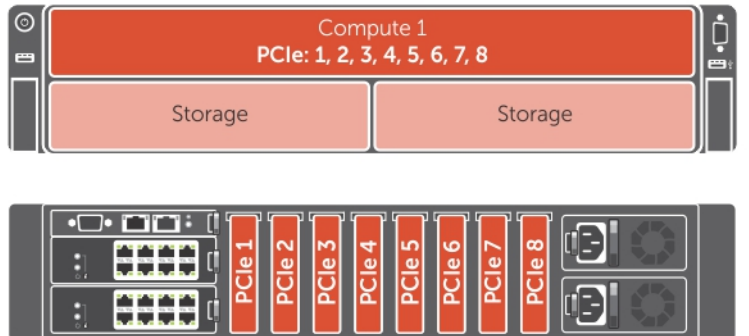

**Abbildung 29. Zuordnung von PCIe-Steckplätzen über Rechnerschlitten, die Speichereinschüben zugeordnet sind - Gehäuse mit drei Schächten**

<span id="page-30-0"></span>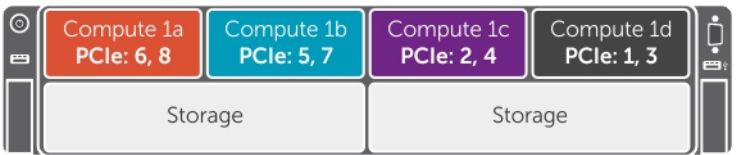

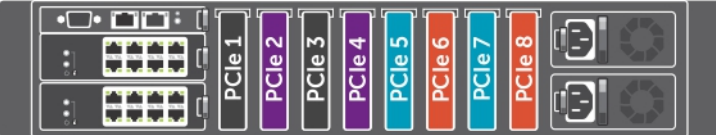

**Abbildung 30. Zuordnung von PCIe-Steckplätzen über Rechnerschlitten, die Speichereinschüben zugeordnet sind - Gehäuse mit sechs Schächten**

### **Verwalten von PCIe-Steckplätzen**

Sie können den Status der PCIe-Steckplätze im System anzeigen, sowohl einzeln als auch alle gleichzeitig. Weitere Informationen zum Verwalten von PCIe-Steckplätzen durch die Verwendung der CMC-Webschnittstelle finden Sie im Dell PowerEdge FX2/FX2s CMC User's Guide (Dell PowerEdge FX2/FX2s CMC-Benutzerhandbuch) unter **Dell.com/esmmanuals**.

## **Internes Verwaltungsnetzwerk**

Die interne Verwaltungsnetzwerk-Konnektivität bietet Ethernet-Verwaltungsverbindungen zwischen dem iDRAC auf dem Rechnerschlitten und dem CMC.

# <span id="page-31-0"></span>**Installieren und Entfernen der PowerEdge FX2/FX2s-Gehäusekomponenten**

Dieser Abschnitt enthält Informationen zum Installieren und Entfernen der Gehäusekomponenten. Weitere Informationen zum Entfernen und Installieren der Schlittenkomponenten erhalten Sie im entsprechenden Schlittenhandbuch unter **Dell.com/poweredgemanuals**. **Themen:**

- Vom Kunden und vor Ort austauschbare Einheiten PowerEdge FX2/FX2s
- [Sicherheitshinweise](#page-32-0)
- [Vor der Arbeit an Komponenten im Inneren Ihres Systems](#page-32-0)
- [Nach der Arbeit an Komponenten im Inneren Ihres Systems](#page-32-0)
- [Empfohlene Werkzeuge](#page-32-0)
- **[Systemabdeckung](#page-33-0)**
- [Schlitten](#page-34-0)
- [Das Systeminnere](#page-39-0)
- [CMC-Modul](#page-40-0)
- [E/A-Modul](#page-43-0)
- [PCIe-Modul](#page-44-0)
- [Erweiterungskarten](#page-46-0)
- [Netzteileinheiten](#page-49-0)
- [Lüfter](#page-51-0)
- [Kühlungslüftergehäuse](#page-53-0)
- [PCIe-Switch-Platine](#page-55-0)
- **[Lüftercontrollerplatine](#page-57-0)**
- [Interposer-Modul](#page-59-0)
- [Mittelplatinen-Baugruppe](#page-68-0)
- **[Bedienfeld](#page-75-0)**
- [KVM-Bedienfeld](#page-77-0)

## **Vom Kunden und vor Ort austauschbare Einheiten – PowerEdge FX2/FX2s**

Die folgenden Komponenten sind vom Kunden austauschbare Einheiten (Customer-Replaceable Units, CRUs):

- Schlitten
- CMC-Modul
- E/A-Modul(e)
- PCIe-Module
- Erweiterungskarten
- Netzteileinheiten
- Lüfter

Die folgenden Komponenten sind vor Ort austauschbare Einheiten (Field Replaceable Units, FRUs). Das Entfernen und die Installation der Einheiten sollten nur von zertifizierten Dell Servicetechnikern durchgeführt werden.

- Kühlungslüftergehäuse
- PCIe-Switch-Platine (PowerEdge FX2s)
- Lüftercontrollerplatine (PowerEdge FX2)
- Interposer-Modul(e)
- Mittelplatinen-Baugruppe
- **Bedienfeld**

<span id="page-32-0"></span>KVM-Bedienfeld

## **Sicherheitshinweise**

- **ANMERKUNG:** Beim Anheben des System sollten Sie sich stets von anderen helfen lassen. Um Verletzungen zu vermeiden, sollten Sie nicht versuchen, das System allein zu bewegen.
- **ANMERKUNG:** Das Öffnen und Entfernen der Systemabdeckung bei eingeschaltetem System birgt die Gefahr eines elektrischen ⋒ Schlags.
- **ANMERKUNG:** Gehen Sie beim Entfernen oder Installieren von Komponenten bei eingeschaltetem System vorsichtig vor, um das Risiko eines Stromschlages zu vermeiden.
- **VORSICHT: Das System darf maximal drei Minuten lang ohne Abdeckung betrieben werden.**

**VORSICHT: Manche Reparaturarbeiten dürfen nur von qualifizierten Servicetechnikern durchgeführt werden. Maßnahmen zur Fehlerbehebung oder einfache Reparaturen sollten Sie nur dann selbst durchführen, wenn dies laut Produktdokumentation genehmigt ist, oder wenn Sie vom Team des Online- oder Telefonsupports dazu aufgefordert werden. Schäden durch nicht von Dell genehmigte Wartungsarbeiten werden durch die Garantie nicht abgedeckt. Lesen und beachten Sie die Sicherheitshinweise, die Sie zusammen mit Ihrem Produkt erhalten haben.**

- **ANMERKUNG:** Es wird empfohlen, dass Sie bei Arbeiten an Komponenten im Inneren des Systems immer eine antistatische Unterlage verwenden und eine Erdungsmanschette tragen.
- **ANMERKUNG:** Um ordnungsgemäßen Betrieb und Kühlung zu gewährleisten, müssen alle Schächte im System ständig mit einem Schlitten oder einem Platzhalter belegt sein.
- **ANMERKUNG:** Dell empfiehlt, dass Sie die Schlitten und Netzteile vom Gehäuse entfernen, um das Gewicht zu reduzieren, bevor Sie ⋒ das Gehäuse im Rack installieren.

## **Vor der Arbeit an Komponenten im Inneren Ihres Systems**

### **Schritte**

- 1. Schalten Sie die Rechnerschlitten aus, indem Sie den CMC-, iDRAC- oder den Rechnerschlitten-Netzschalter drücken. Ein Speichereinschub wird ausgeschaltet, wenn der Rechnerschlitten, dem er zugeordnet ist, ausgeschaltet wird.
- 2. Schalten Sie das Gehäuse sowie die angeschlossenen Peripheriegeräte aus und trennen Sie das Gehäuse vom Stromnetz.

## **Nach der Arbeit an Komponenten im Inneren Ihres Systems**

### **Schritte**

- 1. Schließen Sie das Gehäuse wieder an die Steckdose an und schalten Sie das Gehäuse sowie alle angeschlossenen Peripheriegeräte ein.
- 2. Schalten Sie die Rechnerschlitten ein. Ein Speichereinschub wird eingeschaltet, wenn der Speicherschlitten, dem er zugeordnet ist, eingeschaltet wird.

## **Empfohlene Werkzeuge**

Für die in diesem Abschnitt beschriebenen Maßnahmen benötigen Sie gegebenenfalls die folgenden Werkzeuge:

- Kreuzschlitzschraubendreher der Größen 1 und 2
- T6-, T8-, T10-, T15- und T20-Torx-Schraubenzieher
- <span id="page-33-0"></span>Erdungsband
- Sechskantschraubendreher

## **Systemabdeckung**

### **Entfernen der Systemabdeckung**

#### **Voraussetzungen**

- **VORSICHT: Manche Reparaturarbeiten dürfen nur von qualifizierten Servicetechnikern durchgeführt werden. Maßnahmen zur Fehlerbehebung oder einfache Reparaturen sollten Sie nur dann selbst durchführen, wenn dies laut Produktdokumentation genehmigt ist, oder wenn Sie vom Team des Online- oder Telefonsupports dazu aufgefordert werden. Schäden durch nicht von Dell genehmigte Wartungsarbeiten werden durch die Garantie nicht abgedeckt. Lesen und beachten Sie die Sicherheitshinweise, die Sie zusammen mit Ihrem Produkt erhalten haben.**
- **ANMERKUNG:** Um ordnungsgemäßen Betrieb und Kühlung zu gewährleisten, sollte die Abdeckung des Systems innerhalb von drei Minuten nach Entfernung ersetzt werden.
- 1. Stellen Sie sicher, dass Sie die Informationen unter [Sicherheitshinweise](#page-32-0) auf Seite 33 gelesen haben.
- 2. Befolgen Sie die Anweisungen unter [Vor der Arbeit an Komponenten im Inneren Ihres Systems](#page-32-0) auf Seite 33.

#### **Schritte**

- 1. Drehen Sie die Verriegelung der Abdeckung entgegen dem Uhrzeigersinn in die geöffnete Position.
- 2. Drücken Sie die Sperrklinken auf beiden Seiten des Systems in Richtung der Verriegelung der Abdeckung.
- 3. Schieben Sie die Abdeckung zur Vorderseite des Systems und heben Sie die Abdeckung vorsichtig vom System ab.

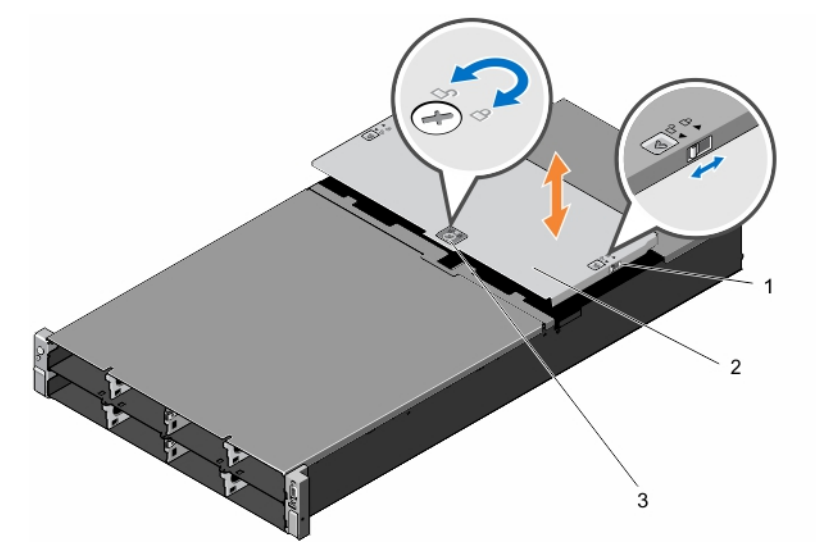

### **Abbildung 31. Entfernen und Installieren der Systemabdeckung**

- a. Sperrklinke (2)
- **b.** Systemabdeckung
- c. Abdeckungsverriegelung

#### **Nächste Schritte**

Bringen Sie die Systemabdeckung an.

#### **Zugehörige Tasks**

[Anbringen der Systemabdeckung](#page-34-0) auf Seite 35

### <span id="page-34-0"></span>**Anbringen der Systemabdeckung**

#### **Voraussetzungen**

**VORSICHT: Manche Reparaturarbeiten dürfen nur von qualifizierten Servicetechnikern durchgeführt werden. Maßnahmen zur Fehlerbehebung oder einfache Reparaturen sollten Sie nur dann selbst durchführen, wenn dies laut Produktdokumentation genehmigt ist, oder wenn Sie vom Team des Online- oder Telefonsupports dazu aufgefordert werden. Schäden durch nicht von Dell genehmigte Wartungsarbeiten werden durch die Garantie nicht abgedeckt. Lesen und beachten Sie die Sicherheitshinweise, die Sie zusammen mit Ihrem Produkt erhalten haben.**

- 1. Stellen Sie sicher, dass Sie die Informationen unter [Sicherheitshinweise](#page-32-0) auf Seite 33 gelesen haben.
- 2. Befolgen Sie die Anweisungen unter [Vor der Arbeit an Komponenten im Inneren Ihres Systems](#page-32-0) auf Seite 33.
- 3. Nehmen Sie die Abdeckung des Systems ab.

**ANMERKUNG:** Sie müssen die Systemabdeckung abnehmen, um die Komponenten im Inneren des Systems zu warten.

### **Schritte**

- 1. Positionieren Sie die Unterkante der Abdeckung gegenüber der Abdeckungsverriegelung in die Schlitze auf dem System.
- 2. Senken Sie die Abdeckung auf das Gehäuse ab.
- 3. Schieben Sie die Systemabdeckung zur Rückseite des Systems, bis die Systemabdeckung bündig mit der Systemoberfläche abschließt.
- 4. Drehen Sie den Verriegelungshebel der Abdeckung im Uhrzeigersinn in die geschlossene Position.

#### **Nächste Schritte**

Befolgen Sie die Anweisungen unter [Nach der Arbeit an Komponenten im Inneren Ihres Systems](#page-32-0) auf Seite 33.

#### **Zugehörige Informationen**

[Entfernen der Systemabdeckung](#page-33-0) auf Seite 34

## **Schlitten**

- **VORSICHT: Um ordnungsgemäßen Betrieb und Kühlung zu gewährleisten, müssen alle Schächte im System mit einem Einschub innerhalb von zwei Minuten nachdem Entfernen mit einem leeren Einschub oder Platzhalterkarten ersetzt werden.**
- **ANMERKUNG:** Stellen Sie sicher, dass Sie die neueste BIOS-Version auf dem/den Schlitten von **Dell.com/support** heruntergeladen haben.

### **Entfernen eines Rechnerschlittens**

#### **Voraussetzungen**

- **VORSICHT: Manche Reparaturarbeiten dürfen nur von qualifizierten Servicetechnikern durchgeführt werden. Maßnahmen zur Fehlerbehebung oder einfache Reparaturen sollten Sie nur dann selbst durchführen, wenn dies laut Produktdokumentation genehmigt ist, oder wenn Sie vom Team des Online- oder Telefonsupports dazu aufgefordert werden. Schäden durch nicht von Dell genehmigte Wartungsarbeiten werden durch die Garantie nicht abgedeckt. Lesen und beachten Sie die Sicherheitshinweise, die Sie zusammen mit Ihrem Produkt erhalten haben.**
- 1. Stellen Sie sicher, dass Sie die Informationen unter [Sicherheitshinweise](#page-32-0) auf Seite 33 gelesen haben.
- 2. Schalten Sie den Rechnerschlitten aus, indem Sie den CMC-, iDRAC oder den Schlitten-Netzschalter verwenden. Stellen Sie sicher, dass die Anzeige vorne am Schlitten ausgeschaltet ist.

#### **Schritte**

- 1. Drücken Sie die Entriegelungstaste am Griff des Schlittens in die entriegelte Position.
- 2. Drehen Sie den Griff vom Schlitten weg, um den Schlitten aus den Midplane-Anschlüssen zu lösen.

<span id="page-35-0"></span>3. Ziehen Sie den Rechnerschlitten aus dem Gehäuse.

**VORSICHT: Wenn ein Schlitten aus dem Gehäuse entfernt wird, setzen Sie stets die E/A-Anschlussabdeckung auf, um die E/A-Anschlusskontakte zu schützen.**

4. Installieren Sie die E/A-Anschlussabdeckung über dem E/A-Anschluss.

**VORSICHT: Wenn Sie den Schlitten dauerhaft ausbauen, bauen Sie einen Schlittenplatzhalter ein. Wird das System über einen längeren Zeitraum ohne Schlittenplatzhalter betrieben, kann dies zur Überhitzung des Gehäuses führen.**

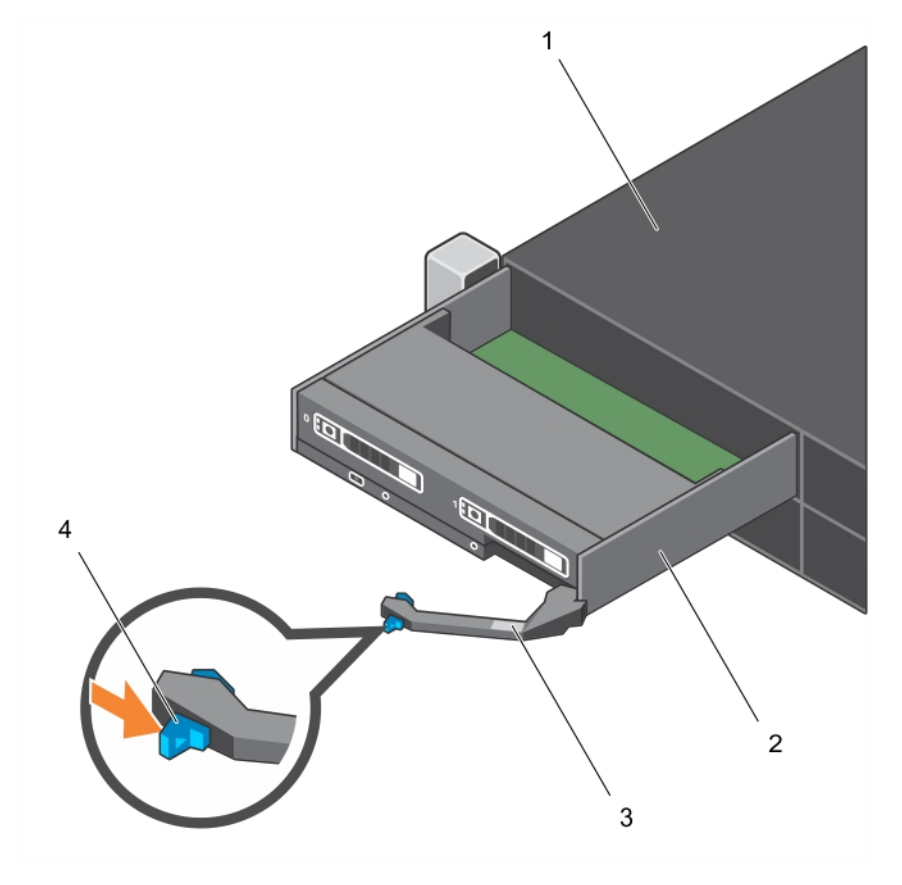

#### **Abbildung 32. Entfernen und Installieren eines Rechnerschlittens**

- 
- 
- 1. Gehäuse 2. Rechnerschlitten
- 3. Griff am Rechnerschlitten 4. Entriegelungstaste am Griff des Schlittens

### **Nächste Schritte**

Installieren Sie den Rechnerschlitten oder einen Schlittenplatzhalter.

### **Zugehörige Tasks**

Einbauen eines Rechnerschlittens auf Seite 36

### **Einbauen eines Rechnerschlittens**

### **Voraussetzungen**

**VORSICHT: Manche Reparaturarbeiten dürfen nur von qualifizierten Servicetechnikern durchgeführt werden. Maßnahmen zur Fehlerbehebung oder einfache Reparaturen sollten Sie nur dann selbst durchführen, wenn dies laut Produktdokumentation genehmigt ist, oder wenn Sie vom Team des Online- oder Telefonsupports dazu aufgefordert werden. Schäden durch nicht von Dell genehmigte Wartungsarbeiten werden durch die Garantie nicht abgedeckt. Lesen und beachten Sie die Sicherheitshinweise, die Sie zusammen mit Ihrem Produkt erhalten haben.**
<span id="page-36-0"></span>Stellen Sie sicher, dass Sie die Informationen unter [Sicherheitshinweise](#page-32-0) auf Seite 33 gelesen haben.

# **Schritte**

- 1. Wenn Sie einen neuen Rechnerschlitten installieren, dann entfernen Sie die Kunststoffabdeckung von den E/A-Anschlüssen und bewahren Sie sie für den zukünftigen Gebrauch auf.
- 2. Drücken Sie die Entriegelungstaste am Schlittengriff in die die geöffnete Position.
- 3. Richten Sie den Rechnerschlitten am Schacht des Gehäuses aus.
- 4. Schieben Sie den Schlitten in das Gehäuse, bis die Anschlüsse des Schlittens vollständig in die Midplane-Anschlüsse eingerastet sind. Der Schlittengriff dreht sich in Richtung des Gehäuses, während der Schlitten in das Gehäuse geschoben wird.
- 5. Drücken Sie den Schlittengriff in die geschlossene Position, bis die Entriegelungstaste einrastet.

# **Nächste Schritte**

Schalten Sie den Rechnerschlitten ein.

# **Zugehörige Informationen**

[Entfernen eines Rechnerschlittens](#page-34-0) auf Seite 35

# **Entfernen eines Speicherschlittens**

### **Voraussetzungen**

**VORSICHT: Viele Reparaturen am Computer dürfen nur von einem zertifizierten Servicetechniker ausgeführt werden. Sie sollten nur die Behebung von Störungen sowie einfache Reparaturen unter Berücksichtigung der jeweiligen Angaben in den Produktdokumentationen von Dell durchführen, bzw. die elektronischen oder telefonischen Anweisungen des Service- und Supportteams von Dell befolgen. Schäden durch nicht von Dell genehmigte Wartungsversuche werden nicht durch die Garantie abgedeckt. Lesen und beachten Sie die Sicherheitshinweise, die Sie zusammen mit Ihrem Produkt erhalten haben.**

**VORSICHT: Das Entfernen des Speicherschlittens aus dem Gehäuse bei eingeschaltetem Speicherschlitten führt zum Datenverlust.**

**VORSICHT: Um Schäden an den Speicherschlittenverriegelungen zu verhindern, drehen Sie die Schlittenverriegelungen mit einem Kreuzschlitzschraubendreher Nr. 2 in die verriegelte oder entriegelte Position.**

- 1. Stellen Sie sicher, dass Sie die Informationen unter [Sicherheitshinweise](#page-32-0) auf Seite 33 gelesen haben.
- 2. Schalten Sie die Rechnerschlitten, denen der Speicherschlitten zugeordnet ist, mithilfe des CMC, iDRAC oder Betriebsschalters am Schlitten aus.
- 3. Halten Sie den Kreuzschlitzschraubenzieher Nr. 2 bereit.

### **Schritte**

- 1. Drehen Sie die Speicherschlittenverriegelungen auf der Vorderseite des Schlittens mit einem Kreuzschlitzschraubendreher Nr. 2 in die entriegelte Position.
	- **VORSICHT: Wenn Sie den Schlitten dauerhaft entfernen, setzen Sie einen Schlittenplatzhalter ein. Wird das Gehäuse über einen längeren Zeitraum ohne Schlittenplatzhalter betrieben, kann dies zur Überhitzung des Gehäuses führen.**
- 2. Drehen Sie die Freigabeklinken des Schlittens um 90 Grad nach oben und ziehen Sie den Schlitten an den Klinken aus dem Gehäuse heraus.

**VORSICHT: Wenn ein Schlitten aus dem Gehäuse entfernt wird, setzen Sie stets die E/A-Anschlussabdeckung auf, um die E/A-Anschlusskontakte zu schützen.**

3. Installieren Sie die E/A-Anschlussabdeckung über den E/A-Anschlüssen.

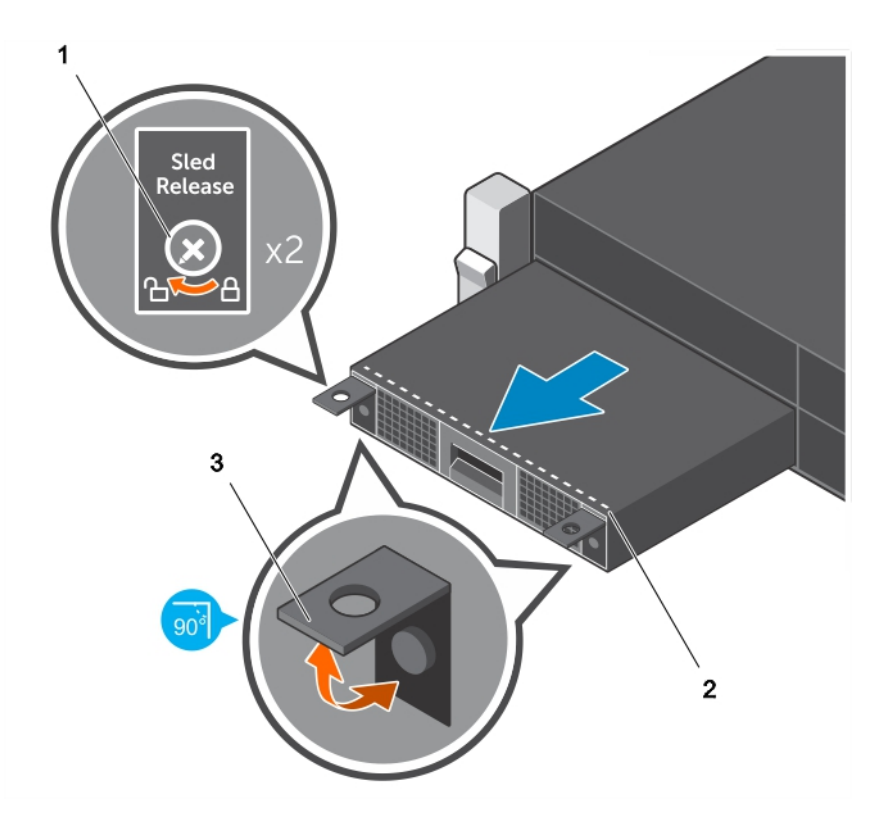

# **Abbildung 33. Entfernen eines Speicherschlittens**

- a. Schlittenverriegelung (2)
- b. Gepunktete Linie am Speicherschlitten
- c. Freigabeklinke des Schlittens (2)

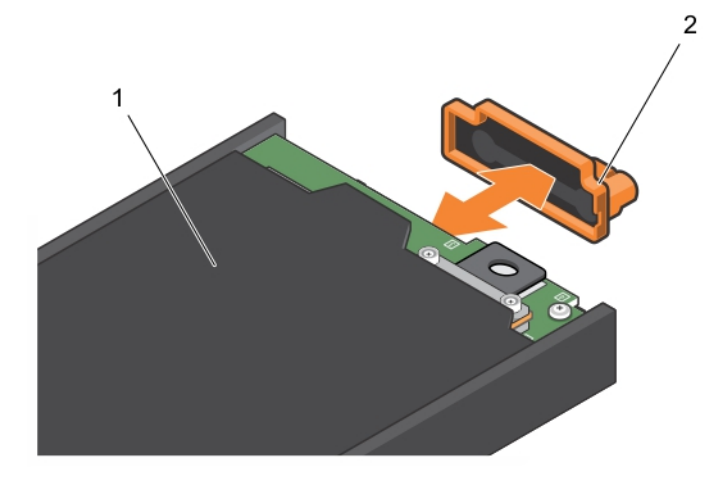

# **Abbildung 34. Entfernen und Installieren der E/A-Anschlussabdeckung**

- a. Speicherschlitten
- b. E/A-Anschlussabdeckung

# **Nächste Schritte**

Setzen Sie den Speicherschlitten oder Schlittenplatzhalter ein.

### **Verwandte Verweise**

[Sicherheitshinweise](#page-32-0) auf Seite 33

# **Zugehörige Tasks**

[Einsetzen eines Speicherschlittens](#page-38-0) auf Seite 39

# <span id="page-38-0"></span>**Einsetzen eines Speicherschlittens**

#### **Voraussetzungen**

- **VORSICHT: Viele Reparaturen am Computer dürfen nur von einem zertifizierten Servicetechniker ausgeführt werden. Sie sollten nur die Behebung von Störungen sowie einfache Reparaturen unter Berücksichtigung der jeweiligen Angaben in den Produktdokumentationen von Dell durchführen, bzw. die elektronischen oder telefonischen Anweisungen des Service- und Supportteams von Dell befolgen. Schäden durch nicht von Dell genehmigte Wartungsversuche werden nicht durch die Garantie abgedeckt. Lesen und beachten Sie die Sicherheitshinweise, die Sie zusammen mit Ihrem Produkt erhalten haben.**
- **VORSICHT: Um Schäden an den E/A-Anschlüssen zu vermeiden, berühren Sie nicht die Anschlüsse oder die Anschlussstifte.**
- **VORSICHT: Um Schäden an den Schlittenverriegelungen zu vermeiden, verwenden Sie einen Kreuzschlitzschraubendreher Nr. 2, um die Schlittenverriegelungen in die verriegelte oder entriegelte Position zu drehen.**
- **ANMERKUNG:** Setzen Sie die Speicherschlitten in die Steckplätze an der Unterseite des PowerEdge FX2s-Gehäuses ein, beginnend von links (Steckplatz 3). Im Vier-Schacht-Gehäuse können Sie zudem einen Speicherschlitten in den Steckplatz rechts oben (Steckplatz 2) des Gehäuses einsetzen. Weitere Informationen zur Steckplatznummerierung der Schlitten finden Sie im *Dell PowerEdge FX2 und FX2s Enclosure Owner's Manual (Benutzerhandbuch für Dell PowerEdge FX2- und FX2s-Gehäuse)* unter **Dell.com/poweredgemanuals**.
- **ANMERKUNG:** Wenn der Speicherschlitten bei der Lieferung bereits im Gehäuse eingebaut wurde, wird empfohlen, dass Sie den Schlitten entfernen, bevor Sie das Gehäuse in das Rack einsetzen, um das Gewicht des Gehäuses zu reduzieren.
- **ANMERKUNG:** Wenn Sie den Speicherschlitten in ein bereits eingeschaltetes Gehäuse einsetzen, müssen Sie das Gehäuse zum ⋒ Einbau des Speicherschlittens nicht ausschalten. Nur die Rechnerschlitten, denen der Speicherschlitten zugeordnet ist, müssen ausgeschaltet werden.
- 1. Stellen Sie sicher, dass Sie die Sicherheitshinweise gelesen haben.
- 2. Schalten Sie den Rechnerschlitten, dem der Speicherschlitten zugeordnet ist, mithilfe des iDRAC, CMC oder Betriebsschalters am Rechnerschlitten aus.
- 3. Halten Sie einen Kreuzschlitzschraubenzieher Nr. 2 bereit.

### **Schritte**

- 1. Wenn Sie einen neuen Speicherschlitten einbauen, entfernen Sie die E/A-Anschlussabdeckung und bewahren Sie sie für den zukünftigen Gebrauch auf.
- 2. Richten Sie den Speicherschlitten am Schacht des Gehäuses aus.

**VORSICHT: Um sicherzustellen, dass ein Speicherschlitten ordnungsgemäß eingebaut wurde, schieben Sie den Schlitten so weit in den Gehäuseschacht, bis die gepunktete Linie auf der Oberseite des Speicherschlittens von der oberen Kante des Schachts nicht sichtbar ist, in den der Speicherschlitten eingebaut wird.**

**VORSICHT: Wenn ein Rechnerschlitten bereits in einen Gehäuseschacht über dem Schacht, in dem Sie einen Speicherschlitten einbauen, eingebaut wurde, verdeckt der Rechnerschlitten möglicherweise die gepunktete Linie am Speicherschlitten. Verwenden Sie daher nicht den im obersten Gehäuseschacht eingebauten Rechnerschlitten als Referenzpunkt für die Sichtbarkeit der gepunkteten Linie auf der Oberseite des Speicherschlittens. Damit der Speicherschlitten ordnungsgemäß eingebaut wird, stellen Sie sicher, dass die gepunktete Linie am Speicherschlitten von der oberen Kante des Speicherschlittens, in dem der Speicherschlitten eingebaut ist, nicht sichtbar ist.**

- 3. Schieben Sie den Speicherschlitten so weit in das Gehäuse, bis die gepunktete Linie auf der Oberseite des Schlittens von der oberen Kante des Schachts nicht sichtbar ist und der Schlitten einrastet.
- 4. Drehen Sie die Speicherschlittenverriegelung in die verriegelte Position, um den Schlitten am Gehäuse zu befestigen.

**VORSICHT: Stellen Sie sicher, dass sich die Schlittenverriegelungen vor dem Öffnen der Speicherschlitten-Laufwerkschublade in verriegelter Position befinden, da der Speicherschlitten im Gehäuse verriegelt werden muss, bevor Sie die Laufwerkschublade öffnen.**

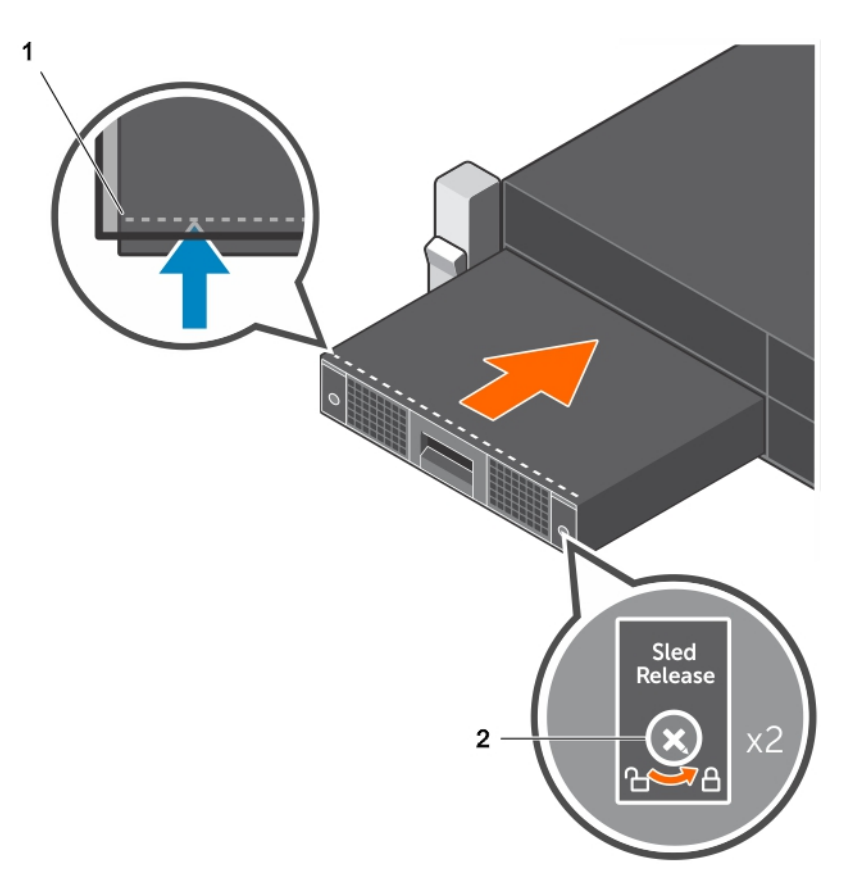

# **Abbildung 35. Einsetzen eines Speicherschlittens**

- a. Gepunktete Linie am Speicherschlitten
- b. Schlittenverriegelung (2)

# **Nächste Schritte**

Schalten Sie die Rechnerschlitten ein, denen der Speicherschlitten zugeordnet ist. Der Speicherschlitten wird eingeschaltet.

# **Verwandte Verweise**

[Sicherheitshinweise](#page-32-0) auf Seite 33

#### **Zugehörige Informationen**

[Entfernen eines Speicherschlittens](#page-36-0) auf Seite 37

# **Das Systeminnere**

**VORSICHT: Manche Reparaturarbeiten dürfen nur von qualifizierten Servicetechnikern durchgeführt werden. Maßnahmen zur Fehlerbehebung oder einfache Reparaturen sollten Sie nur dann selbst durchführen, wenn dies laut Produktdokumentation genehmigt ist, oder wenn Sie vom Team des Online- oder Telefonsupports dazu aufgefordert werden. Schäden durch nicht von Dell genehmigte Wartungsarbeiten werden durch die Garantie nicht abgedeckt. Lesen und beachten Sie die Sicherheitshinweise, die Sie zusammen mit Ihrem Produkt erhalten haben.**

**ANMERKUNG:** Hotswap-fähige Komponenten sind orange markiert und die Griffstellen der Komponenten sind blau markiert.

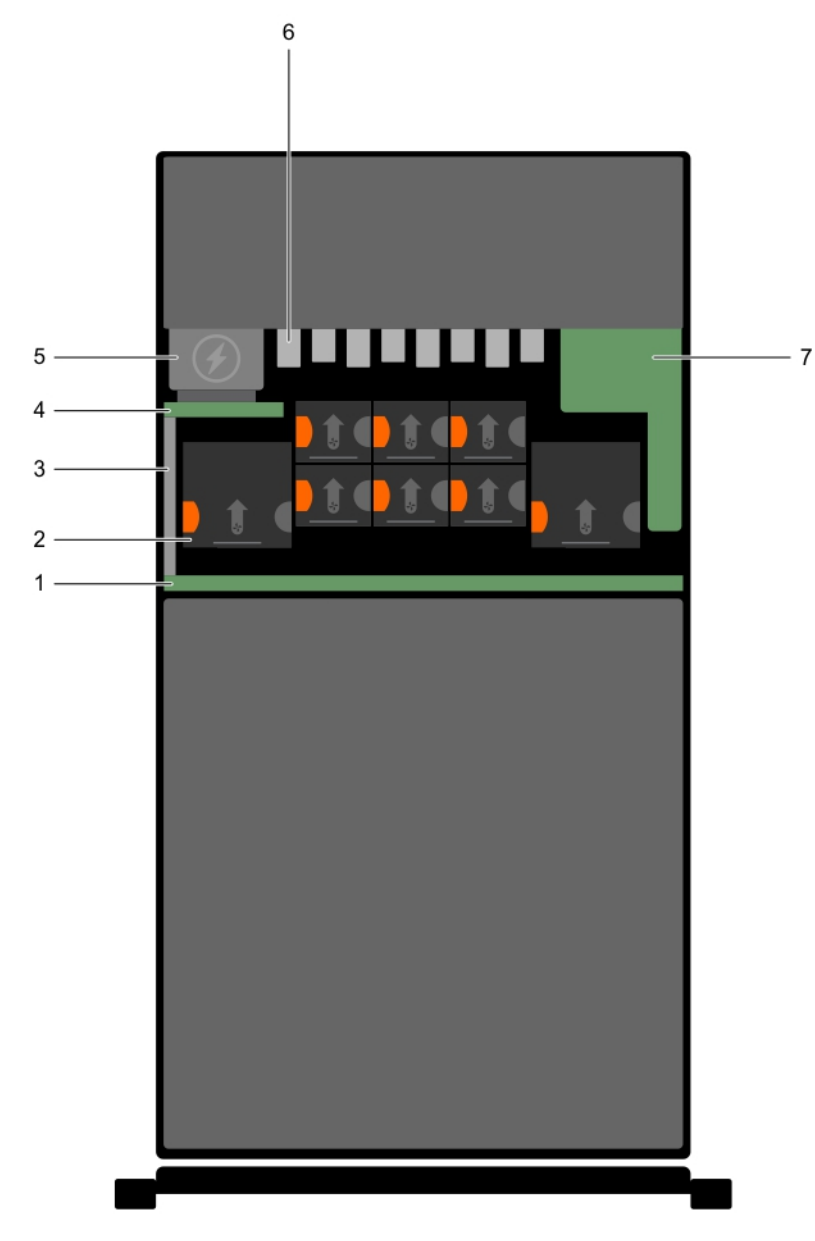

# **Abbildung 36. Das Innere des Systems – PowerEdge FX2s**

- 1. Mittelplatine 2. Lüfter (8)
- 
- 5. Netzteileinheit (2) and the set of the set of the Second Second Control of the Second Control of the Second Control of the Second Control of the Second Control of the Second Control of the Second Control of the Second C
- 7. CMC-Modul

**ANMERKUNG:** PowerEdge FX2 unterstützt keine PCIe-Module.

# **CMC-Modul**

Ihr System unterstützt ein hotswap-fähiges CMC-Modul, das mehrere Funktionen zur Systemverwaltung bereitstellt.

- 
- 3. Strombusleiste 4. Stromzwischenplatine
	-

# <span id="page-41-0"></span>**Entfernen des CMC-Moduls**

### **Voraussetzungen**

**VORSICHT: Manche Reparaturarbeiten dürfen nur von qualifizierten Servicetechnikern durchgeführt werden. Maßnahmen zur Fehlerbehebung oder einfache Reparaturen sollten Sie nur dann selbst durchführen, wenn dies laut Produktdokumentation genehmigt ist, oder wenn Sie vom Team des Online- oder Telefonsupports dazu aufgefordert werden. Schäden durch nicht von Dell genehmigte Wartungsarbeiten werden durch die Garantie nicht abgedeckt. Lesen und beachten Sie die Sicherheitshinweise, die Sie zusammen mit Ihrem Produkt erhalten haben.**

**ANMERKUNG:** Sie müssen das CMC-Modul entfernen, um ein fehlerhaftes Modul auszutauschen oder Wartungsarbeiten an anderen Komponenten im Inneren des Systems auszuführen.

**ANMERKUNG:** Das CMC-Modul ist hot-swap-fähig.

Stellen Sie sicher, dass Sie die Informationen unter [Sicherheitshinweise](#page-32-0) auf Seite 33 gelesen haben.

#### **Schritte**

- 1. Trennen Sie die am CMC-Modul angeschlossenen Kabel.
- 2. Drücken Sie auf die Freigabevorrichtung und schieben Sie das CMC-Modul aus dem Gehäuse.

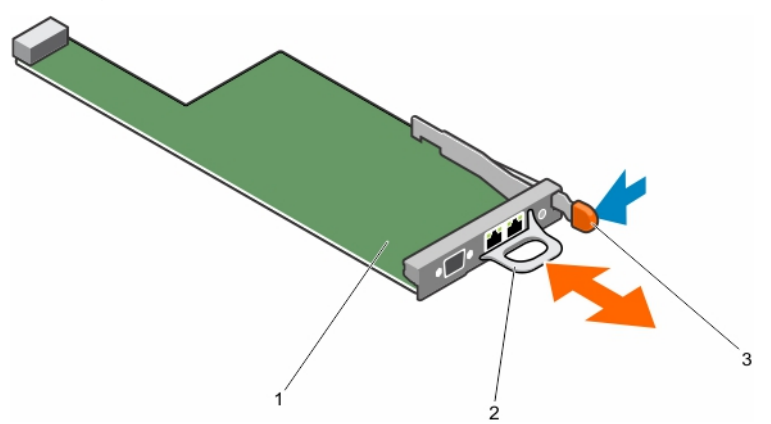

### **Abbildung 37. Entfernen und Einbauen des CMC-Moduls**

- a. CMC-Modul
- b. Griff des CMC-Moduls
- c. Sperrklinke

#### **Nächste Schritte**

Installieren Sie das CMC-Modul.

#### **Zugehörige Tasks**

Einbauen des CMC-Moduls auf Seite 42

# **Einbauen des CMC-Moduls**

### **Voraussetzungen**

**VORSICHT: Manche Reparaturarbeiten dürfen nur von qualifizierten Servicetechnikern durchgeführt werden. Maßnahmen zur Fehlerbehebung oder einfache Reparaturen sollten Sie nur dann selbst durchführen, wenn dies laut Produktdokumentation genehmigt ist, oder wenn Sie vom Team des Online- oder Telefonsupports dazu aufgefordert werden. Schäden durch nicht von Dell genehmigte Wartungsarbeiten werden durch die Garantie nicht abgedeckt. Lesen und beachten Sie die Sicherheitshinweise, die Sie zusammen mit Ihrem Produkt erhalten haben.**

1. Stellen Sie sicher, dass Sie die Informationen unter [Sicherheitshinweise](#page-32-0) auf Seite 33 gelesen haben.

# 2. Entfernen Sie das CMC-Modul.

**ANMERKUNG:** Sie müssen das CMC-Modul entfernen, um ein fehlerhaftes Modul auszutauschen oder Wartungsarbeiten an anderen Komponenten im Inneren des Systems auszuführen.

# **Schritte**

- 1. Nehmen Sie das CMC-Modul aus der Verpackung und bereiten Sie es für die Installation vor.
- 2. Schieben Sie das CMC-Modul in das Gehäuse ein, bis die CMC-Modulanschlüsse mit den Stiften auf der Mittelplatine eingerastet sind.
- 3. Schließen Sie die Kabel an das CMC-Modul an.

# **Zugehörige Informationen**

[Entfernen des CMC-Moduls](#page-41-0) auf Seite 42

# **CMC-Modul-SD-Karte**

Über den SD-Kartensteckplatz am CMC-Modul wird eine optionale WWN/MAC-Funktionalität unterstützt. Diese ermöglicht die Vergabe steckplatzgebundener WWN-/MAC-Adressen für Schlitten, damit diese leichter installiert und ausgetauscht werden können.

# **Voraussetzungen**

**VORSICHT: Manche Reparaturarbeiten dürfen nur von qualifizierten Servicetechnikern durchgeführt werden. Maßnahmen zur Fehlerbehebung oder einfache Reparaturen sollten Sie nur dann selbst durchführen, wenn dies laut Produktdokumentation genehmigt ist, oder wenn Sie vom Team des Online- oder Telefonsupports dazu aufgefordert werden. Schäden durch nicht von Dell genehmigte Wartungsarbeiten werden durch die Garantie nicht abgedeckt. Lesen und beachten Sie die Sicherheitshinweise, die Sie zusammen mit Ihrem Produkt erhalten haben.**

1. Stellen Sie sicher, dass Sie die Informationen unter [Sicherheitshinweise](#page-32-0) auf Seite 33 gelesen haben.

2. Entfernen Sie das CMC-Modul.

(i) **ANMERKUNG:** Stellen Sie sicher, dass sich die Schreibschutzsperre in der Position "Nicht gesperrt" befindet.

# **Schritte**

Der SD-Kartensteckplatz befindet sich auf der Unterseite des CMC-Moduls. Führen Sie die Karte mit den Kontakten voran in den Steckplatz ein, wobei die beschriftete Seite nach oben weist.

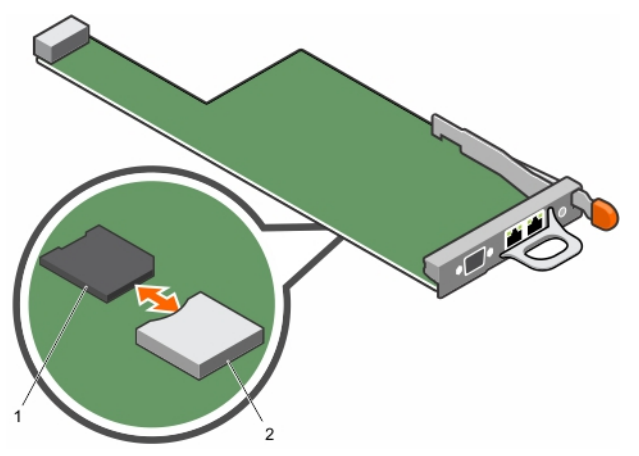

# **Abbildung 38. Eine CMC Modul-SD-Karte entfernen und installieren**

- a. SD-Karte
- b. Anschluss für SD-Karte

# **Nächste Schritte**

Setzen Sie das CMC-Modul ein und schließen Sie gegebenenfalls die Kabel wieder an.

Die SD-Karte wird automatisch aktiviert.

# <span id="page-43-0"></span>**Zugehörige Tasks**

[Entfernen des CMC-Moduls](#page-41-0) auf Seite 42 [Einbauen des CMC-Moduls](#page-41-0) auf Seite 42

# **E/A-Modul**

Das System unterstützt bis zu zwei hot-swap-fähige E/A-Module, die Anbindung an externe Netzwerke unterstützen.

# **Entfernen eines E/A-Moduls**

#### **Voraussetzungen**

**VORSICHT: Manche Reparaturarbeiten dürfen nur von qualifizierten Servicetechnikern durchgeführt werden. Maßnahmen zur Fehlerbehebung oder einfache Reparaturen sollten Sie nur dann selbst durchführen, wenn dies laut Produktdokumentation genehmigt ist, oder wenn Sie vom Team des Online- oder Telefonsupports dazu aufgefordert werden. Schäden durch nicht von Dell genehmigte Wartungsarbeiten werden durch die Garantie nicht abgedeckt. Lesen und beachten Sie die Sicherheitshinweise, die Sie zusammen mit Ihrem Produkt erhalten haben.**

**ANMERKUNG:** Sie müssen ein E/A-Modul entfernen, um ein fehlerhaftes Modul zu ersetzen oder andere Komponenten des Systems zu warten.

 $\bigcirc$ **ANMERKUNG:** Ein E/A-Modul ist hotswap-fähig.

Stellen Sie sicher, dass Sie die Informationen unter [Sicherheitshinweise](#page-32-0) auf Seite 33 gelesen haben.

### **Schritte**

- 1. Lösen Sie die Kabel vom E/A-Modul.
- 2. Drücken Sie auf die Freigabevorrichtung und schieben Sie das E/A-Modul aus dem Gehäuse.

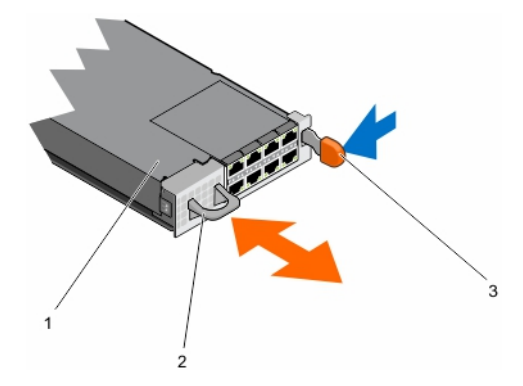

### **Abbildung 39. Entfernen und Einbauen eines E/A-Moduls**

- a. E/A-Modul
- b. Griff des E/A-Moduls
- c. Sperrklinke

### **Nächste Schritte**

Installieren Sie das E/A-Modul.

### **Zugehörige Tasks**

[Einbauen eines E/A-Moduls](#page-44-0) auf Seite 45

# <span id="page-44-0"></span>**Einbauen eines E/A-Moduls**

## **Voraussetzungen**

**VORSICHT: Manche Reparaturarbeiten dürfen nur von qualifizierten Servicetechnikern durchgeführt werden. Maßnahmen zur Fehlerbehebung oder einfache Reparaturen sollten Sie nur dann selbst durchführen, wenn dies laut Produktdokumentation genehmigt ist, oder wenn Sie vom Team des Online- oder Telefonsupports dazu aufgefordert werden. Schäden durch nicht von Dell genehmigte Wartungsarbeiten werden durch die Garantie nicht abgedeckt. Lesen und beachten Sie die Sicherheitshinweise, die Sie zusammen mit Ihrem Produkt erhalten haben.**

1. Stellen Sie sicher, dass Sie die Informationen unter [Sicherheitshinweise](#page-32-0) auf Seite 33 gelesen haben.

# **Schritte**

- 1. Nehmen Sie das E/A-Modul aus der Verpackung und bereiten Sie es für die Installation vor. Die entsprechende Anleitung finden Sie in der Dokumentation, die mit dem E/A-Modul geliefert wurde.
- 2. Schieben Sie das E/A-Modul ein, bis es mit den Steckern auf der Mittelplatine vollständig eingesetzt ist und die Verriegelung einrastet.
- 3. Schließen Sie sämtliche erforderlichen Kabel am E/A-Modul an. Informationen über die Kabelanschlüsse des E/A-Moduls finden Sie in der Dokumentation des E/A-Moduls.

# **Zugehörige Informationen**

[Entfernen eines E/A-Moduls](#page-43-0) auf Seite 44

# **PCIe-Modul**

PowerEdge FX2s unterstützt acht PCIe-Module. Jedes PCIe-Modul besitzt einen Erweiterungs-Kartensteckplatz, in dem eine Erweiterungskarte mit flachem Profil eingesetzt werden kann.

**ANMERKUNG:** PowerEdge FX2 unterstützt keine PCIe-Module.

# **Entfernen eines PCIe-Moduls**

### **Voraussetzungen**

**VORSICHT: Viele Reparaturen am Computer dürfen nur von einem zertifizierten Servicetechniker ausgeführt werden. Sie sollten nur die Behebung von Störungen sowie einfache Reparaturen unter Berücksichtigung der jeweiligen Angaben in den Produktdokumentationen von Dell durchführen, bzw. die elektronischen oder telefonischen Anweisungen des Service- und Supportteams von Dell befolgen. Schäden durch nicht von Dell genehmigte Wartungsversuche werden nicht durch die Garantie abgedeckt. Lesen und beachten Sie die Sicherheitshinweise, die Sie zusammen mit Ihrem Produkt erhalten haben.**

**VORSICHT: Das PCIe-Modul ist eine warm-swap-fähige Komponente. Der PCIe-Steckplatz in einem PCIe-Modul ist einem Rechnerschlitten zugewiesen. Das Entfernen oder Hinzufügen eines PCIe-Moduls, während der Rechnerschlitten, dem es zugewiesen ist, eingeschaltet ist, kann zu einem Fehlerzustand führen.**

**ANMERKUNG:** Sie müssen ein PCIe-Modul entfernen, um ein fehlerhaftes Modul auszutauschen, zu installieren oder eine Erweiterungskarte im PCIe-Modul zu ersetzten oder andere Komponenten im Inneren des Systems zu warten.

**ANMERKUNG:** Das folgende Verfahren ist nur auf dem PowerEdge FX2s-System anwendbar.

Stellen Sie sicher, dass Sie die Informationen unter [Sicherheitshinweise](#page-32-0) auf Seite 33 gelesen haben.

- 1. Schalten Sie den Rechnerschlitten aus, dem der PCIe-Steckplatz im PCIe-Modul zugewiesen ist, indem sie die CMC-, die iDRAC- oder die Schlitten-Netztaste drücken.
- 2. Drücken Sie auf die Freigabevorrichtung und schieben Sie das PCIe-Modul aus dem Gehäuse.

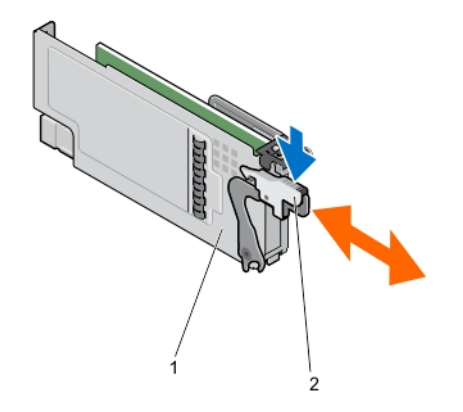

<span id="page-45-0"></span>**Abbildung 40. Entfernen und Installieren eines PCIe-Moduls**

- a. PCIe-Modul
- b. Sperrklinke

### **Nächste Schritte**

Installieren Sie das PCIe-Modul.

#### **Zugehörige Tasks**

Einbauen eines PCIe-Moduls auf Seite 46

# **Einbauen eines PCIe-Moduls**

#### **Voraussetzungen**

**VORSICHT: Viele Reparaturen am Computer dürfen nur von einem zertifizierten Servicetechniker ausgeführt werden. Sie sollten nur die Behebung von Störungen sowie einfache Reparaturen unter Berücksichtigung der jeweiligen Angaben in den Produktdokumentationen von Dell durchführen, bzw. die elektronischen oder telefonischen Anweisungen des Service- und Supportteams von Dell befolgen. Schäden durch nicht von Dell genehmigte Wartungsversuche werden nicht durch die Garantie abgedeckt. Lesen und beachten Sie die Sicherheitshinweise, die Sie zusammen mit Ihrem Produkt erhalten haben.**

**VORSICHT: Das PCIe-Modul ist eine warm-swap-fähige Komponente. Der PCIe-Steckplatz in einem PCIe-Modul ist einem Rechnerschlitten zugewiesen. Das Entfernen oder Hinzufügen eines PCIe-Moduls, während der Rechnerschlitten, dem es zugewiesen ist, eingeschaltet ist, kann zu einem Fehlerzustand führen.**

- 1. Stellen Sie sicher, dass Sie die Informationen unter [Sicherheitshinweise](#page-32-0) auf Seite 33 gelesen haben.
- 2. Entfernen Sie das PCIe-Modul.

**ANMERKUNG:** Sie müssen ein PCIe-Modul entfernen, um ein fehlerhaftes Modul auszutauschen, zu installieren oder eine Erweiterungskarte im PCIe-Modul zu ersetzen oder andere Komponenten im Inneren des Systems zu warten.

#### **Schritte**

- 1. Entfernen Sie die PCIe-Anschlussabdeckung.
- 2. Setzen Sie eine Erweiterungskarte oder einen Platzhalter ein.
- 3. Schieben Sie das PCIe-Modul so weit in das Gehäuse, bis es mit dem Anschluss auf der PCIe-Switch-Platine und die Sperrklinke einrastet.

#### **Nächste Schritte**

Schalten Sie den Rechnerschlitten ein, dem ein PCIe-Steckplatz im PCIe-Modul zugewiesen ist.

### **Zugehörige Informationen**

[Entfernen eines PCIe-Moduls](#page-44-0) auf Seite 45

# **Erweiterungskarten**

# **Erweiterungskartentypen und Formfaktor**

Die folgende Tabelle beschreibt die Erweiterungskartentypen, die auf dem PowerEdge FX2s-Gehäuse unterstützt werden.

# **Tabelle 13. Erweiterungskartentypen und Formfaktor**

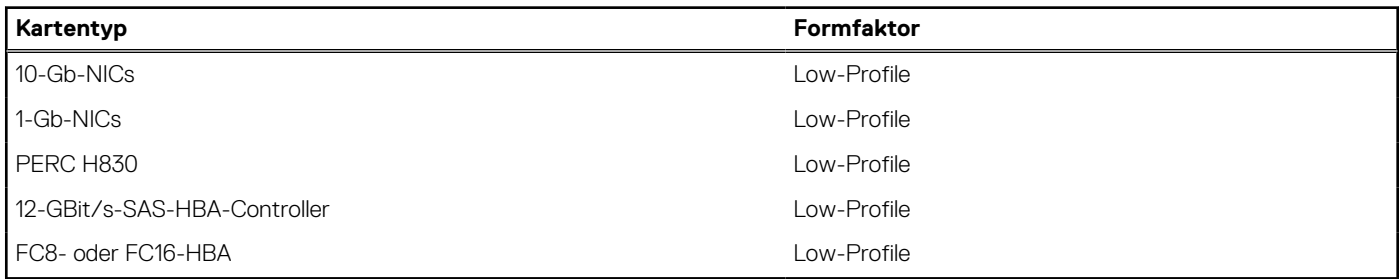

# **Zugehörige Informationen**

[Zuordnung der PCIe-Erweiterungssteckpläze](#page-27-0) auf Seite 28

# **Betriebsstatus der Erweiterungskarte**

Die folgende Tabelle enthält Informationen zu dem Betriebsstatus von Erweiterungskarten, wenn sie in einem PCIe-Steckplatz, der einem Rechnerschlitten zugewiesen ist, installiert sind.

# **Tabelle 14. Betriebsstatus der Erweiterungskarte**

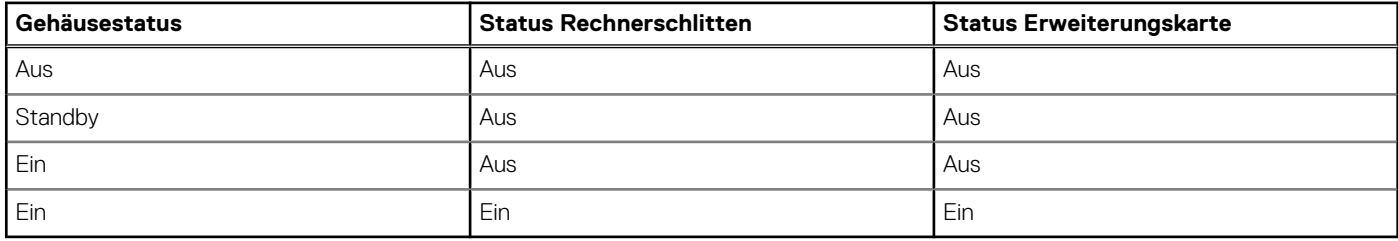

Die folgende Tabelle enthält Informationen zu dem Betriebsstatus einer Erweiterungskarte, wenn sie in einem PCIe-Steckplatz ersetzt wird.

# **Tabelle 15. Betriebsstatus der Erweiterungskarte**

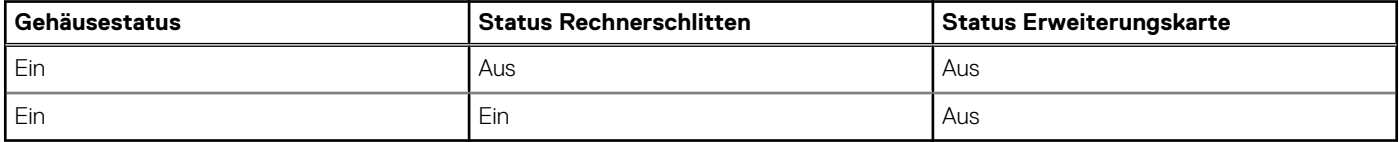

**ANMERKUNG:** Um zu überprüfen, ob ein PCIe-Steckplatz eingeschaltet ist, lesen Sie den Abschnitt PCIe-Modulanzeigen auf Seite 47.

# **PCIe-Modulanzeigen**

Die PCIe-Erweiterungskartensteckplätze sind warm-swap-fähig. Eine Erweiterungskarte ist ausgeschaltet, wenn der mit ihr in Verbindung stehende Rechnerschlitten ausgeschaltet ist.

Die PCIe-Modulanzeigen liefern die folgenden Informationen zu den PCIe-Steckplätzen innerhalb der Module:

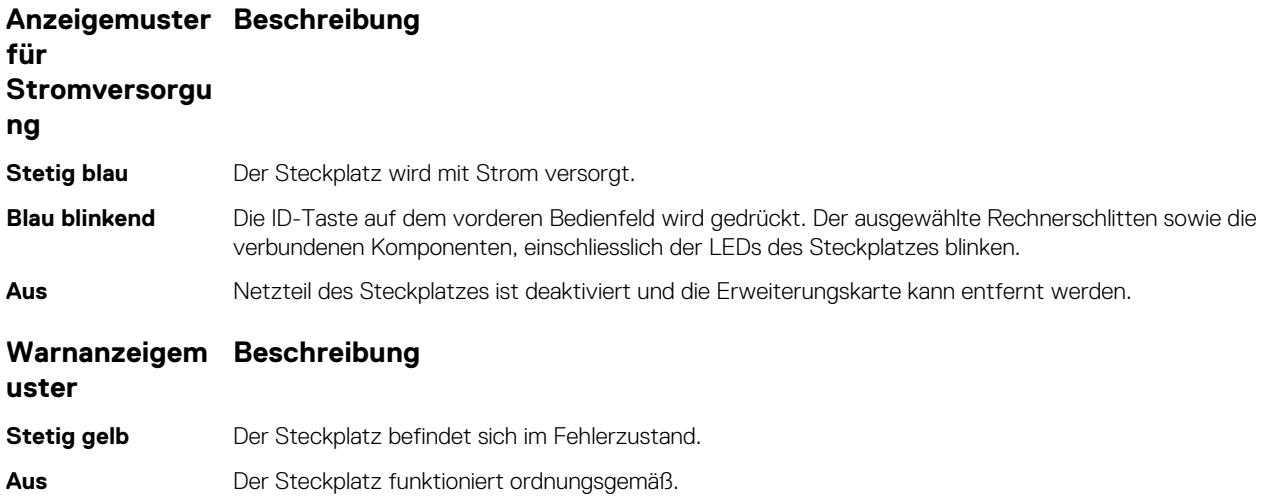

# **Entfernen einer Erweiterungskarte**

### **Voraussetzungen**

- **VORSICHT: Manche Reparaturarbeiten dürfen nur von qualifizierten Servicetechnikern durchgeführt werden. Maßnahmen zur Fehlerbehebung oder einfache Reparaturen sollten Sie nur dann selbst durchführen, wenn dies laut Produktdokumentation genehmigt ist, oder wenn Sie vom Team des Online- oder Telefonsupports dazu aufgefordert werden. Schäden durch nicht von Dell genehmigte Wartungsarbeiten werden durch die Garantie nicht abgedeckt. Lesen und beachten Sie die Sicherheitshinweise, die Sie zusammen mit Ihrem Produkt erhalten haben.**
- 1. Stellen Sie sicher, dass Sie die Informationen unter [Sicherheitshinweise](#page-32-0) auf Seite 33 gelesen haben. .
- 2. Schalten Sie den Rechnerschlitten aus, dem die Erweiterungskarte zugeordnet ist.
- 3. Entfernen Sie das PCIe-Modul.

- 1. Öffnen Sie den Freigabehebel der Erweiterungskarte.
- 2. Fassen Sie die Erweiterungskarte an den Rändern an und ziehen Sie sie vom Anschluss am PCIe-Modul ab.
- 3. Wenn die Karte dauerhaft entfernt wird, montieren Sie ein Abdeckblech über der leeren Öffnung des Erweiterungssteckplatzes und schließen Sie den Freigaberiegel.
	- **ANMERKUNG:** Der Einbau eines Abdeckblechs über einem leeren Erweiterungskartensteckplatz ist erforderlich, damit die FCC-⋒ Bestimmungen bezüglich der Funkentstörung des System eingehalten werden. Die Abdeckungen halten auch Staub und Schmutz vom System fern und helfen, die korrekte Kühlung und den Luftstrom innerhalb des System aufrechtzuerhalten. Das Abdeckblech verhindert eine Überhitzung.

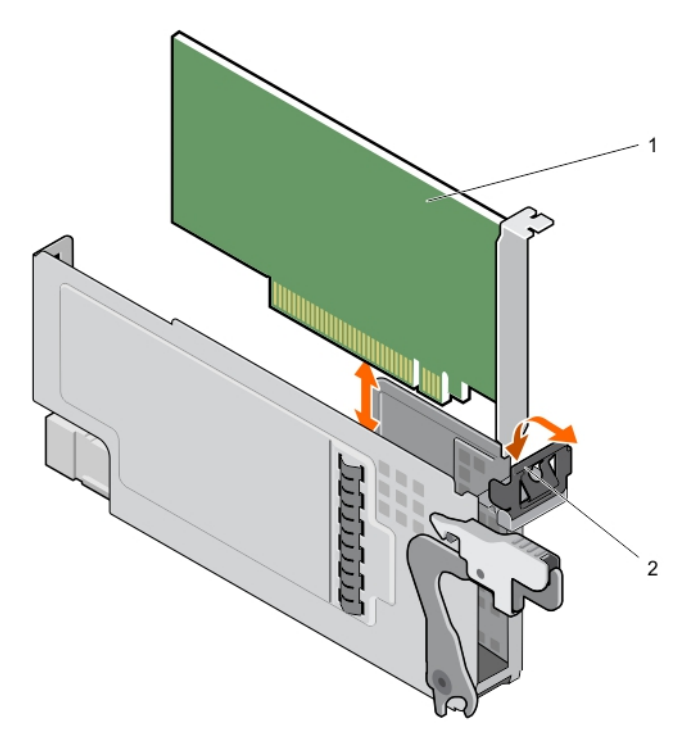

# **Abbildung 41. Entfernen und Einbauen einer Erweiterungskarte**

- a. Erweiterungskarte
- **b.** Freigabetaste

# **Nächste Schritte**

- 1. Installieren Sie das PCIe-Modul.
- 2. Schalten Sie den Rechnerschlitten ein, dem die Erweiterungskarte zugeordnet ist.

# **Zugehörige Tasks**

[Entfernen eines PCIe-Moduls](#page-44-0) auf Seite 45 [Einbauen eines PCIe-Moduls](#page-45-0) auf Seite 46

# **Installieren einer Erweiterungskarte**

#### **Voraussetzungen**

**VORSICHT: Manche Reparaturarbeiten dürfen nur von qualifizierten Servicetechnikern durchgeführt werden.**

**Maßnahmen zur Fehlerbehebung oder einfache Reparaturen sollten Sie nur dann selbst durchführen, wenn dies laut Produktdokumentation genehmigt ist, oder wenn Sie vom Team des Online- oder Telefonsupports dazu aufgefordert werden. Schäden durch nicht von Dell genehmigte Wartungsarbeiten werden durch die Garantie nicht abgedeckt. Lesen und beachten Sie die Sicherheitshinweise, die Sie zusammen mit Ihrem Produkt erhalten haben.**

- 1. Stellen Sie sicher, dass Sie die Informationen unter [Sicherheitshinweise](#page-32-0) auf Seite 33 gelesen haben.
- 2. Schalten Sie den Rechnerschlitten aus, dem die Erweiterungskarte zugeordnet ist.
- 3. Entfernen Sie das PCIe-Modul.
- 4. Öffnen Sie den Freigabehebel der Erweiterungskarte.
- 5. Entfernen Sie das Abdeckblech.

- 1. Nehmen Sie die Erweiterungskarte aus der Verpackung und bereiten Sie sie für den Einbau vor. Entsprechende Anweisungen finden Sie in der Dokumentation, die mit der Karte geliefert wurde.
- 2. Fassen Sie die Erweiterungskarte an den Rändern an und platzieren Sie sie so, dass der Kartenanschluss am Anschluss der Erweiterungskarte auf dem PCIe-Modul ausgerichtet ist.
- <span id="page-49-0"></span>3. Drücken Sie den Platinenstecker fest in den Erweiterungskartenanschluss, bis die Karte vollständig eingesetzt ist.
- 4. Schließen Sie den Freigabehebel der Erweiterungskarte.

#### **Nächste Schritte**

- 1. Installieren Sie das PCIe-Modul.
- 2. Schalten Sie den Rechnerschlitten ein, dem die Erweiterungskarte zugeordnet ist.

#### **Zugehörige Tasks**

[Entfernen eines PCIe-Moduls](#page-44-0) auf Seite 45 [Einbauen eines PCIe-Moduls](#page-45-0) auf Seite 46

# **Netzteileinheiten**

Ihr System unterstützt zwei hotswap-fähige Netzteile in redundanten 1+1-Konfigurationen oder nicht-redundante 2+0-Konfigurationen. **VORSICHT: Nicht unterstützte PSU-Konfigurationen können dazu führen, dass eine Netzteil-Fehlabstimmung auftritt und das Netzteil nicht eingeschaltet werden kann.**

- **ANMERKUNG:** Stellen Sie sicher, dass alle Netzteile dieselbe Nennleistung, Spannungserzeugung und Eingangsspannung aufweisen.  $\Omega$
- **ANMERKUNG:** Nicht unterstützte PSU-Konfigurationen sind zwei oder mehr Netzteile, die nicht dasselbe Modell, nicht dieselbe Nennleistung, Spannungserzeugung oder Eingangsspannung unterstützen.
- **ANMERKUNG:** Die Netzteile verfügen über interne Lüfter zur Kühlung. Wenn ein interner Lüfter ausfällt, muss das betreffende ⋒ Netzteil ausgetauscht werden.

# **Entfernen einer Netzteileinheit**

#### **Voraussetzungen**

- **VORSICHT: Manche Reparaturarbeiten dürfen nur von qualifizierten Servicetechnikern durchgeführt werden. Maßnahmen zur Fehlerbehebung oder einfache Reparaturen sollten Sie nur dann selbst durchführen, wenn dies laut Produktdokumentation genehmigt ist, oder wenn Sie vom Team des Online- oder Telefonsupports dazu aufgefordert werden. Schäden durch nicht von Dell genehmigte Wartungsarbeiten werden durch die Garantie nicht abgedeckt. Lesen und beachten Sie die Sicherheitshinweise, die Sie zusammen mit Ihrem Produkt erhalten haben.**
- **VORSICHT: Stellen Sie sicher, dass das Netzteil zum Zeitpunkt des Entfernens nicht in Betrieb ist. Prüfen Sie die Redundanzkonfiguration des Netzteils, bevor Sie ein Netzteil entfernen.**
- **ANMERKUNG:** Die Netzteile sind Hot-Swap-fähig. Entfernen und ersetzen Sie in einem eingeschalteten System jeweils nur ein Netzteil auf einmal.
- **ANMERKUNG:** Sie müssen eine PSU entfernen, um eine fehlerhafte PSU zu ersetzen, andere Komponenten des Systems zu warten  $\bigcap$ oder das Gewicht des Gehäuses bei der Installation des Gehäuses im Rack zu reduzieren.
- **ANMERKUNG:** Um zu einer neuen Nennleistung, Spannungserzeugung oder Eingangsspannung des Netzteils zu wechseln, müssen ⋒ Sie zuerst das Gehäuse ausschalten, bevor Sie die Netzteilkonfiguration ändern.

Stellen Sie sicher, dass Sie die Informationen unter [Sicherheitshinweise](#page-32-0) auf Seite 33 gelesen haben.

- 1. Trennen Sie das Stromkabel von der Stromquelle und der PSU, die Sie entfernen möchten.
- 2. Drücken Sie auf die Sperrklinke und schieben Sie das Netzteil aus dem Gehäuse.

<span id="page-50-0"></span>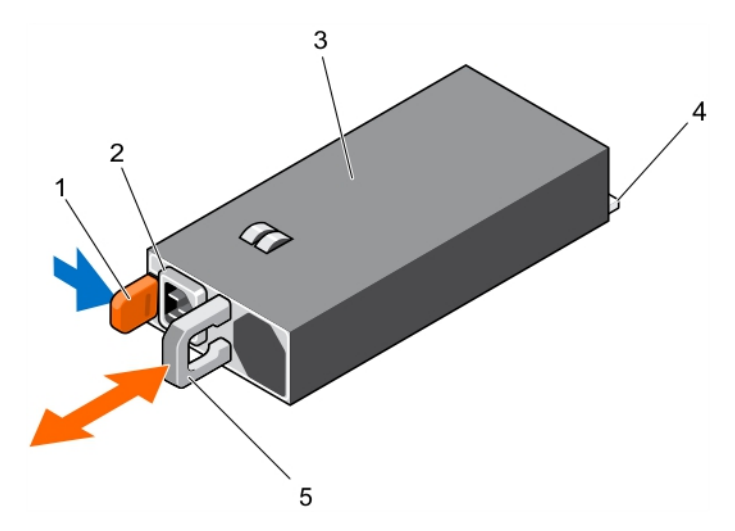

**Abbildung 42. Entfernen und Installieren einer PSU**

- 
- 3. Netzteil 4. Anschluss
- 5. Netzteilgriff

# **Nächste Schritte**

- 1. Installieren Sie das Netzteil.
- 2. Schließen Sie das Netzkabel an das Netzteil und an eine Steckdose an.

# **Zugehörige Tasks**

Installieren einer Netzteileinheit auf Seite 51

# **Installieren einer Netzteileinheit**

### **Voraussetzungen**

- **VORSICHT: Manche Reparaturarbeiten dürfen nur von qualifizierten Servicetechnikern durchgeführt werden. Maßnahmen zur Fehlerbehebung oder einfache Reparaturen sollten Sie nur dann selbst durchführen, wenn dies laut Produktdokumentation genehmigt ist, oder wenn Sie vom Team des Online- oder Telefonsupports dazu aufgefordert werden. Schäden durch nicht von Dell genehmigte Wartungsarbeiten werden durch die Garantie nicht abgedeckt. Lesen und beachten Sie die Sicherheitshinweise, die Sie zusammen mit Ihrem Produkt erhalten haben.**
- **ANMERKUNG:** Während der Installation, dem Hot-Swap- oder Hot-Plug-Hinzufügen einer neuen Netzteileinheit (PSU) geben Sie dem System mehrere Sekunden zum Erkennen des Netzteils und seinen Status zu ermitteln. Die PSU-Statusanzeige des Netzteils wechselt zu grün, um anzuzeigen, dass die PSU ordnungsgemäß funktioniert.
- 1. Stellen Sie sicher, dass Sie die Informationen unter [Sicherheitshinweise](#page-32-0) auf Seite 33 gelesen haben.

2. Entfernen Sie die PSU.

**ANMERKUNG:** Sie müssen ein Netzteil entfernen, um ein fehlerhaftes Netzteil zu ersetzen, andere Komponenten des Systems zu warten oder das Gewicht des Gehäuses bei der Installation des Gehäuses im Rack zu reduzieren.

### **Schritte**

1. Schieben Sie die PSU in das Gehäuse, bis die PSU vollständig eingesetzt ist und die Freigabeklinke einrastet.

**VORSICHT: Sichern Sie das Netzkabel beim Anschließen mit dem Band.**

2. Schließen Sie das Netzkabel an das Netzteil und an eine Steckdose an.

- 1. Freigabetaste 2. Kabelstecker für Netzteil
	-

# <span id="page-51-0"></span>**Zugehörige Informationen**

[Entfernen einer Netzteileinheit](#page-49-0) auf Seite 50

# **Lüfter**

Das System unterstützt bis zu acht hot-swap-fähige Lüfter zur Kühlung der E/A-Komponenten im System.

Um die Kühlung der PCIe-Komponenten im System zu verbessern, können Sie die Optionen **Fan Offset** (Lüfter-Offset) über die CMC-Webschnittstelle ändern.

Weitere Informationen zu den Eigenschaften von **Fan Offset** (Lüfter Offset) finden Sie unter *Advanced Fan Configuration* (Erweiterte Lüfterkonfiguration) in der CMC-*Onlinehilfe*.

- **ANMERKUNG:** Wenn Sie einen Lüfter entfernen, ersetzen Sie ihn sofort durch einen anderen Lüfter. Wird das System über einen längeren Zeitraum ohne installierten Lüfter betrieben, kann dies zur Überhitzung führen.
- **ANMERKUNG:** Bei einem Problem mit einem bestimmten Lüfter wird die Lüfternummer in der Systemverwaltungssoftware angegeben, sodass Sie den richtigen Lüfter anhand der Nummern an dem Lüfterschacht leicht identifizieren und austauschen können. Wenn ein Lüfter ausfällt, leuchten die Lüfter-LEDs auf.
- (i) **ANMERKUNG:** Die Kühlungslüfter in Ihrem System werden in zwei Größen geliefert: 80-mm- und 60-mm-Breite.

# **Entfernen eines Kühlungslüfters**

### **Voraussetzungen**

- **ANMERKUNG:** Durch das Öffnen oder Entfernen der Systemabdeckung bei eingeschaltetem System setzen Sie sich möglicherweise dem Risiko eines Stromschlags aus. Gehen Sie beim Entfernen oder Installieren von Lüftern äußerst vorsichtig vor.
- **ANMERKUNG:** Der Lüfter kann auch nach dem Ausschalten eine Zeitlang nachlaufen. Lassen Sie den Lüfter zur Ruhe kommen, ⋒ bevor Sie ihn aus dem System entfernen.
- **VORSICHT: Manche Reparaturarbeiten dürfen nur von qualifizierten Servicetechnikern durchgeführt werden. Maßnahmen zur Fehlerbehebung oder einfache Reparaturen sollten Sie nur dann selbst durchführen, wenn dies laut Produktdokumentation genehmigt ist, oder wenn Sie vom Team des Online- oder Telefonsupports dazu aufgefordert werden. Schäden durch nicht von Dell genehmigte Wartungsarbeiten werden durch die Garantie nicht abgedeckt. Lesen und beachten Sie die Sicherheitshinweise, die Sie zusammen mit Ihrem Produkt erhalten haben.**
- **VORSICHT: Die Lüfter sind hot-swap-fähig. Ersetzen Sie nur einen Lüfter auf einmal, um eine ausreichende Kühlung zu gewährleisten, während das System eingeschaltet ist.**

**VORSICHT: Um einen ordnungsgemäßen Betrieb und die Kühlung sicherzustellen, müssen Sie einen Kühlungslüfter innerhalb von zwei Minuten nach dem Entnehmen ersetzen.**

- **ANMERKUNG:** Sie müssen einen Lüfter entfernen, um einen fehlerhaften Lüfter auszutauschen oder andere Komponenten im ⋒ System zu warten.
- $\bigcirc$ **ANMERKUNG:** Die Vorgehensweise beim Entfernen ist für alle Lüfter identisch.
- 1. Stellen Sie sicher, dass Sie die Informationen unter [Sicherheitshinweise](#page-32-0) auf Seite 33 gelesen haben.
- 2. Befolgen Sie die Anweisungen unter [Vor der Arbeit an Komponenten im Inneren Ihres Systems](#page-32-0) auf Seite 33.
- 3. Nehmen Sie die Abdeckung des Systems ab.

### **Schritte**

Suchen Sie nach dem Lüfter, den Sie entfernen möchten, drücken Sie auf die Entriegelungstaste des Lüfters und heben Sie den Kühlungslüfter aus dem Kühlungslüftergehäuse.

<span id="page-52-0"></span>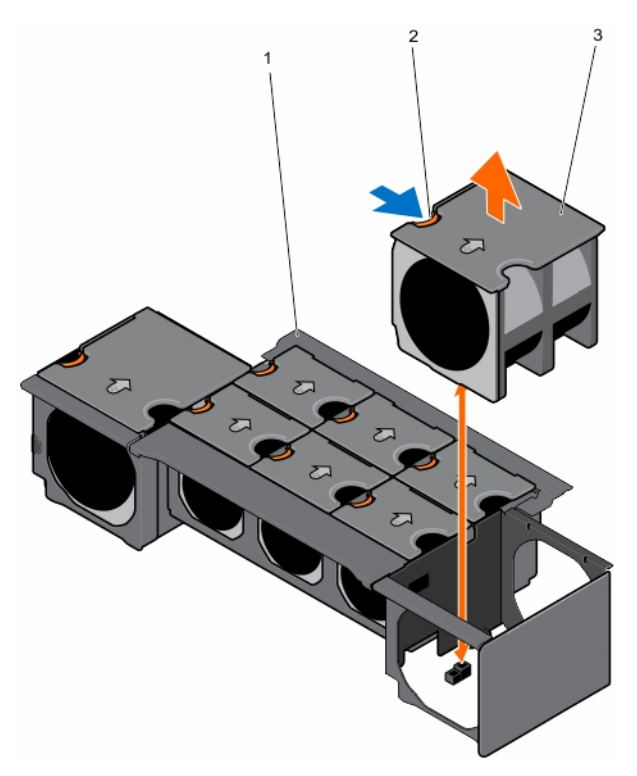

### **Abbildung 43. Entfernen und Installieren eines Kühlungslüfters**

- a. Lüftergehäuse
- b. Sperrklinke des Lüfters
- c. Lüfter (8)

# **Nächste Schritte**

Installieren Sie den Kühlungslüfter.

# **Zugehörige Tasks**

Einsetzen eines Kühlungslüfters auf Seite 53 [Entfernen der Systemabdeckung](#page-33-0) auf Seite 34

# **Einsetzen eines Kühlungslüfters**

### **Voraussetzungen**

**VORSICHT: Manche Reparaturarbeiten dürfen nur von qualifizierten Servicetechnikern durchgeführt werden. Maßnahmen zur Fehlerbehebung oder einfache Reparaturen sollten Sie nur dann selbst durchführen, wenn dies laut Produktdokumentation genehmigt ist, oder wenn Sie vom Team des Online- oder Telefonsupports dazu aufgefordert werden. Schäden durch nicht von Dell genehmigte Wartungsarbeiten werden durch die Garantie nicht abgedeckt. Lesen und beachten Sie die Sicherheitshinweise, die Sie zusammen mit Ihrem Produkt erhalten haben.**

- 1. Stellen Sie sicher, dass Sie die Informationen unter [Sicherheitshinweise](#page-32-0) auf Seite 33 gelesen haben.
- 2. Entfernen Sie den Lüfter.

**ANMERKUNG:** Sie müssen einen Lüfter entfernen, um einen fehlerhaften Lüfter zu ersetzen oder andere Komponenten im System zu warten.

- 1. Richten Sie den Anschlussstecker auf der Unterseite des Lüfters an dem Anschluss auf der PCIe-Switch/Lüfter-Schnittstellenplatine aus.
- 2. Schieben Sie den Lüfter in das Gehäuse, bis der Anschlussstecker im Anschluss der PCIe-Switch/Lüfter-Schnittstellenplatine einrastet.

# <span id="page-53-0"></span>**Nächste Schritte**

- 1. Bringen Sie die Systemabdeckung an.
- 2. Befolgen Sie die Anweisungen unter [Nach der Arbeit an Komponenten im Inneren Ihres Systems](#page-32-0) auf Seite 33.

### **Zugehörige Tasks**

[Anbringen der Systemabdeckung](#page-34-0) auf Seite 35

### **Zugehörige Informationen**

[Entfernen eines Kühlungslüfters](#page-51-0) auf Seite 52

# **Kühlungslüftergehäuse**

# **Entfernen des Kühlungslüftergehäuses**

### **Voraussetzungen**

- **VORSICHT: Manche Reparaturarbeiten dürfen nur von qualifizierten Servicetechnikern durchgeführt werden. Maßnahmen zur Fehlerbehebung oder einfache Reparaturen sollten Sie nur dann selbst durchführen, wenn dies laut Produktdokumentation genehmigt ist, oder wenn Sie vom Team des Online- oder Telefonsupports dazu aufgefordert werden. Schäden durch nicht von Dell genehmigte Wartungsarbeiten werden durch die Garantie nicht abgedeckt. Lesen und beachten Sie die Sicherheitshinweise, die Sie zusammen mit Ihrem Produkt erhalten haben.**
- **ANMERKUNG:** Dies ist eine vor Ort austauschbare Einheit (Field Replaceable Unit, FRU). Das Entfernen und die Installation der Einheit sollten nur von zertifizierten Dell Servicetechnikern durchgeführt werden.
- **ANMERKUNG:** Sie müssen das Kühlgehäuse entfernen, um Wartungsarbeiten an anderen Komponenten im Inneren des Systems auszuführen.
- 1. Stellen Sie sicher, dass Sie die Informationen unter [Sicherheitshinweise](#page-32-0) auf Seite 33 gelesen haben.
- 2. Befolgen Sie die Anweisungen unter [Vor der Arbeit an Komponenten im Inneren Ihres Systems](#page-32-0) auf Seite 33.
- 3. Nehmen Sie die Abdeckung des Systems ab.
- 4. Entfernen Sie die Kühlungslüfter.

- 1. Lösen Sie die sechs Schrauben, mit denen das Lüftergehäuse an dem System gesichert ist.
- 2. Heben Sie das Lüftergehäuse aus dem System.

<span id="page-54-0"></span>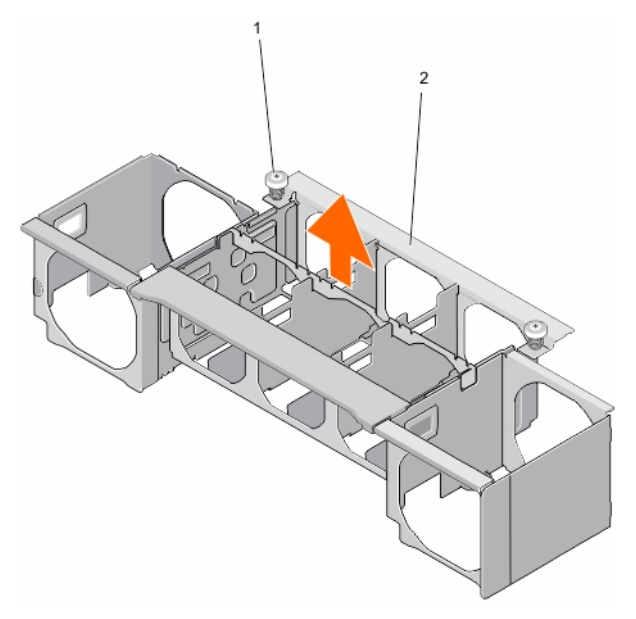

### **Abbildung 44. Entfernen und Einbauen des Kühlungslüftergehäuses**

- a. Schraube (6)
- b. Lüftergehäuse

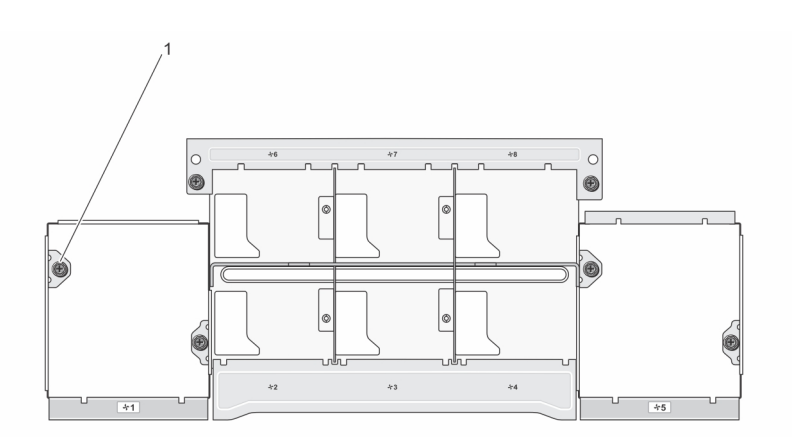

# **Abbildung 45. Ansicht des Kühlungslüftergehäuses von oben**

a. Standort der Schraube (6)

# **Nächste Schritte**

Installieren Sie das Lüftergehäuse.

### **Zugehörige Tasks**

Einbauen des Kühlungslüftergehäuses auf Seite 55 [Entfernen der Systemabdeckung](#page-33-0) auf Seite 34 [Entfernen eines Kühlungslüfters](#page-51-0) auf Seite 52

# **Einbauen des Kühlungslüftergehäuses**

#### **Voraussetzungen**

**VORSICHT: Manche Reparaturarbeiten dürfen nur von qualifizierten Servicetechnikern durchgeführt werden. Maßnahmen zur Fehlerbehebung oder einfache Reparaturen sollten Sie nur dann selbst durchführen, wenn dies laut Produktdokumentation genehmigt ist, oder wenn Sie vom Team des Online- oder Telefonsupports dazu aufgefordert werden. Schäden durch nicht von Dell genehmigte Wartungsarbeiten werden durch die Garantie nicht abgedeckt. Lesen und beachten Sie die Sicherheitshinweise, die Sie zusammen mit Ihrem Produkt erhalten haben.**

<span id="page-55-0"></span>**ANMERKUNG:** Dies ist eine vor Ort austauschbare Einheit (Field Replaceable Unit, FRU). Das Entfernen und die Installation der ⋒ Einheit sollten nur von zertifizierten Dell Servicetechnikern durchgeführt werden.

- 1. Stellen Sie sicher, dass Sie die Informationen unter [Sicherheitshinweise](#page-32-0) auf Seite 33 gelesen haben.
- 2. Befolgen Sie die Anweisungen unter [Vor der Arbeit an Komponenten im Inneren Ihres Systems](#page-32-0) auf Seite 33. 3. Entfernen Sie die Lüfterbaugruppe.

**ANMERKUNG:** Sie müssen das Kühlgehäuse entfernen, um Wartungsarbeiten an anderen Komponenten im Inneren des Systems auszuführen.

#### **Schritte**

1. Senken Sie den Lüfter in das Gehäuse.

**ANMERKUNG:** Stellen Sie sicher, dass sich keine Kabel im Weg befinden, wenn Sie das Lüftergehäuse in das System einsetzen.

2. Ziehen Sie die Schrauben fest, bis das Lüftergehäuse mit dem System einrastet.

### **Nächste Schritte**

- 1. Installieren Sie die Lüfter.
- 2. Bringen Sie die Systemabdeckung an.
- 3. Befolgen Sie die Anweisungen unter [Nach der Arbeit an Komponenten im Inneren Ihres Systems](#page-32-0) auf Seite 33.

### **Zugehörige Tasks**

[Einsetzen eines Kühlungslüfters](#page-52-0) auf Seite 53 [Anbringen der Systemabdeckung](#page-34-0) auf Seite 35

#### **Zugehörige Informationen**

[Entfernen des Kühlungslüftergehäuses](#page-53-0) auf Seite 54

# **PCIe-Switch-Platine**

Die PCIe-Switch-Platine wird auf dem PowerEdge FX2s-Gehäuse unterstützt. Das folgende Verfahren gilt für das PowerEdge FX2s-Gehäuse.

# **Entfernen der PCIe-Switch-Platine**

#### **Voraussetzungen**

**VORSICHT: Viele Reparaturen am Computer dürfen nur von einem zertifizierten Servicetechniker ausgeführt werden. Sie sollten nur die Behebung von Störungen sowie einfache Reparaturen unter Berücksichtigung der jeweiligen Angaben in den Produktdokumentationen von Dell durchführen, bzw. die elektronischen oder telefonischen Anweisungen des Service- und Supportteams von Dell befolgen. Schäden durch nicht von Dell genehmigte Wartungsversuche werden nicht durch die Garantie abgedeckt. Lesen und beachten Sie die Sicherheitshinweise, die Sie zusammen mit Ihrem Produkt erhalten haben.**

**ANMERKUNG:** Dies ist eine vor Ort austauschbare Einheit (Field Replaceable Unit, FRU). Das Entfernen und die Installation der ⋒ Einheit sollten nur von zertifizierten Dell Servicetechnikern durchgeführt werden.

- **ANMERKUNG:** Sie müssen die PCIe-Switch-Platine entfernen, um eine fehlerhafte Swich-Platine auszutauschen oder andere  $\bigcap$ Komponenten im System zu warten.
- 1. Stellen Sie sicher, dass Sie die Informationen unter [Sicherheitshinweise](#page-32-0) auf Seite 33 gelesen haben.
- 2. Befolgen Sie die Anweisungen unter [Vor der Arbeit an Komponenten im Inneren Ihres Systems](#page-32-0) auf Seite 33.
- 3. Entfernen Sie die folgenden Komponenten:
	- Systemabdeckung
	- Kühlungslüfter
	- Lüftergehäuse

PCIe-Module

# **Schritte**

- 1. Lösen Sie die beiden federbelasteten Schrauben, mit denen die PCIe-Switch-Platine am System gesichert ist.
- 2. Drücken Sie die Sperrklinke nach unten. Die zwei Freigabehebel werden gelöst.
- 3. Heben Sie die PCIe-Switch-Platine an den beiden Freigabehebeln aus dem System heraus.

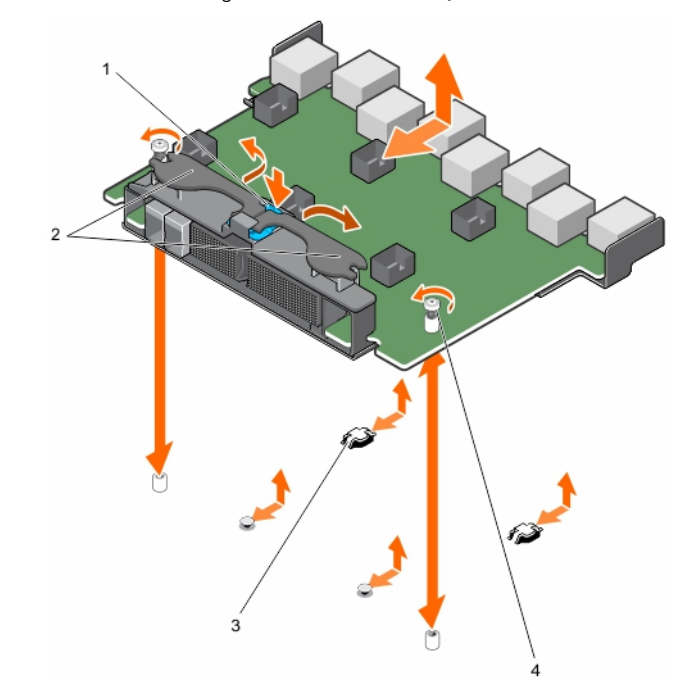

## **Abbildung 46. Entfernen und Einbauen der PCIe-Switch-Platine**

- 
- 
- 1. Sperrklinke 2. Freigabehebel (2)
- 3. Haken (4) **4.** Federbelastete Schraube (2)

# **Nächste Schritte**

Bauen Sie die PCIe-Switch-Platine ein.

# **Zugehörige Tasks**

Einbauen der PCIe-Switch-Platine auf Seite 57 [Entfernen der Systemabdeckung](#page-33-0) auf Seite 34 [Entfernen eines Kühlungslüfters](#page-51-0) auf Seite 52 [Entfernen des Kühlungslüftergehäuses](#page-53-0) auf Seite 54 [Entfernen eines PCIe-Moduls](#page-44-0) auf Seite 45

# **Einbauen der PCIe-Switch-Platine**

### **Voraussetzungen**

**VORSICHT: Viele Reparaturen am Computer dürfen nur von einem zertifizierten Servicetechniker ausgeführt werden. Sie sollten nur die Behebung von Störungen sowie einfache Reparaturen unter Berücksichtigung der jeweiligen Angaben in den Produktdokumentationen von Dell durchführen, bzw. die elektronischen oder telefonischen Anweisungen des Service- und Supportteams von Dell befolgen. Schäden durch nicht von Dell genehmigte Wartungsversuche werden nicht durch die Garantie abgedeckt. Lesen und beachten Sie die Sicherheitshinweise, die Sie zusammen mit Ihrem Produkt erhalten haben.**

<span id="page-57-0"></span>**ANMERKUNG:** Dies ist eine vor Ort austauschbare Einheit (Field Replaceable Unit, FRU). Das Entfernen und die Installation der ⋒ Einheit sollten nur von zertifizierten Dell Servicetechnikern durchgeführt werden.

- 1. Stellen Sie sicher, dass Sie die Informationen unter [Sicherheitshinweise](#page-32-0) auf Seite 33 gelesen haben.
- 2. Befolgen Sie die Anweisungen unter [Vor der Arbeit an Komponenten im Inneren Ihres Systems](#page-32-0) auf Seite 33.
- 3. Entfernen Sie die PCIe-Switch-Platine.

**ANMERKUNG:** Sie müssen die PCIe-Switch-Platine entfernen, um eine fehlerhafte Swich-Platine auszutauschen oder andere Komponenten im System zu warten.

#### **Schritte**

1. Senken Sie die PCIe-Switch-Platine auf das System ab.

**ANMERKUNG:** Stellen Sie sicher, dass die Laschen an der Unterseite der PCIe-Switch-Platine an den Aussparungen am System ausgerichtet sind.

- 2. Schieben Sie die PCIe-Switch-Platine ein, bis der Stecker fest mit den Stiften auf der Mittelplatine einrastet.
- 3. Drücken Sie den Hebel, bis die PCIe-Switch-Platine einrastet.
- 4. Ziehen Sie die beiden federbelasteten Schrauben, mit denen die PCIe-Switch-Platine im System gesichert ist, an.

#### **Nächste Schritte**

- 1. Installieren Sie folgendes:
	- PCIe-Module
	- Lüftergehäuse
	- Kühlunaslüfter
	- Systemabdeckung

2. Befolgen Sie die Anweisungen unter [Nach der Arbeit an Komponenten im Inneren Ihres Systems](#page-32-0) auf Seite 33.

### **Zugehörige Tasks**

[Einbauen eines PCIe-Moduls](#page-45-0) auf Seite 46 [Einbauen des Kühlungslüftergehäuses](#page-54-0) auf Seite 55 [Einsetzen eines Kühlungslüfters](#page-52-0) auf Seite 53 [Anbringen der Systemabdeckung](#page-34-0) auf Seite 35

#### **Zugehörige Informationen**

[Entfernen der PCIe-Switch-Platine](#page-55-0) auf Seite 56

# **Lüftercontrollerplatine**

Die Lüftercontrollerplatine wird auf dem PowerEdge FX2-Gehäuse unterstützt. Das folgende Verfahren gilt nur für das FX2-Gehäuse.

# **Entfernen der Lüftercontrollerplatine**

#### **Voraussetzungen**

- **VORSICHT: Manche Reparaturarbeiten dürfen nur von qualifizierten Servicetechnikern durchgeführt werden. Maßnahmen zur Fehlerbehebung oder einfache Reparaturen sollten Sie nur dann selbst durchführen, wenn dies laut Produktdokumentation genehmigt ist, oder wenn Sie vom Team des Online- oder Telefonsupports dazu aufgefordert werden. Schäden durch nicht von Dell genehmigte Wartungsarbeiten werden durch die Garantie nicht abgedeckt. Lesen und beachten Sie die Sicherheitshinweise, die Sie zusammen mit Ihrem Produkt erhalten haben.**
- **ANMERKUNG:** Dies ist eine vor Ort austauschbare Einheit (Field Replaceable Unit, FRU). Das Entfernen und die Installation der Einheit sollten nur von zertifizierten Dell Servicetechnikern durchgeführt werden.
- **ANMERKUNG:** Sie müssen die Lüftercontrollerplatine entfernen, um eine fehlerhafte Platine auszutauschen oder andere Œ Komponenten im System zu warten.
- 1. Stellen Sie sicher, dass Sie die Informationen unter [Sicherheitshinweise](#page-32-0) auf Seite 33 gelesen haben.
- 2. Befolgen Sie die Anweisungen unter [Vor der Arbeit an Komponenten im Inneren Ihres Systems](#page-32-0) auf Seite 33.
- 3. Entfernen Sie die folgenden Komponenten:
	- Systemabdeckung
	- Kühlungslüfter
	- Lüftergehäuse

# **Schritte**

- 1. Lösen Sie die beiden federbelasteten Schrauben, mit denen die Lüftercontrollerplatine im System gesichert ist.
- 2. Halten Sie die Lüftercontrollerplatine an den Griffen und ziehen Sie die Lüftercontrollerplatine aus dem Gehäuse.

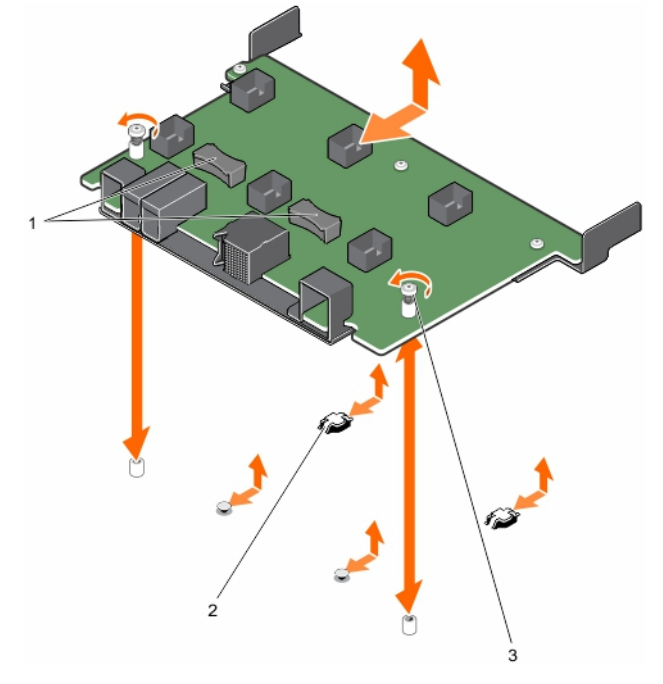

### **Abbildung 47. Entfernen und Einbauen der Lüftercontrollerplatine**

- a. Griff (2)
- **b.** Haken  $(4)$
- c. Federbelastete Schraube (2)

# **Nächste Schritte**

Bauen Sie die Lüftercontrollerplatine ein.

# **Zugehörige Tasks**

Einbauen der Lüftercontrollerplatine auf Seite 59 [Entfernen der Systemabdeckung](#page-33-0) auf Seite 34 [Entfernen eines Kühlungslüfters](#page-51-0) auf Seite 52 [Entfernen des Kühlungslüftergehäuses](#page-53-0) auf Seite 54

# **Einbauen der Lüftercontrollerplatine**

# **Voraussetzungen**

**VORSICHT: Manche Reparaturarbeiten dürfen nur von qualifizierten Servicetechnikern durchgeführt werden. Maßnahmen zur Fehlerbehebung oder einfache Reparaturen sollten Sie nur dann selbst durchführen, wenn dies laut Produktdokumentation genehmigt ist, oder wenn Sie vom Team des Online- oder Telefonsupports dazu aufgefordert werden. Schäden durch nicht von Dell genehmigte Wartungsarbeiten werden durch die Garantie nicht abgedeckt. Lesen und beachten Sie die Sicherheitshinweise, die Sie zusammen mit Ihrem Produkt erhalten haben.**

**ANMERKUNG:** Dies ist eine vor Ort austauschbare Einheit (Field Replaceable Unit, FRU). Das Entfernen und die Installation der  $\bigcap$ Einheit sollten nur von zertifizierten Dell Servicetechnikern durchgeführt werden.

- 1. Stellen Sie sicher, dass Sie die Informationen unter [Sicherheitshinweise](#page-32-0) auf Seite 33 gelesen haben.
- 2. Befolgen Sie die Anweisungen unter [Vor der Arbeit an Komponenten im Inneren Ihres Systems](#page-32-0) auf Seite 33.
- 3. Ausbauen der Lüftercontrollerplatine

**ANMERKUNG:** Sie müssen die Lüftercontrollerplatine entfernen, um eine fehlerhafte Platine auszutauschen oder andere Komponenten im System zu warten.

### **Schritte**

1. Bringen Sie die Lüftercontrollerplatine im System an.

**ANMERKUNG:** Stellen Sie sicher, dass die Laschen auf der Rückseite der Lüftercontrollerplatine an den Aussparungen am System ausgerichtet sind.

- 2. Schieben Sie die Lüftercontrollerplatine ein, bis der Stecker fest mit den Stiften auf der Mittelplatine einrastet.
- 3. Ziehen Sie die beiden federbelasteten Schrauben, mit denen die Lüftercontrollerplatine im System gesichert ist, an.

### **Nächste Schritte**

- 1. Installieren Sie folgendes:
	- Lüftergehäuse
	- Kühlungslüfter
	- Systemabdeckung
- 2. Befolgen Sie die Anweisungen unter [Nach der Arbeit an Komponenten im Inneren Ihres Systems](#page-32-0) auf Seite 33.

# **Zugehörige Tasks**

[Einbauen des Kühlungslüftergehäuses](#page-54-0) auf Seite 55 [Einsetzen eines Kühlungslüfters](#page-52-0) auf Seite 53 [Anbringen der Systemabdeckung](#page-34-0) auf Seite 35

### **Zugehörige Informationen**

[Entfernen der Lüftercontrollerplatine](#page-57-0) auf Seite 58

# **Interposer-Modul**

Mit dem Interposer-Modul können Sie Schlitten mit Viertel-Breite im PowerEdge FX2/FX2s-Gehäuse installieren, das vorinstalliert mit Speicherschlitten mit halber Breite oder voller Breite geliefert wird. Ihr System unterstützt bis zu zwei Interposer-Module.

<span id="page-60-0"></span>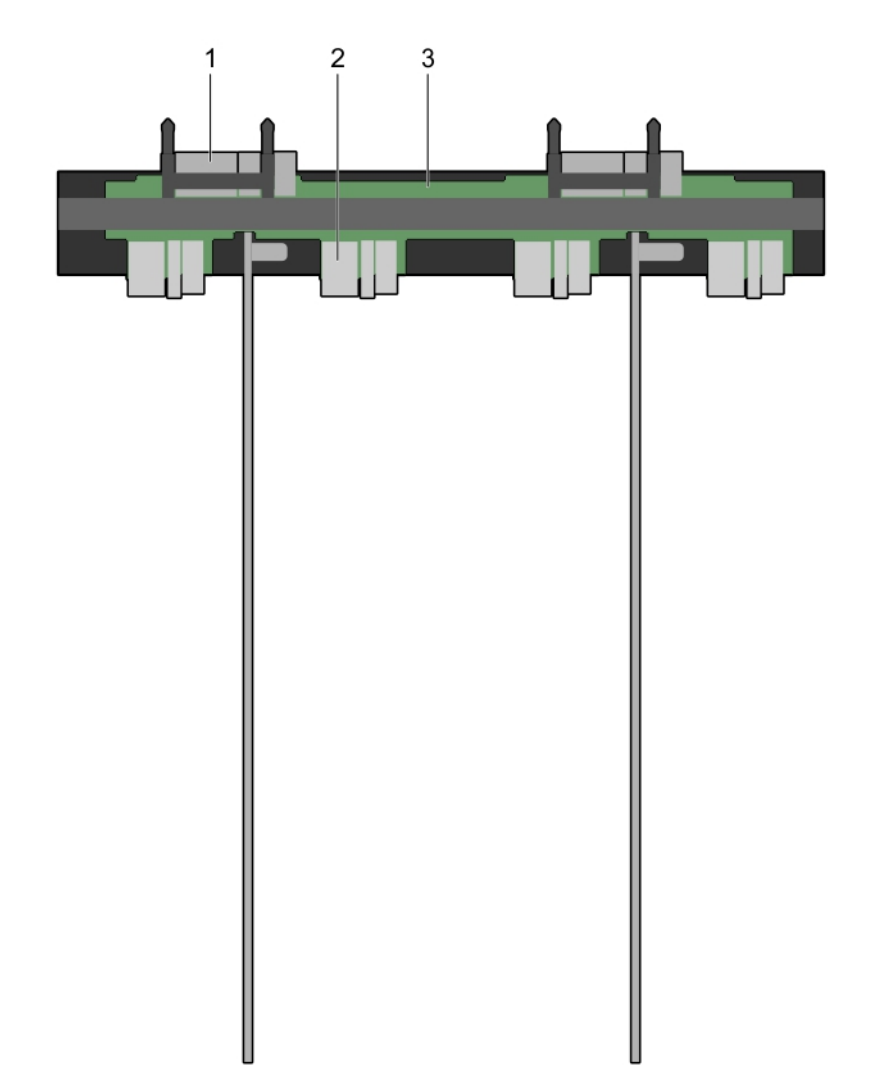

### **Abbildung 48. Obere Ansicht des Interposer-Moduls**

- 1. Mittelplatinenanschluss 2
- 2. Interposer-Modul
- 3. Schlittenanschluss (4)

# **Entfernen des unteren Interposer-Moduls**

#### **Voraussetzungen**

- **VORSICHT: Viele Reparaturen am Computer dürfen nur von einem zertifizierten Servicetechniker ausgeführt werden. Sie sollten nur die Behebung von Störungen sowie einfache Reparaturen unter Berücksichtigung der jeweiligen Angaben in den Produktdokumentationen von Dell durchführen, bzw. die elektronischen oder telefonischen Anweisungen des Service- und Supportteams von Dell befolgen. Schäden durch nicht von Dell genehmigte Wartungsversuche werden nicht durch die Garantie abgedeckt. Lesen und beachten Sie die Sicherheitshinweise, die Sie zusammen mit Ihrem Produkt erhalten haben.**
- **ANMERKUNG:** Dies ist eine vor Ort austauschbare Einheit (Field Replaceable Unit, FRU). Das Entfernen und die Installation der Einheit sollten nur von zertifizierten Dell Servicetechnikern durchgeführt werden.
- **ANMERKUNG:** Sie müssen das untere Interposer-Modul entfernen, um ein fehlerhaftes Modul auszutauschen, Speicherschlitten mit ⋒ halber Breite und voller Breite zu installieren oder andere Komponenten im Inneren des Systems zu warten.
- 1. Stellen Sie sicher, dass Sie die Informationen unter [Sicherheitshinweise](#page-32-0) auf Seite 33 gelesen haben.
- 2. Befolgen Sie die Anweisungen unter [Vor der Arbeit an Komponenten im Inneren Ihres Systems](#page-32-0) auf Seite 33.
- 3. Entfernen Sie die folgenden Komponenten:
- **Schlitten**
- **Netzteile**
- CMC-Modul
- E/A-Modul(e)
- PCIe-Module, falls zutreffend
- Systemabdeckung
- Kühlungslüfter
- Lüftergehäuse

# **Schritte**

- 1. Drehen Sie das System um, sodass die untere Seite des Systems nach oben zeigt.
- 2. Von der Unterseite des Systems:
	- a. Entfernen Sie die fünf Schrauben, die die untere Partition befestigen.

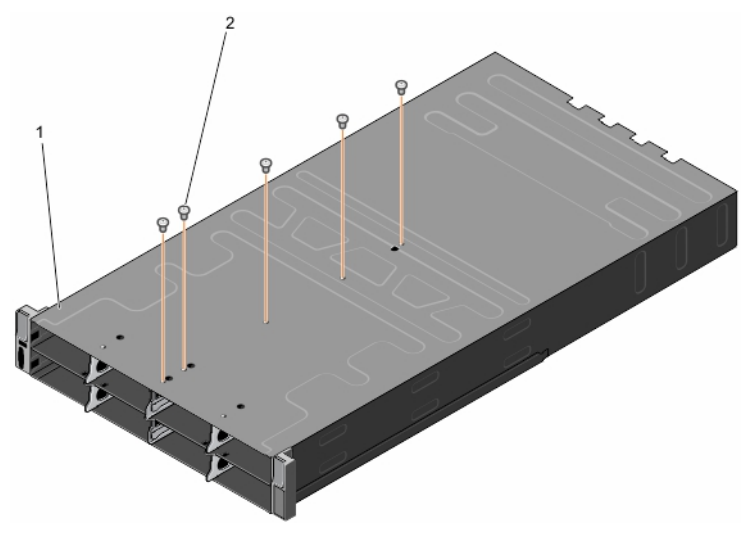

### **Abbildung 49. Entfernen und Installieren der Schrauben, die die untere Partition befestigen**

- i. Unterseite des Systems
- ii. Schraube (5)
- b. Entfernen Sie die beiden Schrauben, die das untere Interposer-Modul befestigen.

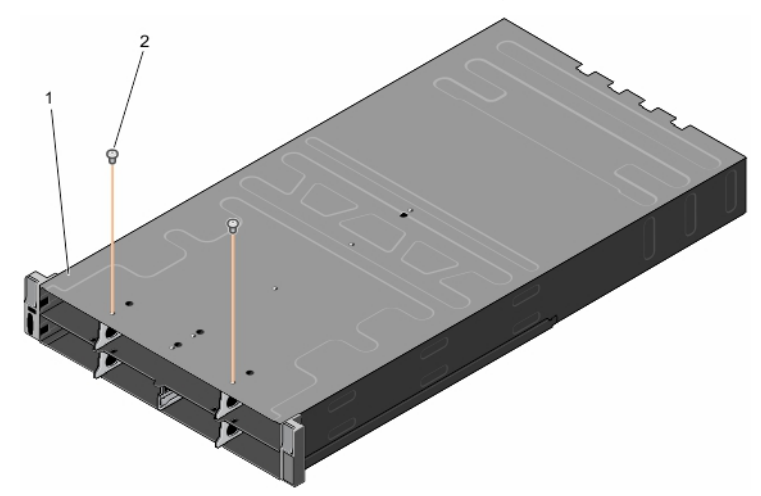

### **Abbildung 50. Entfernen und Installieren der Schrauben am unteren Interposer-Modul**

- i. Unterseite des Systems
- ii. Schraube (2)
- 3. Drehen Sie das System um, sodass die obere Seite des Systems nach oben zeigt.
- 4. Entfernen Sie die zwei Schrauben, mit denen die obere Partition auf der Oberseite des Systems befestigt ist.
- 5. Schieben Sie die untere Partition aus dem System heraus.

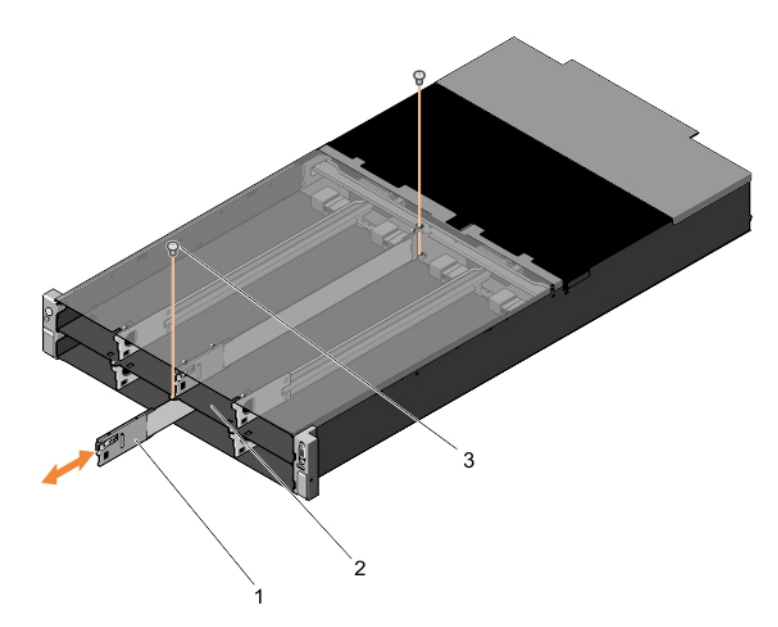

# **Abbildung 51. Entfernen und Installieren der unteren Partition**

- a. Untere Partition
- **b.** Schraube (2)
- 6. Entfernen Sie die zwei Schrauben, mit denen das untere Interposer-Modul auf der Oberseite des Systems befestigt ist.
- 7. Ziehen Sie das untere Interposer-Modul aus dem System.

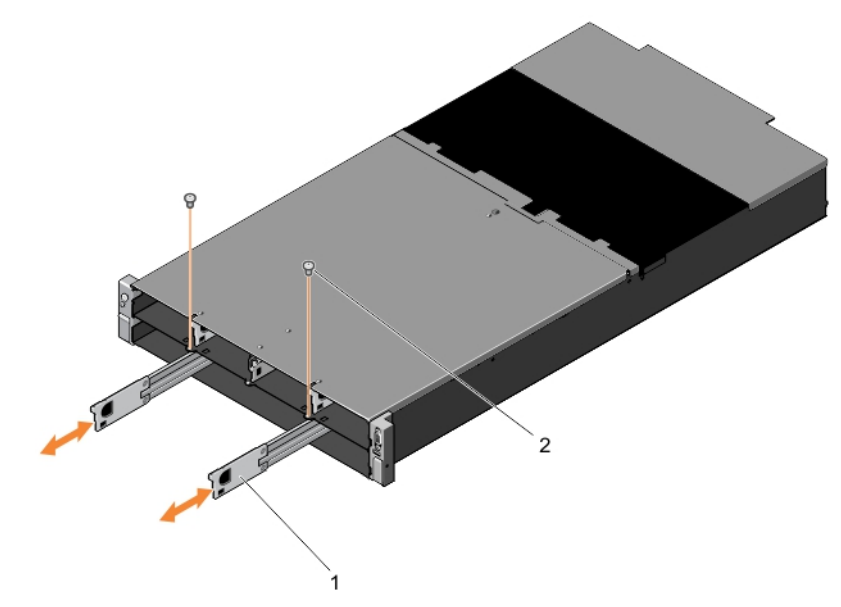

# **Abbildung 52. Entfernen und Installieren des unteren Interposer-Moduls**

- a. Unteres Interposer-Modul (2)
- **b.** Schraube (2)

# **Nächste Schritte**

Installieren Sie das untere Interposer-Modul.

# **Zugehörige Tasks**

[Einbauen des unteren Interposer-Moduls](#page-63-0) auf Seite 64 [Entfernen eines Rechnerschlittens](#page-34-0) auf Seite 35 [Entfernen eines Speicherschlittens](#page-36-0) auf Seite 37 [Entfernen einer Netzteileinheit](#page-49-0) auf Seite 50 [Entfernen des CMC-Moduls](#page-41-0) auf Seite 42

<span id="page-63-0"></span>[Entfernen eines E/A-Moduls](#page-43-0) auf Seite 44 [Entfernen eines PCIe-Moduls](#page-44-0) auf Seite 45 [Entfernen der Systemabdeckung](#page-33-0) auf Seite 34 [Entfernen eines Kühlungslüfters](#page-51-0) auf Seite 52 [Entfernen des Kühlungslüftergehäuses](#page-53-0) auf Seite 54

# **Einbauen des unteren Interposer-Moduls**

### **Voraussetzungen**

**VORSICHT: Viele Reparaturen am Computer dürfen nur von einem zertifizierten Servicetechniker ausgeführt werden. Sie sollten nur die Behebung von Störungen sowie einfache Reparaturen unter Berücksichtigung der jeweiligen Angaben in den Produktdokumentationen von Dell durchführen, bzw. die elektronischen oder telefonischen Anweisungen des Service- und Supportteams von Dell befolgen. Schäden durch nicht von Dell genehmigte Wartungsversuche werden nicht durch die Garantie abgedeckt. Lesen und beachten Sie die Sicherheitshinweise, die Sie zusammen mit Ihrem Produkt erhalten haben.**

**ANMERKUNG:** Dies ist eine vor Ort austauschbare Einheit (Field Replaceable Unit, FRU). Das Entfernen und die Installation der Einheit sollten nur von zertifizierten Dell Servicetechnikern durchgeführt werden.

- 1. Stellen Sie sicher, dass Sie die Informationen unter [Sicherheitshinweise](#page-32-0) auf Seite 33 gelesen haben.
- 2. Befolgen Sie die Anweisungen unter [Vor der Arbeit an Komponenten im Inneren Ihres Systems](#page-32-0) auf Seite 33.
- 3. Entfernen Sie das untere Interposer-Modul.
	- **ANMERKUNG:** Sie müssen das untere Interposer-Modul entfernen, um ein fehlerhaftes Modul auszutauschen, Speicherschlitten mit halber Breite und voller Breite zu installieren oder andere Komponenten im Inneren des Systems zu warten.

# **Schritte**

- 1. Schieben Sie das untere Interposer-Modul in den unteren Schacht des Systems, bis die Stifte des Interposer-Moduls in den Anschlüssen der Mittelplatine einrasten.
- 2. Setzen Sie die zwei Schrauben, mit denen das untere Interposer-Modul auf der Oberseite des Systems befestigt ist, wieder ein.
- 3. Schieben Sie die untere Partition in den unteren Schacht des Systems.
- 4. Setzen Sie die zwei Schrauben, mit denen die untere Partition auf der Oberseite des Systems befestigt ist, wieder ein.
- 5. Drehen Sie das System um, sodass die untere Seite des Systems nach oben zeigt.
- 6. Setzen Sie die fünf Schrauben, mit denen die untere Partition auf der Unterseite des Systems befestigt ist, wieder ein.
- 7. Setzen Sie die zwei Schrauben, mit denen die untere Partition auf der Unterseite des Systems befestigt ist, wieder ein.
- 8. Drehen Sie das System um, sodass die obere Seite des Systems nach oben zeigt.

#### **Nächste Schritte**

- 1. Installieren Sie folgendes:
	- Lüftergehäuse
	- Kühlungslüfter
	- Systemabdeckung
	- PCIe-Module, falls zutreffend
	- E/A-Modul(e)
	- CMC-Modul
	- Netzteile
	- Schlitten
- 2. Befolgen Sie die Anweisungen unter [Nach der Arbeit an Komponenten im Inneren Ihres Systems](#page-32-0) auf Seite 33.

#### **Zugehörige Tasks**

[Einbauen des Kühlungslüftergehäuses](#page-54-0) auf Seite 55 [Einsetzen eines Kühlungslüfters](#page-52-0) auf Seite 53 [Anbringen der Systemabdeckung](#page-34-0) auf Seite 35 [Einbauen eines PCIe-Moduls](#page-45-0) auf Seite 46 [Einbauen eines E/A-Moduls](#page-44-0) auf Seite 45

<span id="page-64-0"></span>[Einbauen des CMC-Moduls](#page-41-0) auf Seite 42 [Installieren einer Netzteileinheit](#page-50-0) auf Seite 51 [Einsetzen eines Speicherschlittens](#page-38-0) auf Seite 39 [Einbauen eines Rechnerschlittens](#page-35-0) auf Seite 36

### **Zugehörige Informationen**

[Entfernen des unteren Interposer-Moduls](#page-60-0) auf Seite 61

# **Entfernen des oberen Interposer-Moduls**

### **Voraussetzungen**

**VORSICHT: Viele Reparaturen am Computer dürfen nur von einem zertifizierten Servicetechniker ausgeführt werden. Sie sollten nur die Behebung von Störungen sowie einfache Reparaturen unter Berücksichtigung der jeweiligen Angaben in den Produktdokumentationen von Dell durchführen, bzw. die elektronischen oder telefonischen Anweisungen des Service- und Supportteams von Dell befolgen. Schäden durch nicht von Dell genehmigte Wartungsversuche werden nicht durch die Garantie abgedeckt. Lesen und beachten Sie die Sicherheitshinweise, die Sie zusammen mit Ihrem Produkt erhalten haben.**

**ANMERKUNG:** Dies ist eine vor Ort austauschbare Einheit (Field Replaceable Unit, FRU). Das Entfernen und die Installation der Einheit sollten nur von zertifizierten Dell Servicetechnikern durchgeführt werden.

**ANMERKUNG:** Sie müssen das obere Interposer-Modul entfernen, um ein fehlerhaftes Modul auszutauschen, Speicherschlitten mit ⋒ halber Breite und voller Breite zu installieren oder andere Komponenten im Inneren des Systems zu warten.

**ANMERKUNG:** Entfernen Sie das untere Interposer-Modul, bevor Sie das obere Interposer-Modul entfernen.

- 1. Stellen Sie sicher, dass Sie die Informationen unter [Sicherheitshinweise](#page-32-0) auf Seite 33 gelesen haben.
- 2. Befolgen Sie die Anweisungen unter [Vor der Arbeit an Komponenten im Inneren Ihres Systems](#page-32-0) auf Seite 33.
- 3. Entfernen Sie die folgenden Komponenten:
	- Schlitten
	- Netzteile
	- CMC-Modul
	- E/A-Modul(e)
	- PCIe-Module, falls zutreffend
	- Systemabdeckung
	- Kühlungslüfter
	- Lüftergehäuse
	- unteres Interposer-Modul

- 1. Drehen Sie das System um, sodass die untere Seite des Systems nach oben zeigt.
- 2. Von der Unterseite des Systems:
	- a. Entfernen Sie die drei Schrauben, mit denen die obere Partition der Mittelplatine befestigt wird.

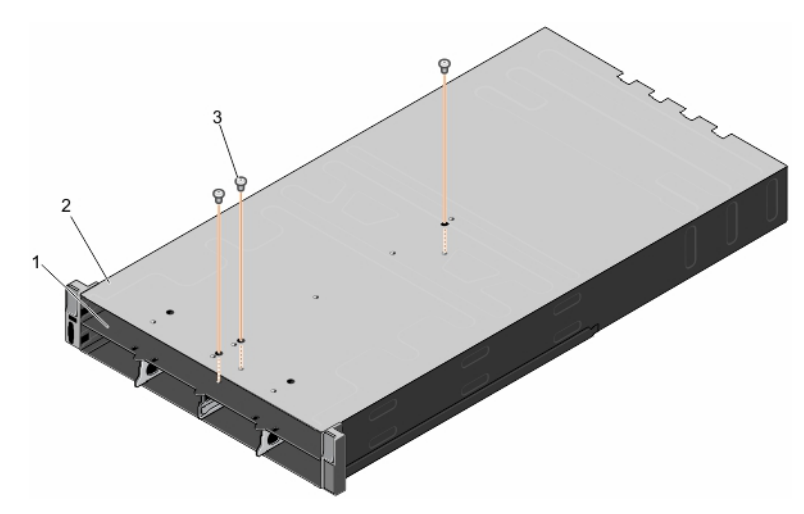

**Abbildung 53. Entfernen und Installieren der Schrauben zum Sichern der oberen Partition an der Mittelplatine**

- i. Mittlere Abdeckung
- ii. Unterseite des Systems
- iii. Schraube (3)
- b. Entfernen Sie die drei Schrauben, mit denen die obere Partition auf der Mittelplatine befestigt wird.

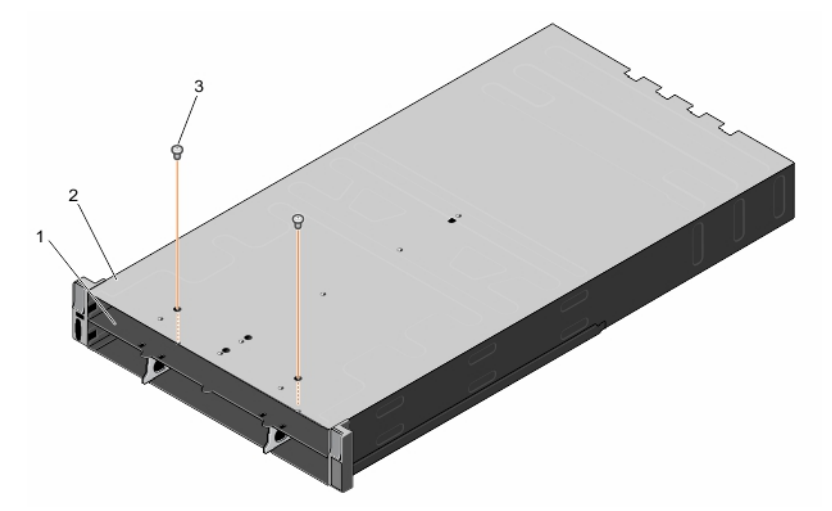

**Abbildung 54. Entfernen und Installieren der Schrauben zum Sichern des oberen Interposer-Moduls an der Mittelplatine**

- i. Mittlere Abdeckung
- ii. Unterseite des Systems
- iii. Schraube (2)
- 3. Drehen Sie das System um, sodass die obere Seite des Systems nach oben zeigt.
- 4. Entfernen Sie die drei Schrauben, mit denen die obere Partition oben am System befestigt wird.
- 5. Schieben Sie die obere Partition aus dem System heraus.

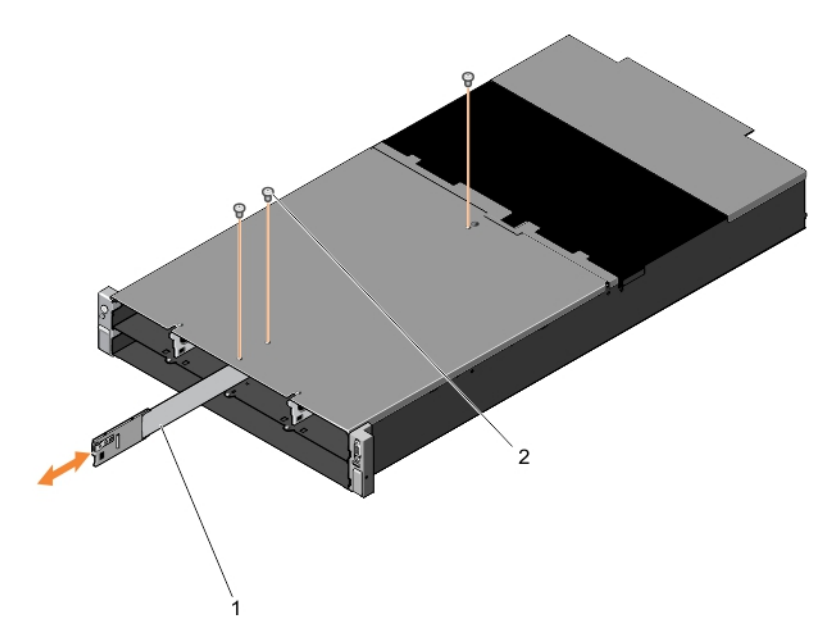

# **Abbildung 55. Entfernen und Installieren der oberen Abdeckung**

- a. Obere Partition
- **b.** Schraube (3)
- 6. Entfernen Sie die zwei Schrauben, mit denen das obere Interposer-Modul auf der Oberseite des Systems befestigt ist.
- 7. Ziehen Sie das obere Interposer-Modul aus dem System.

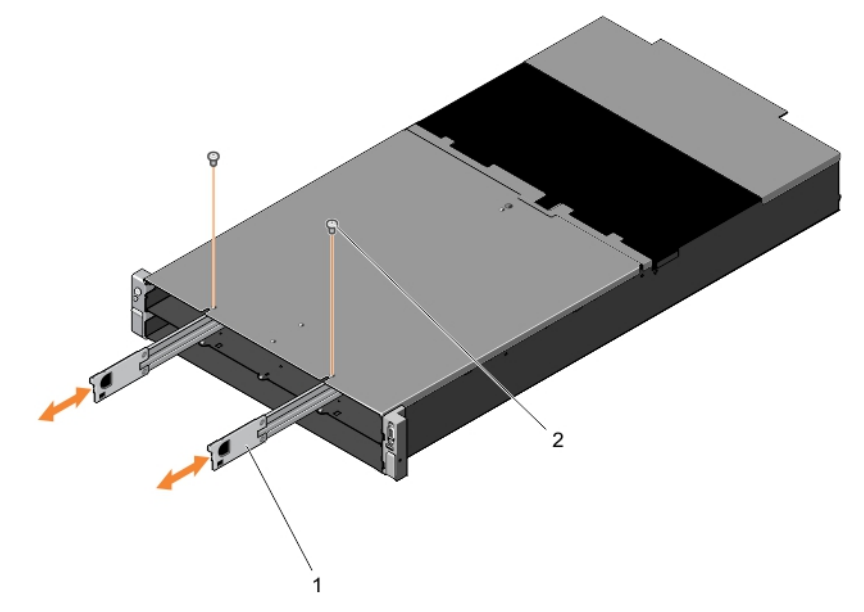

### **Abbildung 56. Entfernen und Installieren des oberen Interposer-Moduls**

- a. Oberes Interposer-Modul
- **b.** Schraube (2)

### **Nächste Schritte**

Installieren Sie das obere Interposer-Modul.

### **Zugehörige Tasks**

[Installieren des oberen Interposer-Moduls](#page-67-0) auf Seite 68 [Entfernen eines Rechnerschlittens](#page-34-0) auf Seite 35 [Entfernen eines Speicherschlittens](#page-36-0) auf Seite 37 [Entfernen einer Netzteileinheit](#page-49-0) auf Seite 50

<span id="page-67-0"></span>[Entfernen des CMC-Moduls](#page-41-0) auf Seite 42 [Entfernen eines E/A-Moduls](#page-43-0) auf Seite 44 [Entfernen eines PCIe-Moduls](#page-44-0) auf Seite 45 [Entfernen der Systemabdeckung](#page-33-0) auf Seite 34 [Entfernen eines Kühlungslüfters](#page-51-0) auf Seite 52 [Entfernen des Kühlungslüftergehäuses](#page-53-0) auf Seite 54 [Entfernen des unteren Interposer-Moduls](#page-60-0) auf Seite 61

# **Installieren des oberen Interposer-Moduls**

### **Voraussetzungen**

- **VORSICHT: Viele Reparaturen am Computer dürfen nur von einem zertifizierten Servicetechniker ausgeführt werden. Sie sollten nur die Behebung von Störungen sowie einfache Reparaturen unter Berücksichtigung der jeweiligen Angaben in den Produktdokumentationen von Dell durchführen, bzw. die elektronischen oder telefonischen Anweisungen des Service- und Supportteams von Dell befolgen. Schäden durch nicht von Dell genehmigte Wartungsversuche werden nicht durch die Garantie abgedeckt. Lesen und beachten Sie die Sicherheitshinweise, die Sie zusammen mit Ihrem Produkt erhalten haben.**
- **ANMERKUNG:** Dies ist eine vor Ort austauschbare Einheit (Field Replaceable Unit, FRU). Das Entfernen und die Installation der Einheit sollten nur von zertifizierten Dell Servicetechnikern durchgeführt werden.
- 1. Stellen Sie sicher, dass Sie die Informationen unter [Sicherheitshinweise](#page-32-0) auf Seite 33 gelesen haben.
- 2. Befolgen Sie die Anweisungen unter [Vor der Arbeit an Komponenten im Inneren Ihres Systems](#page-32-0) auf Seite 33.
- 3. Entfernen Sie das obere Interposer-Modul.
	- **ANMERKUNG:** Sie müssen das obere Interposer-Modul entfernen, um ein fehlerhaftes Modul auszutauschen, Speicherschlitten mit halber Breite und voller Breite zu installieren oder andere Komponenten im Inneren des Systems zu warten.

#### **Schritte**

- 1. Schieben Sie das obere Interposer-Modul in den unteren Schacht des Systems, bis die Stifte des Interposer-Moduls in den Anschlüssen der Mittelplatine einrasten.
- 2. Ziehen Sie die zwei Schrauben, mit denen das obere Interposer-Modul auf der Oberseite des Systems gesichert ist, an.
- 3. Schieben Sie die obere Partition in das System ein.
- 4. Setzen Sie die drei Schrauben, mit denen die obere Partition auf der Oberseite des Systems befestigt ist, wieder ein.
- 5. Drehen Sie das System um, sodass die untere Seite des Systems nach oben zeigt.
- 6. Setzen Sie die zwei Schrauben, mit denen das obere Interposer-Modul mit der Mittelplatine befestigt wird, wieder ein.
- 7. Setzen Sie die drei Schrauben, mit denen die obere Partition mit der Mittelplatine befestigt wird, wieder ein.
- 8. Drehen Sie das System um, sodass die obere Seite des Systems nach oben zeigt.

### **Nächste Schritte**

- 1. Installieren Sie folgendes:
	- unteres Interposer-Modul
	- Lüftergehäuse
	- Kühlungslüfter
	- Systemabdeckung
	- PCIe-Module, falls zutreffend
	- E/A-Modul(e)
	- CMC-Modul
	- Netzteile
	- **Schlitten**
- 2. Befolgen Sie die Anweisungen unter [Nach der Arbeit an Komponenten im Inneren Ihres Systems](#page-32-0) auf Seite 33.

### **Zugehörige Tasks**

[Einbauen des unteren Interposer-Moduls](#page-63-0) auf Seite 64 [Einbauen des Kühlungslüftergehäuses](#page-54-0) auf Seite 55

[Einsetzen eines Kühlungslüfters](#page-52-0) auf Seite 53 [Anbringen der Systemabdeckung](#page-34-0) auf Seite 35 [Einbauen eines PCIe-Moduls](#page-45-0) auf Seite 46 [Einbauen eines E/A-Moduls](#page-44-0) auf Seite 45 [Einbauen des CMC-Moduls](#page-41-0) auf Seite 42 [Installieren einer Netzteileinheit](#page-50-0) auf Seite 51 [Einsetzen eines Speicherschlittens](#page-38-0) auf Seite 39 [Einbauen eines Rechnerschlittens](#page-35-0) auf Seite 36

# **Zugehörige Informationen**

[Entfernen des oberen Interposer-Moduls](#page-64-0) auf Seite 65

# **Mittelplatinen-Baugruppe**

Die Mittelplatine-Baugruppe umfasst die Mittelplatine, Stromzwischenplatine, das Netzkabel und die Bus-Leiste.

# **Entfernen der Mittelplatine-Baugruppe**

#### **Voraussetzungen**

**VORSICHT: Viele Reparaturen am Computer dürfen nur von einem zertifizierten Servicetechniker ausgeführt werden. Sie sollten nur die Behebung von Störungen sowie einfache Reparaturen unter Berücksichtigung der jeweiligen Angaben in den Produktdokumentationen von Dell durchführen, bzw. die elektronischen oder telefonischen Anweisungen des Service- und Supportteams von Dell befolgen. Schäden durch nicht von Dell genehmigte Wartungsversuche werden nicht durch die Garantie abgedeckt. Lesen und beachten Sie die Sicherheitshinweise, die Sie zusammen mit Ihrem Produkt erhalten haben.**

**ANMERKUNG:** Dies ist eine vor Ort austauschbare Einheit (Field Replaceable Unit, FRU). Das Entfernen und die Installation der Einheit sollten nur von zertifizierten Dell Servicetechnikern durchgeführt werden.

**ANMERKUNG:** Sie müssen die Mittelplatinen-Baugruppe entfernen, um eine fehlerhafte Baugruppe auszutauschen.

- 1. Stellen Sie sicher, dass Sie die Informationen unter [Sicherheitshinweise](#page-32-0) auf Seite 33 gelesen haben.
- 2. Befolgen Sie die Anweisungen unter [Vor der Arbeit an Komponenten im Inneren Ihres Systems](#page-32-0) auf Seite 33.
- 3. Entfernen Sie die folgenden Komponenten:
	- Schlitten
	- Netzteile
	- CMC-Modul
	- E/A-Modul(e)
	- **Systemabdeckung**
	- Kühlungslüfter
	- Lüftergehäuse
	- PCIe-Module und PCIe-Switch-Platine, soweit zutreffend
	- Lüftercontrollerplatine, falls zutreffend
	- Interposer-Modul(e), falls zutreffend

- 1. Heben Sie die Mylar-Isolierung von der Mittelplatine ab.
- 2. Entfernen Sie die beiden Lüfterkabel von der Mittelplatine.
- 3. Entfernen Sie die zwei Schrauben, mit denen die Klammern des Lüfterkabels am System befestigt sind.

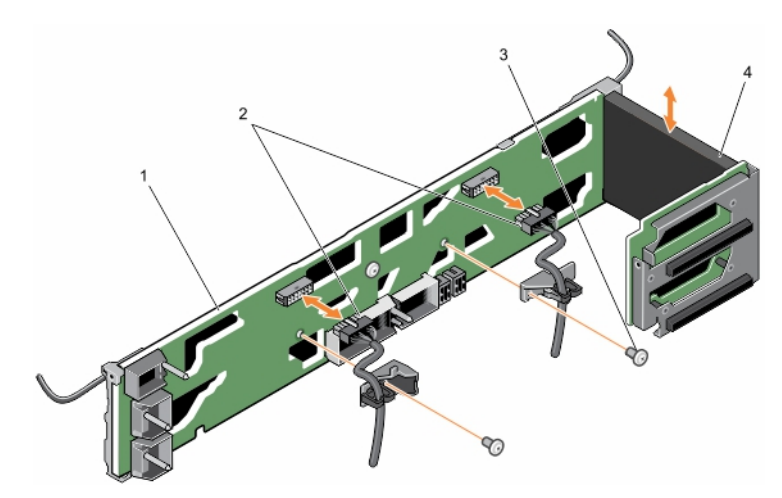

**Abbildung 57. Entfernen und Einbauen der Komponenten der Mittelplatine-Baugruppe**

- 
- 
- 1. Mittelplatine 2. Lüfter-Kabelführungsklemmen (2)
- 3. Schraube (2) 4. Mylar-Isolierung
- 4. Entfernen Sie die fünf Schrauben, mit denen die Mittelplatinen-Baugruppe am System befestigt ist.

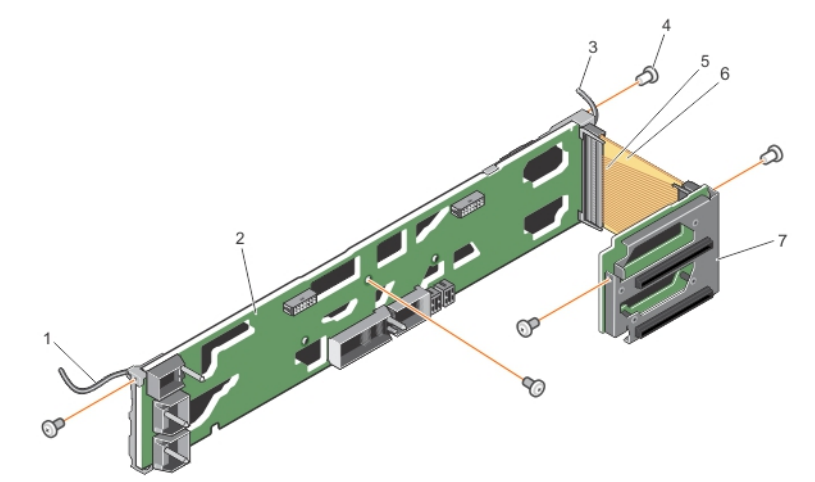

### **Abbildung 58. Entfernen und Installieren der Mittelplatine**

- 1. KVM-Kabel 2. Mittelplatine
- 
- 5. Kabelabdeckung 6. Strombusleiste
- 7. Stromzwischenplatine
- 
- 3. Bedienfeldkabel 4. Schraube für Mittelplatine-Baugruppe (5)
	-
- 5. Entfernen Sie die Schrauben, mit denen die Kabelführung auf der linken Seite des Gehäuses befestigt ist.
- 6. Entfernen Sie das Bedienfeldkabel aus der Kabelführung.
- 7. Entfernen Sie die Schrauben auf der Vorderseite des KVM-Bedienfelds, mit denen die KVM-Bedienfeldplatine befestigt ist.
- 8. Entfernen Sie die Schrauben, mit denen die KVM-Abdeckung befestigt ist.
- 9. Entfernen Sie die Schrauben, mit denen die Kabelführung auf der rechten Seite des Gehäuses befestigt ist.
- 10. Platzieren Sie die Kabelführung auf dem Gehäuse, ohne das KVM-Bedienfeldkabel und das KVM-Bedienfeld zu entfernen.
- 11. Heben Sie die Mittelplatine-Baugruppe vom System ab und platzieren Sie sie auf der Oberseite des Gehäuses.

**ANMERKUNG:** Gehen Sie mit angemessener Sorgfalt vor, wenn Sie die Mittelplatine-Baugruppe entfernen und sie auf dem Gehäuse platzieren, um Schäden am KVM-Kabel und am Bedienfeldkabel zu vermeiden.

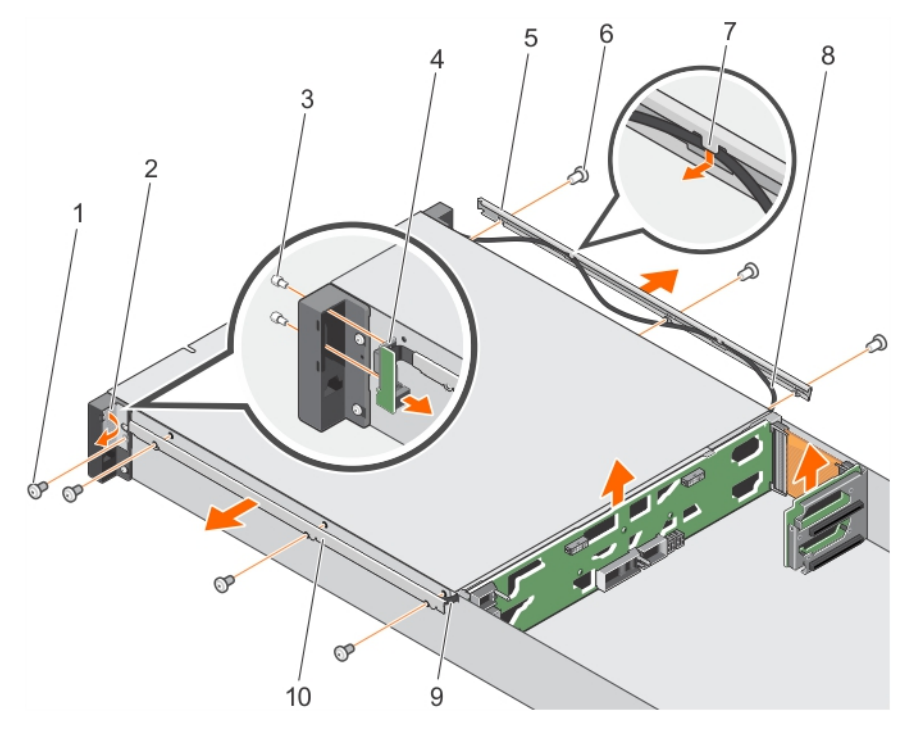

# **Abbildung 59. Entfernen und Einbauen der Kabelführungen**

- 1. Schraube an der KVM-Abdeckung 2. KVM-Bedienfeldabdeckung
- 3. Sechskantschraube am KVM-Bedienfeld (2) 4. KVM-Bedienfeldplatine
- 5. Kabelführung an der linken Seite des Gehäuses 6. Schrauben an den Kabelführungen (6)
- 7. Laschen an den Kabelführungen an der statten an den Kabelführungen an der Statten an der Statten an der Statten an der Statten an der Statten an der Statten an der Statten an der Statten an der Statten an der Statten an
- 
- 
- 
- 
- 
- 9. KVM-Bedienfeldkabel 10. Kabelführung auf der rechten Seite des Gehäuses
- 12. Drücken Sie die Verriegelung des KVM-Kabels vertikal nach oben, um das Kabel vom Anschluss auf der Mittelplatine zu trennen.
- 13. Trennen Sie den Stecker des Bedienfeldkabels vom Anschluss auf der Mittelplatine.

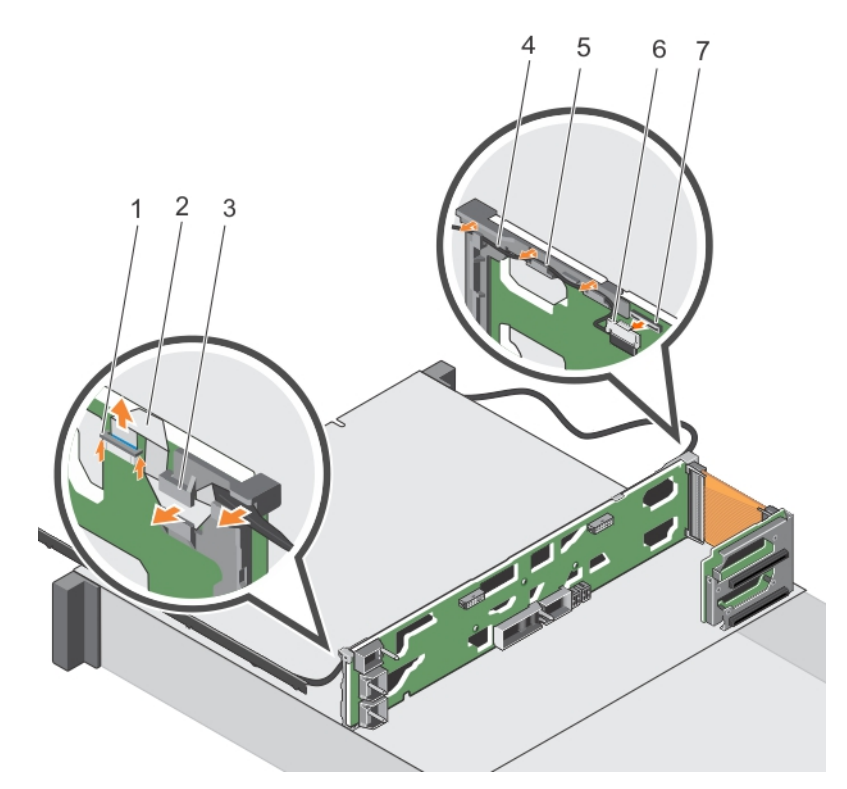

### **Abbildung 60. Führung des KVM-Kabels und des Bedienfeldkabels auf der Mittelplatine**

- 1. KVM-Kabelstecker 2. KVM-Kabel
- 
- 3. Halterungen auf der Mittelplatine-Baugruppe, zur Führung des 4. Bedienfeldkabel KVM-Kabels
- 5. Halterungen auf der Mittelplatine-Baugruppe, zur Führung des 6. Stecker des Bedienfeldkabels Bedienfeldkabels
- 7. Anschluss auf der Mittelplatine

14. Heben Sie die Mittelplatine-Baugruppe aus dem System.

### **Nächste Schritte**

1. Installieren Sie die Mittelplatinen-Baugruppe.

### **Zugehörige Tasks**

[Einbauen der Mittelplatine-Baugruppe](#page-72-0) auf Seite 73 [Entfernen eines Rechnerschlittens](#page-34-0) auf Seite 35 [Entfernen eines Speicherschlittens](#page-36-0) auf Seite 37 [Entfernen einer Netzteileinheit](#page-49-0) auf Seite 50 [Entfernen des CMC-Moduls](#page-41-0) auf Seite 42 [Entfernen eines E/A-Moduls](#page-43-0) auf Seite 44 [Entfernen der Systemabdeckung](#page-33-0) auf Seite 34 [Entfernen eines Kühlungslüfters](#page-51-0) auf Seite 52 [Entfernen des Kühlungslüftergehäuses](#page-53-0) auf Seite 54 [Entfernen eines PCIe-Moduls](#page-44-0) auf Seite 45 [Entfernen der PCIe-Switch-Platine](#page-55-0) auf Seite 56 [Entfernen der Lüftercontrollerplatine](#page-57-0) auf Seite 58 [Entfernen des unteren Interposer-Moduls](#page-60-0) auf Seite 61 [Entfernen des oberen Interposer-Moduls](#page-64-0) auf Seite 65
### **Einbauen der Mittelplatine-Baugruppe**

#### **Voraussetzungen**

**VORSICHT: Viele Reparaturen am Computer dürfen nur von einem zertifizierten Servicetechniker ausgeführt werden. Sie sollten nur die Behebung von Störungen sowie einfache Reparaturen unter Berücksichtigung der jeweiligen Angaben in den Produktdokumentationen von Dell durchführen, bzw. die elektronischen oder telefonischen Anweisungen des Service- und Supportteams von Dell befolgen. Schäden durch nicht von Dell genehmigte Wartungsversuche werden nicht durch die Garantie abgedeckt. Lesen und beachten Sie die Sicherheitshinweise, die Sie zusammen mit Ihrem Produkt erhalten haben.**

- **ANMERKUNG:** Dies ist eine vor Ort austauschbare Einheit (Field Replaceable Unit, FRU). Das Entfernen und die Installation der ⋒ Einheit sollten nur von zertifizierten Dell Servicetechnikern durchgeführt werden.
- 1. Stellen Sie sicher, dass Sie die Informationen unter [Sicherheitshinweise](#page-32-0) auf Seite 33 gelesen haben.
- 2. Befolgen Sie die Anweisungen unter [Vor der Arbeit an Komponenten im Inneren Ihres Systems](#page-32-0) auf Seite 33.
- 3. Entfernen Sie die Mittelplatinen-Baugruppe.
	- **ANMERKUNG:** Sie müssen die Mittelplatinen-Baugruppe entfernen, um eine fehlerhafte Baugruppe auszutauschen.

#### **Schritte**

- 1. Führen Sie das KVM-Kabel und das Bedienfeldkabel durch die Halterungen an der Mittelplatine-Baugruppe.
- 2. Verbinden Sie das KVM-Kabel und das Bedienfeldkabel wieder mit den jeweiligen Anschlüssen auf der Mittelplatine-Baugruppe.
- 3. Bringen Sie die Mittelplatinen-Baugruppe im System an.
- 4. Setzen Sie die fünf Schrauben, mit denen die Mittelplatinen-Baugruppe am System befestigt ist, wieder ein.
- 5. Setzen Sie die zwei Schrauben, mit denen die Klammern des Lüfterkabels am System befestigt sind, wieder ein.
- 6. Schließen Sie die beiden Lüfterkabel wieder an die Mittelplatine-Baugruppe an.
- 7. Befestigen Sie die Lüfterkabel, indem Sie die Kabel in die Lüfter-Kabelklemmen einschieben.
- 8. Verbinden Sie den KVM-Kabelstecker wieder mit dem Anschluss im KVM-Bedienfeld.
- 9. Bringen Sie die Schrauben an, um die Kabelführung und die KVM-Bedienfeldabdeckung auf der rechten Seite des Gehäuses zu befestigen.
- 10. Bringen Sie die Schrauben an, um die Kabelführung auf der linken Seite des Gehäuses zu befestigen.

#### **Nächste Schritte**

- 1. Installieren Sie folgendes:
	- Interposer-Modul(e)
	- Lüftercontrollerplatine, falls zutreffend
	- PCIe-Module und PCIe-Switch-Platine, soweit zutreffend
	- Lüftergehäuse
	- Kühlunaslüfter
	- Systemabdeckung
	- $E/A$ -Modul $(e)$
	- CMC-Modul
	- Netzteile
	- Schlitten
- 2. Befolgen Sie die Anweisungen unter [Nach der Arbeit an Komponenten im Inneren Ihres Systems](#page-32-0) auf Seite 33.

#### **Zugehörige Tasks**

[Installieren des oberen Interposer-Moduls](#page-67-0) auf Seite 68 [Einbauen des unteren Interposer-Moduls](#page-63-0) auf Seite 64 [Einbauen der Lüftercontrollerplatine](#page-58-0) auf Seite 59 [Einbauen der PCIe-Switch-Platine](#page-56-0) auf Seite 57 [Einbauen eines PCIe-Moduls](#page-45-0) auf Seite 46 [Einbauen des Kühlungslüftergehäuses](#page-54-0) auf Seite 55 [Einsetzen eines Kühlungslüfters](#page-52-0) auf Seite 53

[Anbringen der Systemabdeckung](#page-34-0) auf Seite 35 [Einbauen eines E/A-Moduls](#page-44-0) auf Seite 45 [Einbauen des CMC-Moduls](#page-41-0) auf Seite 42 [Installieren einer Netzteileinheit](#page-50-0) auf Seite 51 [Einsetzen eines Speicherschlittens](#page-38-0) auf Seite 39 [Einbauen eines Rechnerschlittens](#page-35-0) auf Seite 36

#### **Zugehörige Informationen**

[Entfernen der Mittelplatine-Baugruppe](#page-68-0) auf Seite 69

### **Stromzwischenplatine**

### **Entfernen der Stromzwischenplatine**

#### **Voraussetzungen**

**VORSICHT: Viele Reparaturen am Computer dürfen nur von einem zertifizierten Servicetechniker ausgeführt werden. Sie sollten nur die Behebung von Störungen sowie einfache Reparaturen unter Berücksichtigung der jeweiligen Angaben in den Produktdokumentationen von Dell durchführen, bzw. die elektronischen oder telefonischen Anweisungen des Service- und Supportteams von Dell befolgen. Schäden durch nicht von Dell genehmigte Wartungsversuche werden nicht durch die Garantie abgedeckt. Lesen und beachten Sie die Sicherheitshinweise, die Sie zusammen mit Ihrem Produkt erhalten haben.**

- **ANMERKUNG:** Dies ist eine vor Ort austauschbare Einheit (Field Replaceable Unit, FRU). Das Entfernen und die Installation der Einheit sollten nur von zertifizierten Dell Servicetechnikern durchgeführt werden.
- 1. Stellen Sie sicher, dass Sie die Informationen unter [Sicherheitshinweise](#page-32-0) auf Seite 33 gelesen haben.
- 2. Befolgen Sie die Anweisungen unter [Vor der Arbeit an Komponenten im Inneren Ihres Systems](#page-32-0) auf Seite 33.
- 3. Entfernen Sie die Mittelplatinen-Baugruppe.

- 1. Entfernen Sie die Mylar-Isolation.
- 2. Trennen Sie das Busleisten-Netzkabel und die Kabelabdeckung von der Mittelplatinen-Baugruppe.
- 3. Trennen Sie das Busleisten-Netzkabel und die Kabelabdeckung von der Stromzwischenplatine.
- 4. Entfernen Sie die vier Schrauben, mit denen die Stromzwischenplatine am Träger befestigt wird.
- 5. Heben Sie die Stromzwischenplatine aus dem Träger.

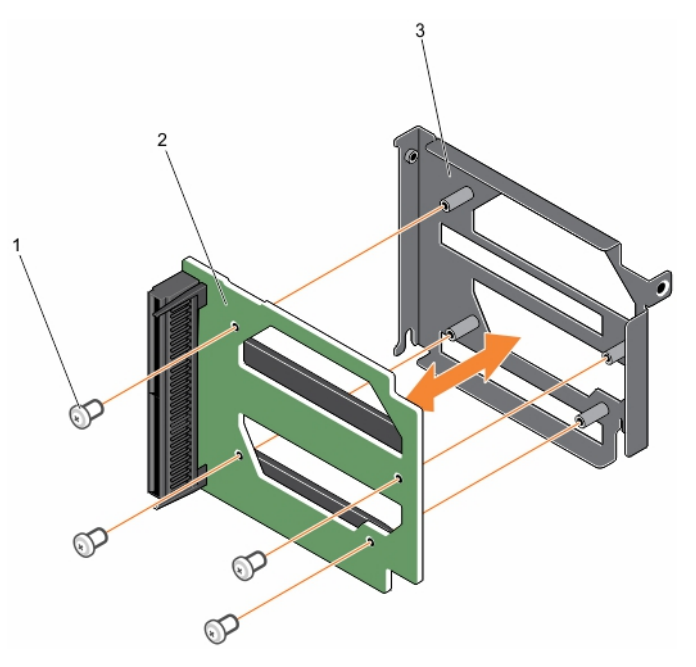

#### **Abbildung 61. Entfernen und Installieren der Stromzwischenplatine**

- a. Schraube (4)
- **b.** Stromzwischenplatine
- c. Träger

#### **Nächste Schritte**

Installieren Sie die Stromzwischenplatine.

### **Installieren der Stromzwischenplatine**

#### **Voraussetzungen**

**VORSICHT: Viele Reparaturen am Computer dürfen nur von einem zertifizierten Servicetechniker ausgeführt werden. Sie sollten nur die Behebung von Störungen sowie einfache Reparaturen unter Berücksichtigung der jeweiligen Angaben in den Produktdokumentationen von Dell durchführen, bzw. die elektronischen oder telefonischen Anweisungen des Service- und Supportteams von Dell befolgen. Schäden durch nicht von Dell genehmigte Wartungsversuche werden nicht durch die Garantie abgedeckt. Lesen und beachten Sie die Sicherheitshinweise, die Sie zusammen mit Ihrem Produkt erhalten haben.**

**ANMERKUNG:** Dies ist eine vor Ort austauschbare Einheit (Field Replaceable Unit, FRU). Das Entfernen und die Installation der Einheit sollten nur von zertifizierten Dell Servicetechnikern durchgeführt werden.

- 1. Stellen Sie sicher, dass Sie die Informationen unter [Sicherheitshinweise](#page-32-0) auf Seite 33 gelesen haben.
- 2. Befolgen Sie die Anweisungen unter [Vor der Arbeit an Komponenten im Inneren Ihres Systems](#page-32-0) auf Seite 33.
- 3. Entfernen Sie die Stromzwischenplatine.

**ANMERKUNG:** Sie müssen eine fehlerhafte Stromzwischenplatine entfernen, um eine fehlerhafte Stromzwischenplatine austauschen zu können.

- 1. Platzieren Sie die einzusetzende Stromzwischenplatine auf dem Träger.
- 2. Setzen Sie die vier Schrauben wieder ein, mit denen die Stromzwischenplatine am Träger befestigt wird.
- 3. Schließen Sie die Strom-Busleiste und Kabelabdeckung an der Stromzwischenplatine an.
- 4. Schließen Sie die Strom-Busleiste und Kabelabdeckung an der Mittelplatine-Baugruppe an.
- 5. Installieren Sie die Mylar-Isolation.

#### <span id="page-75-0"></span>**Nächste Schritte**

- 1. Installieren Sie die Mittelplatinen-Baugruppe.
- 2. Befolgen Sie die Anweisungen unter [Nach der Arbeit an Komponenten im Inneren Ihres Systems](#page-32-0) auf Seite 33.

## **Bedienfeld**

### **Entfernen des Bedienfelds**

#### **Voraussetzungen**

- **VORSICHT: Viele Reparaturen am Computer dürfen nur von einem zertifizierten Servicetechniker ausgeführt werden. Sie sollten nur die Behebung von Störungen sowie einfache Reparaturen unter Berücksichtigung der jeweiligen Angaben in den Produktdokumentationen von Dell durchführen, bzw. die elektronischen oder telefonischen Anweisungen des Service- und Supportteams von Dell befolgen. Schäden durch nicht von Dell genehmigte Wartungsversuche werden nicht durch die Garantie abgedeckt. Lesen und beachten Sie die Sicherheitshinweise, die Sie zusammen mit Ihrem Produkt erhalten haben.**
- **ANMERKUNG:** Dies ist eine vor Ort austauschbare Einheit (Field Replaceable Unit, FRU). Das Entfernen und die Installation der ⋒ Einheit sollten nur von zertifizierten Dell Servicetechnikern durchgeführt werden.

(i) **ANMERKUNG:** Sie müssen das Bedienfeld entfernen, um ein fehlerhaftes Bedienfeld auszutauschen.

- 1. Stellen Sie sicher, dass Sie die Informationen unter [Sicherheitshinweise](#page-32-0) auf Seite 33 gelesen haben.
- 2. Befolgen Sie die Anweisungen unter [Vor der Arbeit an Komponenten im Inneren Ihres Systems](#page-32-0) auf Seite 33.

#### **Schritte**

- 1. Entfernen Sie die drei Schrauben, die die Kabelführung an der Seite des Systems befestigen, und entfernen Sie die Kabelführung.
- 2. Entfernen Sie die zwei Schrauben, die die Bedienfeldplatine am System sichern.

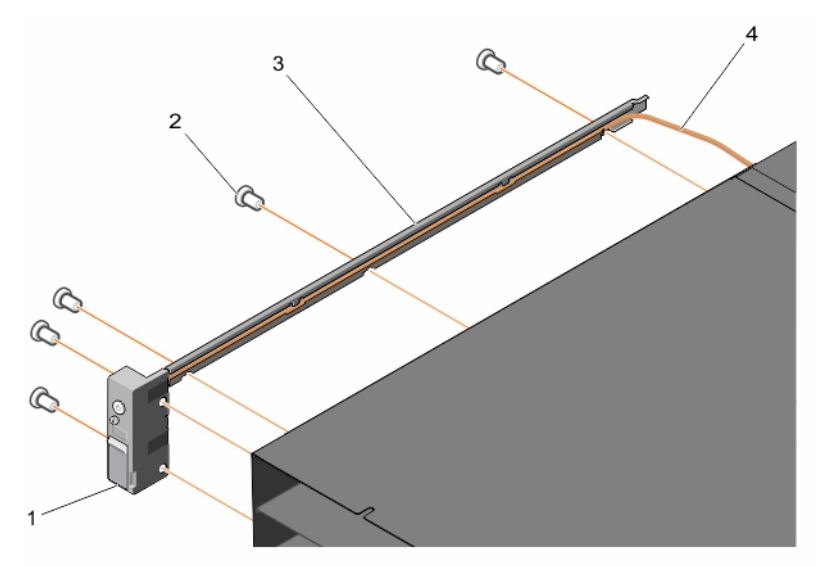

#### **Abbildung 62. Entfernen und Einbauen der Kabelführung**

- 1. Bedienfeld 2. Schraube (5)
- 
- 
- 3. Kabelführung 4. Bedienfeldkabel
- 3. Lösen Sie die Schraube, mit der die Abdeckung des Bedienfelds am Bedienfeld gesichert ist.
- 4. Lösen Sie den ZIF-Arretierungsbügel.
- 5. Verwenden Sie die Zuglasche, um das Kabel des Bedienfelds von der Bedienfeldplatine zu lösen.

**ANMERKUNG:** Um Schäden am Bedienfeld zu vermeiden, gehen Sie beim Entfernen des Bedienfeldkabals vom Bedienfeld äußerst vorsichtig vor.

6. Entfernen Sie das Bedienfeld aus dem System.

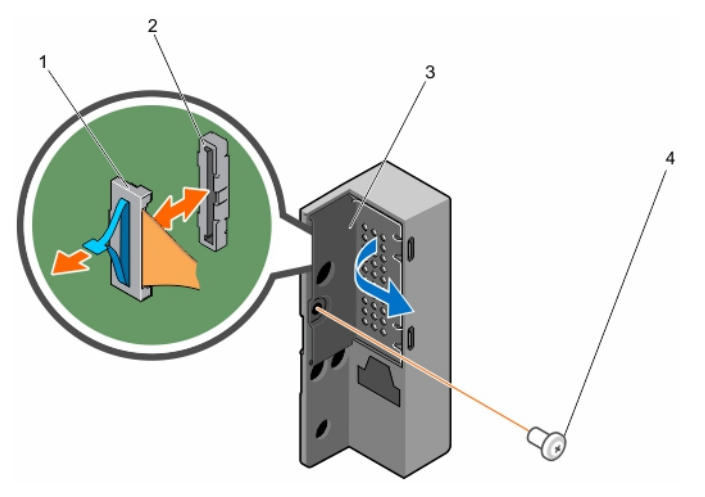

#### **Abbildung 63. Entfernen und Installieren des Bedienfelds**

- 1. ZIF-Arretierungsbügel 2. Anschluss
- 3. Bedienfeldabdeckung ein ausgesichtliche Einer der Abstraube der Abstraube der Abstraube der Abstraube der A
- -

#### **Nächste Schritte**

Installieren Sie das Bedienfeld.

#### **Zugehörige Tasks**

Installieren des Bedienfelds auf Seite 77

### **Installieren des Bedienfelds**

#### **Voraussetzungen**

- **VORSICHT: Viele Reparaturen am Computer dürfen nur von einem zertifizierten Servicetechniker ausgeführt werden. Sie sollten nur die Behebung von Störungen sowie einfache Reparaturen unter Berücksichtigung der jeweiligen Angaben in den Produktdokumentationen von Dell durchführen, bzw. die elektronischen oder telefonischen Anweisungen des Service- und Supportteams von Dell befolgen. Schäden durch nicht von Dell genehmigte Wartungsversuche werden nicht durch die Garantie abgedeckt. Lesen und beachten Sie die Sicherheitshinweise, die Sie zusammen mit Ihrem Produkt erhalten haben.**
- **ANMERKUNG:** Dies ist eine vor Ort austauschbare Einheit (Field Replaceable Unit, FRU). Das Entfernen und die Installation der  $\bigcap$ Einheit sollten nur von zertifizierten Dell Servicetechnikern durchgeführt werden.
- 1. Stellen Sie sicher, dass Sie die Informationen unter [Sicherheitshinweise](#page-32-0) auf Seite 33 gelesen haben.
- 2. Befolgen Sie die Anweisungen unter [Vor der Arbeit an Komponenten im Inneren Ihres Systems](#page-32-0) auf Seite 33.
- 3. Entfernen Sie das Bedienfeld.

**ANMERKUNG:** Sie müssen das Bedienfeld entfernen, um ein fehlerhaftes Bedienfeld auszutauschen.

- 1. Verbinden Sie das Bedienfeldkabel mit dem Bedienfeld.
- 2. Drücken Sie die ZIF-Stecker-Sperrklinke ein, bis sie einrastet.
- 3. Setzen Sie die Schraube ein, um die Abdeckung des Bedienfelds am Bedienfeld zu befestigen.
- 4. Richten Sie die Schraublöcher an der Kabelführung mit den Schraublöchern auf der Seite des Systems aus.
- <span id="page-77-0"></span>5. Setzen Sie die zwei Schrauben ein, mit denen die Abdeckung an der Seite des Systems befestigt wird.
- 6. Stecken Sie das Kabel in die Kabelführung.
- 7. Richten Sie die Schraublöcher an der Kabelführung mit den Schraublöchern auf der Seite des Systems aus.
- 8. Setzen Sie die zwei Schrauben ein, mit denen die Kabelführung an der Seite des Systems befestigt wird.

#### **Nächste Schritte**

Befolgen Sie die Anweisungen unter [Nach der Arbeit an Komponenten im Inneren Ihres Systems](#page-32-0) auf Seite 33.

#### **Zugehörige Informationen**

[Entfernen des Bedienfelds](#page-75-0) auf Seite 76

## **KVM-Bedienfeld**

### **Entfernen des KVM-Bedienfelds**

#### **Voraussetzungen**

- **VORSICHT: Viele Reparaturen am Computer dürfen nur von einem zertifizierten Servicetechniker ausgeführt werden. Sie sollten nur die Behebung von Störungen sowie einfache Reparaturen unter Berücksichtigung der jeweiligen Angaben in den Produktdokumentationen von Dell durchführen, bzw. die elektronischen oder telefonischen Anweisungen des Service- und Supportteams von Dell befolgen. Schäden durch nicht von Dell genehmigte Wartungsversuche werden nicht durch die Garantie abgedeckt. Lesen und beachten Sie die Sicherheitshinweise, die Sie zusammen mit Ihrem Produkt erhalten haben.**
- **ANMERKUNG:** Dies ist eine vor Ort austauschbare Einheit (Field Replaceable Unit, FRU). Das Entfernen und die Installation der Einheit sollten nur von zertifizierten Dell Servicetechnikern durchgeführt werden.

 $(i)$ **ANMERKUNG:** Sie müssen das KVM-Bedienfeld entfernen, um ein fehlerhaftes Bedienfeld auszutauschen.

- 1. Stellen Sie sicher, dass Sie die Informationen unter [Sicherheitshinweise](#page-32-0) auf Seite 33 gelesen haben.
- 2. Befolgen Sie die Anweisungen unter [Vor der Arbeit an Komponenten im Inneren Ihres Systems](#page-32-0) auf Seite 33.

- 1. Entfernen Sie die drei Schrauben, die die Kabelführung an der Seite des Systems befestigen, und entfernen Sie die Kabelführung.
- 2. Entfernen Sie die zwei Schrauben, die die KVM-Bedienfeldplatine am System sichern.

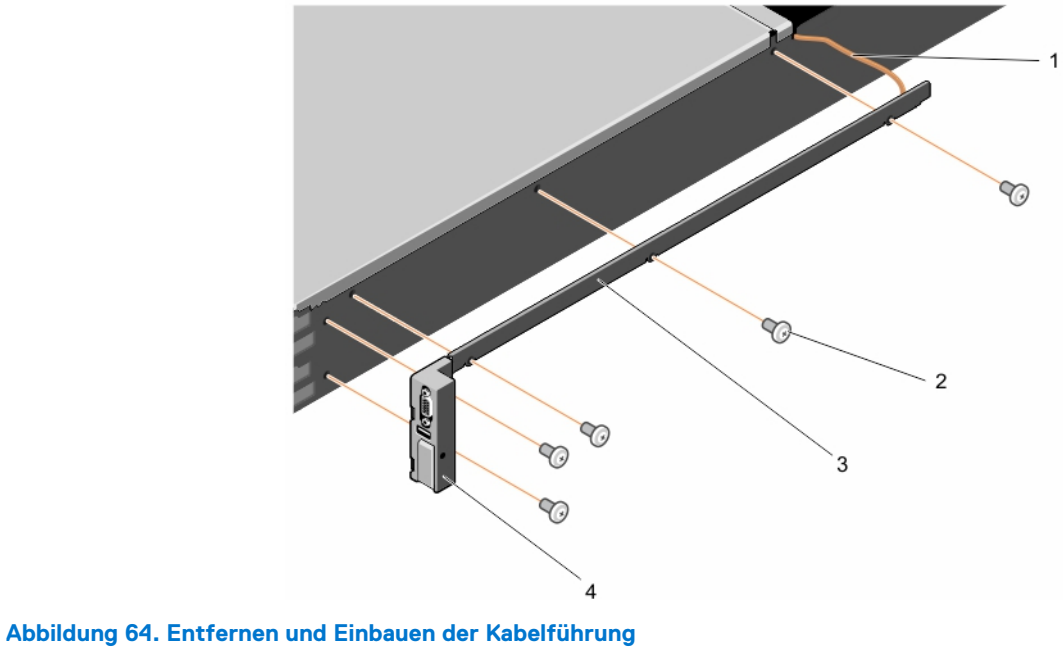

- 1. KVM-Bedienfeldkabel 2. Schraube (5)
- 
- 
- 3. Kabelführung 4. KVM-Bedienfeld
- 3. Entfernen Sie die Schraube, mit der die KVM-Bedienfeldabdeckung an dem KVM-Bedienfeld befestigt ist.
- 4. Lösen Sie den Arretierungsbügel.
- 5. Entfernen Sie das KVM-Platinenkabel vom KVM-Bedienfeld.

**ANMERKUNG:** Um Schäden am KVM-Bedienfeld zu vermeiden, gehen Sie beim Entfernen des KVM-Bedienfeldkabels vom KVM-Bedienfeld äußerst vorsichtig vor.

6. Entfernen Sie das KVM-Bedienfeld.

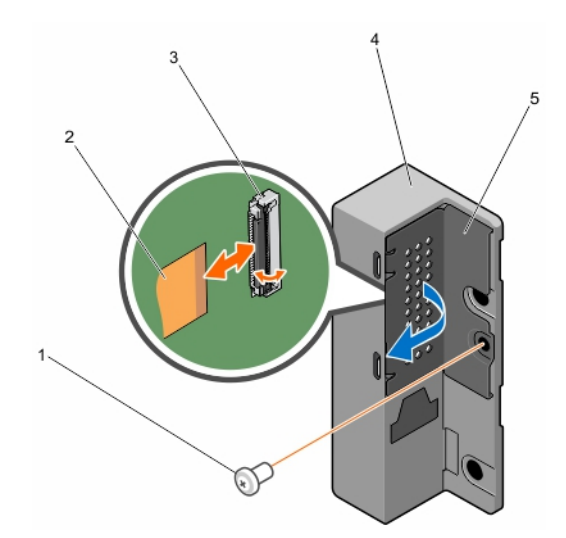

#### **Abbildung 65. Entfernen und Einbauen des KVM-Bedienfelds**

- 
- 
- 5. KVM-Bedienfeldabdeckung
- 1. Schraube 2. KVM-Bedienfeldkabel
- 3. Anschluss 4. KVM-Bedienfeld

#### **Nächste Schritte**

Installieren Sie das KVM-Bedienfeld.

#### **Zugehörige Tasks**

Einbauen des KVM-Bedienfelds auf Seite 80

### **Einbauen des KVM-Bedienfelds**

#### **Voraussetzungen**

- **VORSICHT: Viele Reparaturen am Computer dürfen nur von einem zertifizierten Servicetechniker ausgeführt werden. Sie sollten nur die Behebung von Störungen sowie einfache Reparaturen unter Berücksichtigung der jeweiligen Angaben in den Produktdokumentationen von Dell durchführen, bzw. die elektronischen oder telefonischen Anweisungen des Service- und Supportteams von Dell befolgen. Schäden durch nicht von Dell genehmigte Wartungsversuche werden nicht durch die Garantie abgedeckt. Lesen und beachten Sie die Sicherheitshinweise, die Sie zusammen mit Ihrem Produkt erhalten haben.**
- **ANMERKUNG:** Dies ist eine vor Ort austauschbare Einheit (Field Replaceable Unit, FRU). Das Entfernen und die Installation der Einheit sollten nur von zertifizierten Dell Servicetechnikern durchgeführt werden.
- 1. Stellen Sie sicher, dass Sie die Informationen unter [Sicherheitshinweise](#page-32-0) auf Seite 33 gelesen haben.
- 2. Befolgen Sie die Anweisungen unter [Vor der Arbeit an Komponenten im Inneren Ihres Systems](#page-32-0) auf Seite 33.
- 3. Entfernen Sie das KVM-Bedienfeld.
	- **ANMERKUNG:** Sie müssen das KVM-Bedienfeld entfernen, um ein fehlerhaftes Bedienfeld auszutauschen.

#### **Schritte**

- 1. Verbinden Sie das KVM-Platinenkabel mit dem KVM-Bedienfeld.
- 2. Drücken Sie den Steckerriegel bis er einrastet.
- 3. Setzen Sie die Schraube wieder ein, mit der die Abdeckung des KVM-Bedienfelds am Bedienfeld befestigt ist.
- 4. Richten Sie die Schraublöcher am KVM-Bedienfeld mit den Schraublöchern auf der Seite des Systems aus.
- 5. Setzen Sie die zwei Schrauben ein, mit denen die KVM-Abdeckung an der Seite des Systems befestigt wird.
- 6. Stecken Sie das KVM-Bedienfeldkabel in die Kabelführung.
- 7. Richten Sie die Schraublöcher an der Kabelführung mit den Schraublöchern auf der Seite des Systems aus.
- 8. Setzen Sie die zwei Schrauben ein, mit denen die Kabelführung an der Seite des Systems befestigt wird.

#### **Nächste Schritte**

Befolgen Sie die Anweisungen unter [Nach der Arbeit an Komponenten im Inneren Ihres Systems](#page-32-0) auf Seite 33.

#### **Zugehörige Informationen**

[Entfernen des KVM-Bedienfelds](#page-77-0) auf Seite 78

# **Fehlerbehebung beim System**

**ANMERKUNG:** Dieser Abschnitt enthält nur Fehlerbehebungsinformationen für PowerEdge FX2 und FX2s-Gehäuse. Informationen zur Fehlerbehebung am Schlitten finden Sie in der Dokumentation zum Schlitten unter **Dell.com/poweredgemanuals**.

## Sicherheit geht vor – für Sie und Ihr System

**VORSICHT: Manche Reparaturarbeiten dürfen nur von qualifizierten Servicetechnikern durchgeführt werden. Maßnahmen zur Fehlerbehebung oder einfache Reparaturen sollten Sie nur dann selbst durchführen, wenn dies laut Produktdokumentation genehmigt ist, oder wenn Sie vom Team des Online- oder Telefonsupports dazu aufgefordert werden. Schäden durch nicht von Dell genehmigte Wartungsarbeiten werden durch die Garantie nicht abgedeckt. Lesen und beachten Sie die Sicherheitshinweise, die Sie zusammen mit Ihrem Produkt erhalten haben.**

#### **Themen:**

- Maßnahmen bei Alarmmeldungen der Systemverwaltung
- Fehlerbehebung bei externen Verbindungen
- Fehlerbehebung bei einem beschädigten Gehäuse
- [Fehlerbehebung bei Gehäusekomponenten](#page-81-0)
- [Fehlerbehebung bei E/A-Modulen](#page-84-0)

## **Maßnahmen bei Alarmmeldungen der Systemverwaltung**

Die Chassis Management Controller (CMC)-Verwaltungsanwendungen überwachen kritische Systemspannungen und -temperaturen sowie die Kühlungslüfter im System. Informationen über die CMC-Alarmmeldungen finden Sie im Dell PowerEdge FX2 CMC User's Guide (Dell PowerEdge FX2 CMC-Benutzerhandbuch) unter **Dell.com/esmmanuals**.

## **Fehlerbehebung bei externen Verbindungen**

Stellen Sie sicher, dass alle externen Kabel fest mit den externen Anschlüssen des Systems verbunden sind, bevor Sie mit der Fehlerbehebung von externen Geräten beginnen.

## **Fehlerbehebung bei einem beschädigten Gehäuse**

- 1. Stellen Sie sicher, dass die folgenden Komponenten ordnungsgemäß installiert und angeschlossen sind:
	- Schlitten
	- **Netzteile**
	- E/A-Modul
	- Lüfter
	- Lüfterschacht
	- CMC-Modul
	- **Erweiterungskarten**
	- Mittelplatinen-Baugruppe
- <span id="page-81-0"></span>2. Vergewissern Sie sich, dass alle Kabel ordnungsgemäß angeschlossen sind.
- 3. Stellen Sie sicher, dass alle Komponenten ordnungsgemäß installiert und unbeschädigt sind.
- 4. Führen Sie die Onlinediagnose aus. Wenn die Tests fehlschlagen, lesen Sie [Wie Sie Hilfe bekommen](#page-90-0).

## **Fehlerbehebung bei Gehäusekomponenten**

In den folgenden Unterabschnitten ist beschrieben, wie Störungen an den Gehäusekomponenten behoben werden.

### **Fehlerbehebung bei Feuchtigkeit im Gehäuse**

#### **Voraussetzungen**

**VORSICHT: Manche Reparaturarbeiten dürfen nur von qualifizierten Servicetechnikern durchgeführt werden. Maßnahmen zur Fehlerbehebung oder einfache Reparaturen sollten Sie nur dann selbst durchführen, wenn dies laut Produktdokumentation genehmigt ist, oder wenn Sie vom Team des Online- oder Telefonsupports dazu aufgefordert werden. Schäden durch nicht von Dell genehmigte Wartungsarbeiten werden durch die Garantie nicht abgedeckt. Lesen und beachten Sie die Sicherheitshinweise, die Sie zusammen mit Ihrem Produkt erhalten haben.**

#### **Schritte**

- 1. Schalten Sie das System und alle angeschlossenen Peripheriegeräte aus.
- 2. Trennen Sie die Netzteile vom Stromverteiler oder der Netzsteckdose.

#### **VORSICHT: Warten Sie, bis alle Anzeigen auf den Netzteilen aus sind, bevor Sie fortfahren.**

- 3. Entfernen Sie die folgenden Komponenten aus dem System:
	- a. Schlitten
	- b. Netzteile
	- c. E/A-Module
	- d. Lüfter
	- e. Lüfterschacht
	- f. CMC-Modul
	- g. PCIe-Module

#### **VORSICHT: Lassen Sie es an der Luft trocknen und verwenden Sie keine Tücher.**

- 4. Lassen Sie das System gründlich austrocknen (mindestens 24 Stunden).
- 5. Setzen Sie alle in Schritt 3 entfernten Komponenten wieder ein.
- 6. Schließen Sie die Netzteile an den Stromverteiler oder die Netzsteckdose an und schalten Sie das System ein.

Wenn das System nicht ordnungsgemäß startet, lesen Sie [Wie Sie Hilfe bekommen.](#page-90-0)

### **Fehlerbehebung bei Netzteilen**

#### **Voraussetzungen**

**VORSICHT: Die Netzteile sind Hot-Swap-fähig. Entfernen und ersetzen Sie in einem eingeschalteten System jeweils nur ein Netzteil auf einmal. Belassen Sie ein fehlerhaftes Netzteil im Gehäuse, bis Sie für einen Austausch bereit sind. Wenn das System über längere Zeit mit einem entfernten Netzteil betrieben wird, kann dies zu einer Überhitzung des Systems führen.**

**ANMERKUNG:** Stellen Sie sicher, dass alle Netzteile dieselbe Nennleistung, Spannungserzeugung und Eingangsspannung aufweisen.

**ANMERKUNG:** Das FX2-Gehäuse unterstützt nur Netzteile mit einer Nennleistung von 1 100 W, 1 600 W, 2 000 W oder 2 400 W.  $(i)$ 

#### **Schritte**

- 1. Suchen Sie das fehlerhafte Netzteil und überprüfen Sie die LED-Anzeigen. Die LED-Anzeige des Netzteils leuchtet grün, wenn Netzstrom verfügbar ist. Die Fehleranzeige des Netzteils leuchtet gelb, wenn das Netzteil fehlerhaft ist. Wenn keine LED-Anzeigen leuchten, vergewissern Sie sich, dass Netzstrom über das Netzteil oder die Steckdose verfügbar ist und das Netzkabel korrekt an das Netzteil angeschlossen ist.
- 2. Setzen Sie die Netzteile neu ein, indem Sie sie entfernen und neu installieren.

**ANMERKUNG:** Warten Sie nach dem Einsetzen eines Netzteils mehrere Sekunden, damit das System das Netzteil erkennt und feststellen kann, ob es ordnungsgemäß funktioniert.

- 3. Wenn das Problem nicht behoben wurde, ersetzen Sie das Netzteil durch ein zweifelsfrei funktionierendes Netzteil.
- 4. Wenn an keinem Netzteil eine Fehler-LED leuchtet und die Schlitten sich nicht einschalten lassen, überprüfen Sie den CMC auf Statusmeldungen. Weitere Informationen finden Sie im Dell PowerEdge FX2 CMC User's Guide (Dell PowerEdge FX2 CMC-Benutzerhandbuch) unter **Dell.com/esmmanuals**.
- 5. Lässt sich das Problem dadurch nicht beheben, lesen Sie [Wie Sie Hilfe bekommen.](#page-90-0)

### **Fehlerbehebung bei Netzteil-Fehlabstimmungen**

Das PowerEdge FX2-Gehäuse unterstützt verschiedene Netzteilmodelle (PSU). Netzteil-Fehlabstimmungen können auftreten, wenn verschiedene Netzteilmodelle in einer Systemkonfiguration verwendet werden.

#### **Schritte**

- 1. Das System überprüft nach dem Aus- und Einschalten oder nach dem Austausch eines Netzteils, ob Netzteil-Fehlabstimmungen vorhanden sind.
- 2. Wenn die LED-Anzeige des Netzteils einige Male grün blinkt und dann erlischt, weist dies auf eine Netzteil-Fehlabstimmung hin.
	- **ANMERKUNG:** Es wird eine kritische Warnmeldung in den Chassis Management Controller-Protokollen (CMC) geniert. Das Protokoll enthält Informationen über den Netzteil-Redundanzstatus und das Protokoll gibt an, ob das Netzteil mit anderen installierten Netzteilen nicht kompatibel ist.
- 3. Ersetzen Sie das nicht kompatible Netzteil durch ein zweifelsfrei funktionierendes Netzteil.
- 4. Lässt sich das Problem dadurch nicht beheben, lesen Sie [Wie Sie Hilfe bekommen.](#page-90-0)

### **Fehlerbehebung bei Kühlungsproblemen**

**VORSICHT: Manche Reparaturarbeiten dürfen nur von qualifizierten Servicetechnikern durchgeführt werden. Maßnahmen zur Fehlerbehebung oder einfache Reparaturen sollten Sie nur dann selbst durchführen, wenn dies laut Produktdokumentation genehmigt ist, oder wenn Sie vom Team des Online- oder Telefonsupports dazu aufgefordert werden. Schäden durch nicht von Dell genehmigte Wartungsarbeiten werden durch die Garantie nicht abgedeckt. Lesen und beachten Sie die Sicherheitshinweise, die Sie zusammen mit Ihrem Produkt erhalten haben.**

Stellen Sie sicher, dass die folgenden Bedingungen zutreffen:

- Die Systemabdeckung, der/die Schlittenplatzhalter oder Erweiterungskarten-Abdeckblech(e) wurden nicht entfernt.
- Die Umgebungstemperatur ist nicht zu hoch.
- Der externe Luftstrom ist nicht gestört.
	- **ANMERKUNG:** Um optimale Temperaturbedingungen zu erhalten, stellen Sie sicher, dass die Luftzirkulation an der Vorder- und Rückseite des Gehäuses nicht gestört ist. An der Vorder- und Rückseite des Gehäuses müssen mindestens 30 cm (12 Zoll) bzw. 61 cm (24 Zoll) Freiraum sein.
- Kein Kühlungslüfter wurde entfernt oder ist ausgefallen.
- Die Richtlinien zur Installation von Erweiterungskarten wurden befolgt.

### **Fehlerbehebung bei Lüftern**

#### **Voraussetzungen**

**VORSICHT: Die Netzteile sind hotswap-fähig. Entfernen und ersetzen Sie in einem eingeschalteten System jeweils nur ein Netzteil auf einmal. Belassen Sie ein fehlerhaftes Netzteil im Gehäuse, bis Sie für einen Austausch bereit sind. Wenn das System über längere Zeit mit einem entfernten Netzteil betrieben wird, kann dies zu einer Überhitzung des Systems führen.**

#### **Schritte**

- 1. Melden Sie sich über die CMC-Webschnittstelle an und bestimmen Sie den defekten Lüfter. Weitere Informationen hierzu finden Sie im Dell PowerEdge FX2 CMC User's Guide (Dell PowerEdge FX2 CMC-Benutzerhandbuch) unter **Dell.com/esmmanuals**.
- 2. Öffnen des Systems. Weitere Informationen finden Sie unter [Öffnen des Systems.](#page-33-0)
- 3. Setzen Sie den Lüfter wieder ein.
- 4. Wenn der Lüfter ordnungsgemäß funktioniert, schließen Sie das System.
- 5. Wenn der Lüfter fehlerhaft ist, installieren Sie einen neuen Lüfter.
- 6. Schließen Sie das System.

Wenn der Ersatzlüfter nicht funktioniert, lesen Sie [Wie Sie Hilfe bekommen.](#page-90-0)

### **Fehlerbehebung bei Erweiterungskarten**

#### **Voraussetzungen**

**VORSICHT: Manche Reparaturarbeiten dürfen nur von qualifizierten Servicetechnikern durchgeführt werden. Maßnahmen zur Fehlerbehebung oder einfache Reparaturen sollten Sie nur dann selbst durchführen, wenn dies laut Produktdokumentation genehmigt ist, oder wenn Sie vom Team des Online- oder Telefonsupports dazu aufgefordert werden. Schäden durch nicht von Dell genehmigte Wartungsarbeiten werden durch die Garantie nicht abgedeckt. Lesen und beachten Sie die Sicherheitshinweise, die Sie zusammen mit Ihrem Produkt erhalten haben.**

⋒ **ANMERKUNG:** Hinweise zur Lösung von Problemen mit Erweiterungskarten erhalten Sie in der Dokumentation zum Betriebssystem und zu der betreffenden Erweiterungskarte.

#### **Schritte**

- 1. Führen Sie den entsprechenden Diagnosetest auf dem Schlitten aus. Wenn der Test fehlschlägt, fahren Sie mit Schritt 3 fort.
- 2. Melden Sie sich bei der CMC-Web-Schnittstelle an.
- 3. Überprüfen Sie in den PCIe-Eigenschaften, ob die PCIe-Steckplätze zu den Schlitten zugewiesen sind. Weitere Informationen finden Sie im Dell PowerEdge FX2 CMC User's Guide (Dell PowerEdge FX2 CMC-Benutzerhandbuch) unter **Dell.com/esmmanuals**.
- 4. Schalten Sie den Schlitten aus.
- 5. Schalten Sie das System sowie die angeschlossenen Peripheriegeräte aus und trennen Sie das System vom Stromnetz.
- 6. Entfernen Sie das PCIe-Modul.
- 7. Überprüfen Sie jede Erweiterungskarte auf korrekten Sitz und Anschluss.
- 8. Installieren Sie das PCIe-Modul neu.
- 9. Wenn das Problem dadurch nicht gelöst wird, schalten Sie das System und die angeschlossenen Peripheriegeräte aus und trennen Sie das System vom Stromnetz.
- 10. Entfernen Sie die PCIe-Module.
- 11. Entfernen Sie alle im System installierten Erweiterungskarten.
- 12. Bauen Sie die PCIe-Module wieder ein.
- 13. Führen Sie den entsprechenden Diagnosetest auf dem Schlitten aus.

Wenn die Tests fehlschlagen, lesen Sie [Wie Sie Hilfe bekommen](#page-90-0).

<span id="page-84-0"></span>14. Führen Sie für jede Erweiterungskarte, die Sie in Schritt 11 entfernt haben, die folgenden Schritte durch:

- a. Schalten Sie das System sowie die angeschlossenen Peripheriegeräte aus und trennen Sie das System vom Stromnetz.
- b. Entfernen Sie das PCIe-Modul.
- c. Installieren Sie die Erweiterungskarte neu.
- d. Installieren Sie das PCIe-Modul neu.
- e. Führen Sie den entsprechenden Diagnosetest durch.

#### **Nächste Schritte**

Wenn weiterhin ein Problem angezeigt wird, lesen Sie [Wie Sie Hilfe bekommen.](#page-90-0)

# **Fehlerbehebung bei E/A-Modulen**

#### **Voraussetzungen**

**ANMERKUNG:** Um ein Hardwareproblem beim Modul oder bei den angeschlossenen Geräten auszuschließen, stellen Sie zunächst sicher, dass das Modul korrekt initialisiert und konfiguriert ist.

- 1. Überprüfen Sie die korrekte Verkabelung des Passthrough-Moduls bzw. der Switch-Ports.
- 2. Stellen Sie sicher, dass die Netzwerk-Tochterkarten/LOM-Karten auf den Schlitten dem E/A-Modul zugeordnet sind.
- 3. Überprüfen Sie, ob das Switch- oder Passthrough-Modul vollständig gestartet ist, und überprüfen Sie die Firmwareänderung und die IP-Adresse des Switch- oder Passthrough-Moduls.
- 4. Überprüfen Sie, ob das Switch- oder Passthrough-Modul eine gültige IP-Adresse für das Subnetz aufweist. Überprüfen Sie dies mit dem ICMP-ping-Befehl.
- 5. Überprüfen Sie die Netzwerkverbindungsanzeigen auf dem Netzwerk-Switch-Modul.
	- Wenn die Verbindungsanzeige einen Fehler anzeigt, überprüfen Sie alle Kabelverbindungen.
	- Verwenden Sie versuchsweise einen anderen Anschluss am externen Switch bzw. Hub.
	- Wenn die Aktivitätsanzeige nicht leuchtet, ersetzen Sie das Netzwerk-Switch-Modul.
- 6. Überprüfen Sie die Switch-Port-Eigenschaften mit Hilfe der Switch-Verwaltungsschnittstelle. Falls der Switch richtig konfiguriert ist, sichern Sie die Switch-Konfiguration und ersetzen den Switch. In der Dokumentation des Switch-Moduls finden Sie Details dazu.
- 7. Stellen Sie sicher, dass die entsprechende(n) Netzwerk-Tochterkarte(n) (Network Daughter Card(s), NDC) im Schlitten installiert ist/sind. Wenn die Netzwerkverbindungsanzeige am Schlitten grün leuchtet, besteht eine gültige Verbindung zwischen Schlitten und E/A-Modul.
- 8. Stellen Sie sicher, dass die entsprechenden Betriebssystemtreiber installiert und die Protokolleinstellungen für die ordnungsgemäße Kommunikation konfiguriert sind.

# **Technische Daten – PowerEdge FX2/FX2s**

**6**

#### **Themen:**

- Abmessungen und Gewicht
- Schlitten Technische Daten
- [Stromversorgung Technische Daten](#page-86-0)
- [Chassis Management Controller \(CMC\) Technische Daten](#page-87-0)
- [Gehäusebedienfeld Technische Daten](#page-87-0)
- [Technische Daten des E/A-Moduls](#page-87-0)
- [Umgebungsbedingungen](#page-87-0)
- [Erweiterte Betriebstemperatur](#page-89-0)

### **Abmessungen und Gewicht**

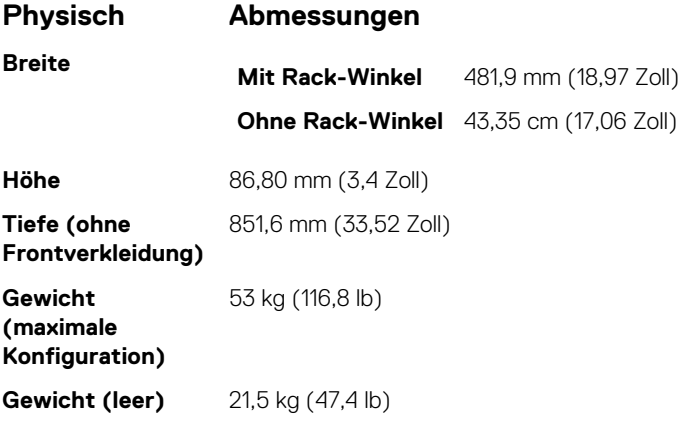

## **Schlitten – Technische Daten**

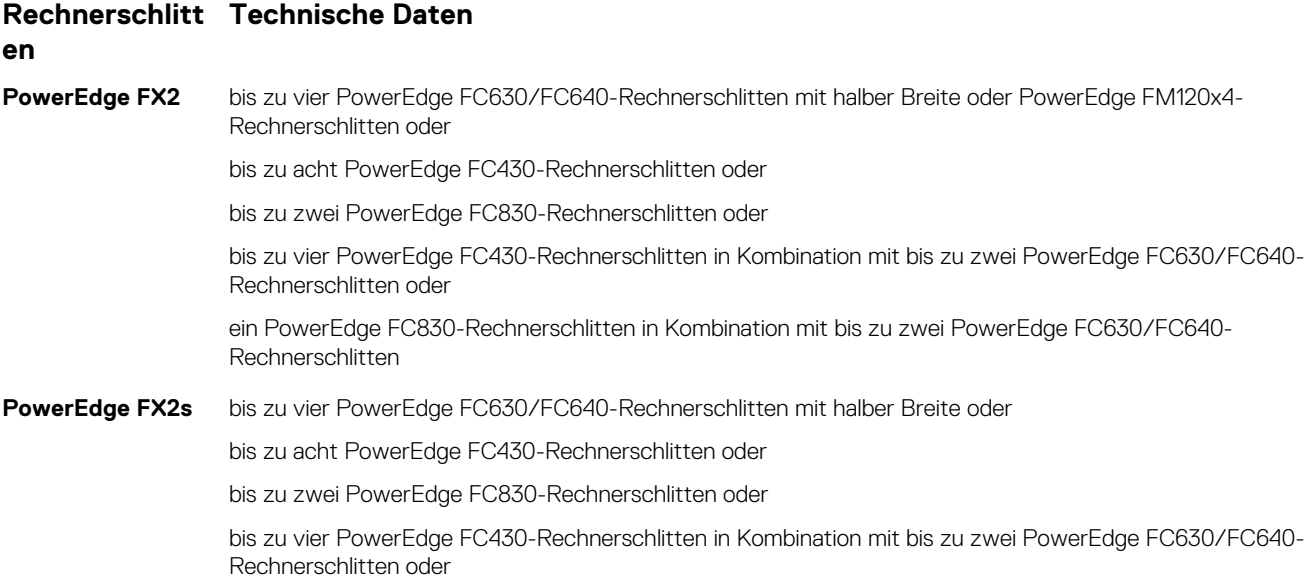

#### <span id="page-86-0"></span>**Rechnerschlitt Technische Daten**

**en**

ein PowerEdge FC830-Rechnerschlitten in Kombination mit bis zu zwei PowerEdge FC630/FC640- Rechnerschlitten

### **Speichereinsch Technische Daten**

#### **übe**

PowerEdge FX2s bis zu drei PowerEdge FD332-Speichereinschübe, die einem PowerEdge FC630/FC640-Rechnerschlitten zugewiesen sind, oder

> bis zu zwei PowerEdge FD332-Speichereinschübe, die zwei PowerEdge FC630/FC640-Rechnerschlitten zugewiesen sind, oder

bis zu zwei PowerEdge FD332-Speichereinschüben, die bis zu vier PowerEdge FC430-Rechnerschlitten zugewiesen sind, oder

bis zu zwei PowerEdge FD332-Speichereinschübe, die einem PowerEdge FC830-Rechnerschlitten zugewiesen sind

**ANMERKUNG:** Weitere Informationen zu den technischen Daten für die Rechner- und Speicherschlitten finden Sie im Benutzerhandbuch zu Schlitten unter **Dell.com/poweredgemanuals**.

**ANMERKUNG:** Weitere Informationen zur Zuordnung von Speichereinschüben zu Rechnerschlitten im PowerEdge FX2s-Gehäuse വ erhalten Sie im *Dell PowerEdge FD332 Owner's Manual (Dell PowerEdge FD332-Handbuch)* unter **Dell.com/poweredgemanuals**.

## **Stromversorgung – Technische Daten**

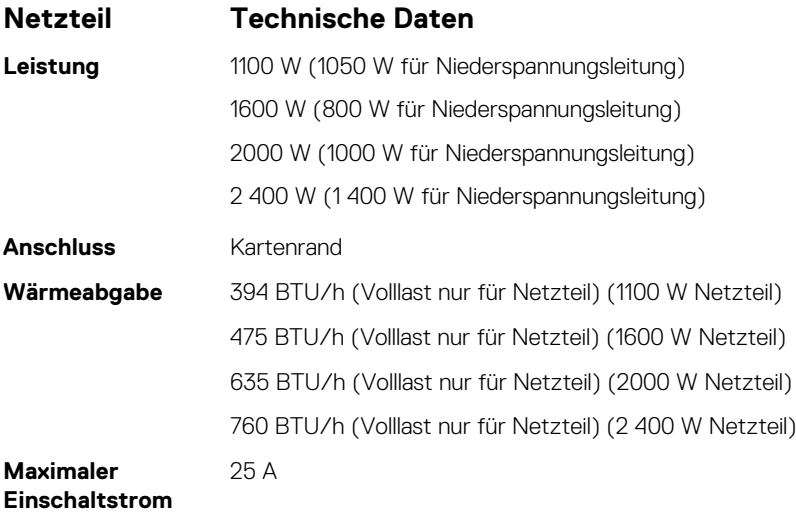

**Spannungsanforde** 100 – 240 V AC

**rungen des Systems**

**ANMERKUNG:** Dieses System ist für den Anschluss an IT-Stromsysteme mit einer Außenleiterspannung von höchstens 230 V konzipiert.

# <span id="page-87-0"></span>**Chassis Management Controller (CMC) – Technische Daten**

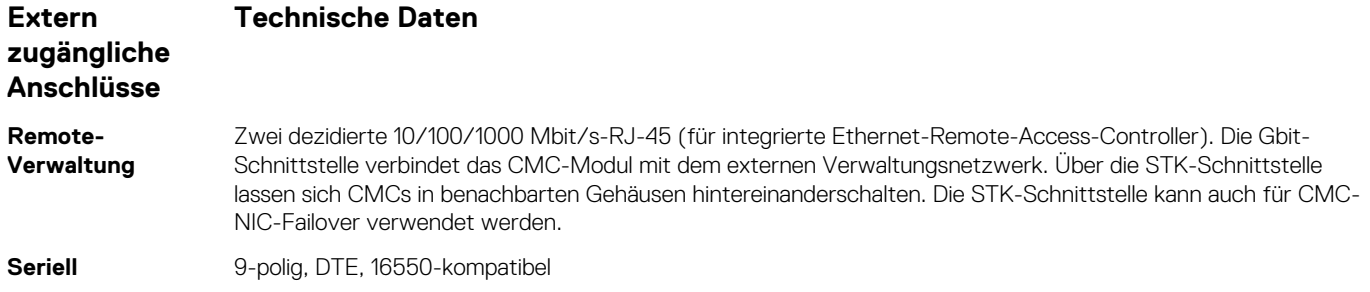

### **Gehäusebedienfeld – Technische Daten**

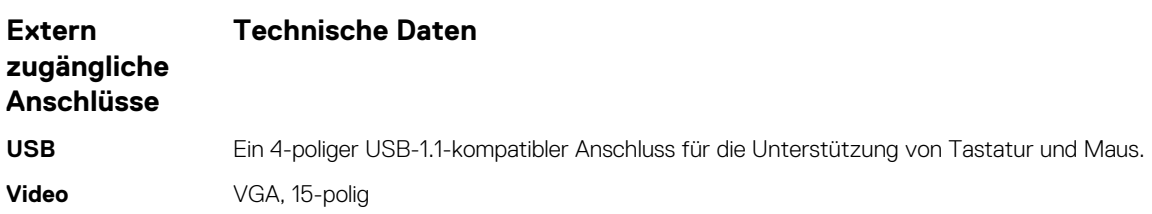

## **Technische Daten des E/A-Moduls**

**ANMERKUNG:** Informationen über die technischen Daten für die E/A-Module finden Sie in der Dokumentation des E/A-Moduls unter **Dell.com/poweredgemanuals**.

## **Umgebungsbedingungen**

**ANMERKUNG:** Weitere Informationen zu Umgebungsbedingungen bei verschiedenen Systemkonfigurationen finden Sie unter **Dell.com/environmental\_datasheets**.

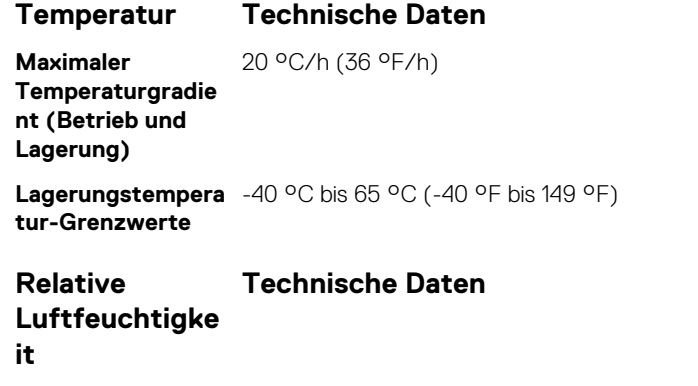

**Lagerung** 5 % bis 95 % relative Luftfeuchtigkeit (RH) bei einem max. Taupunkt von 33 °C (91 °F). Die Atmosphäre muss jederzeit nicht kondensierend sein.

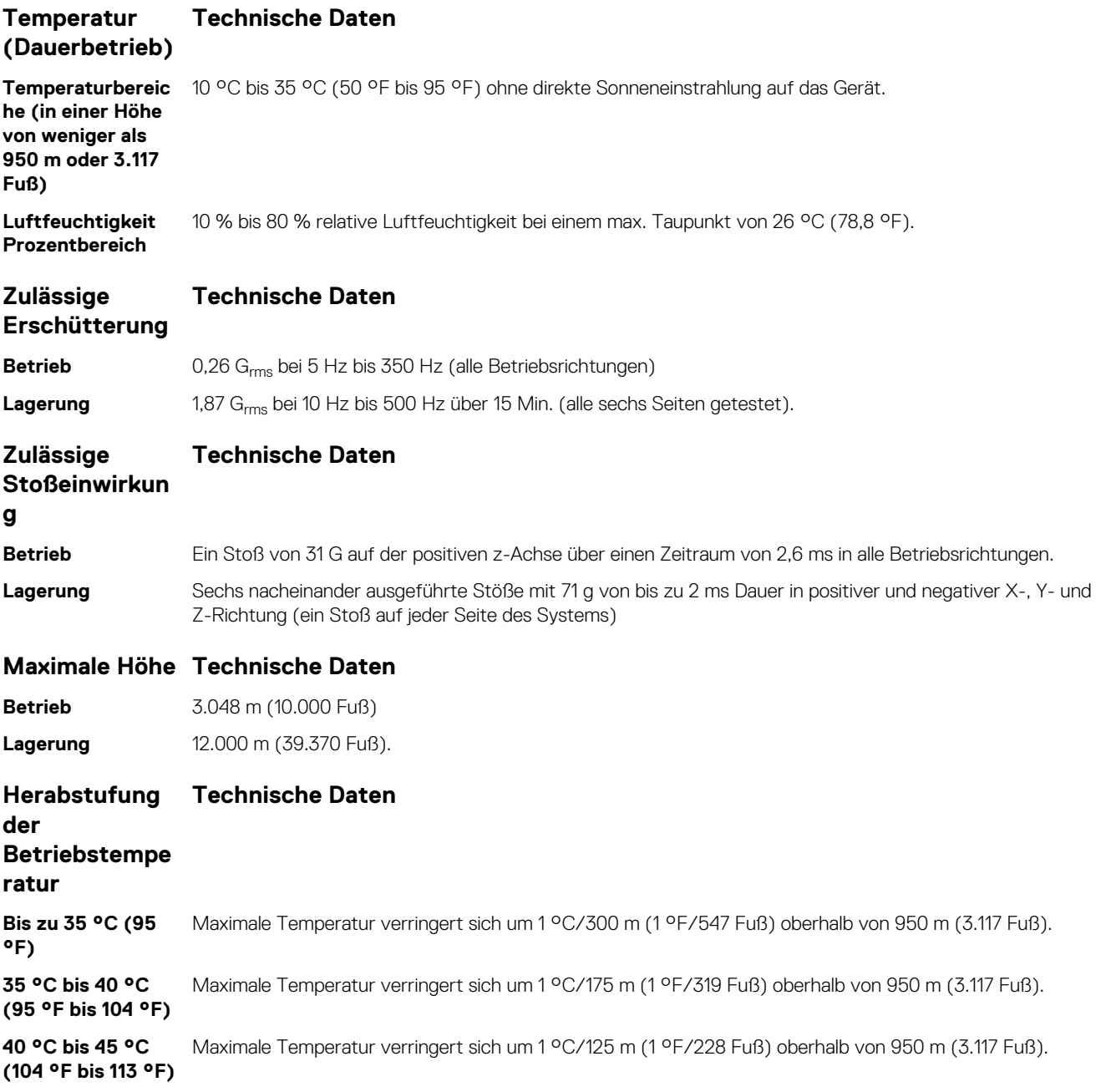

Der folgende Abschnitt definiert die Grenzwerte zur Verhinderung von Schäden an IT-Geräten und/oder Fehlern durch Partikelund gasförmige Verschmutzung. Wenn die Partikel- und gasförmige Verschmutzung über die festgelegten Grenzwerte liegt und Schäden oder Fehler an den Geräten verursacht, müssen Sie eventuell die Umgebungsbedingungen korrigieren. Die Verbesserung von Umgebungsbedingungen unterliegt der Verantwortung des Kunden.

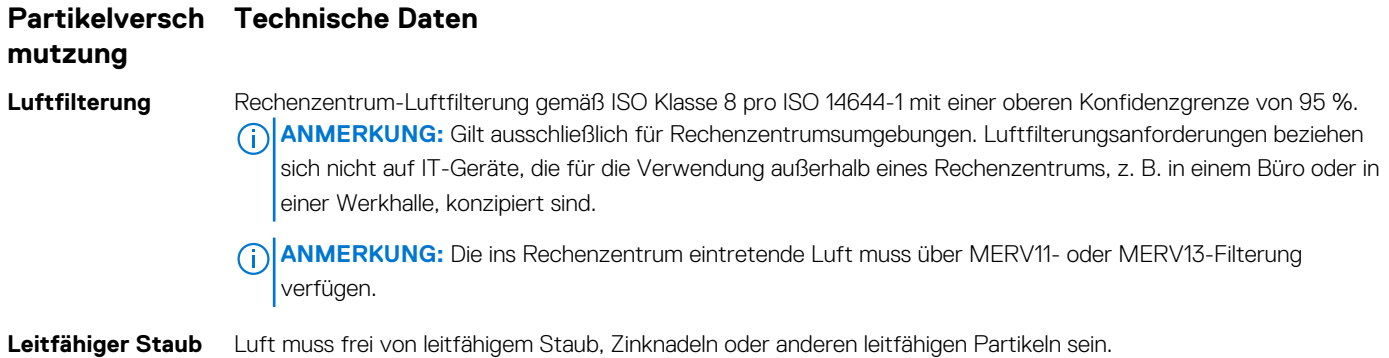

<span id="page-89-0"></span>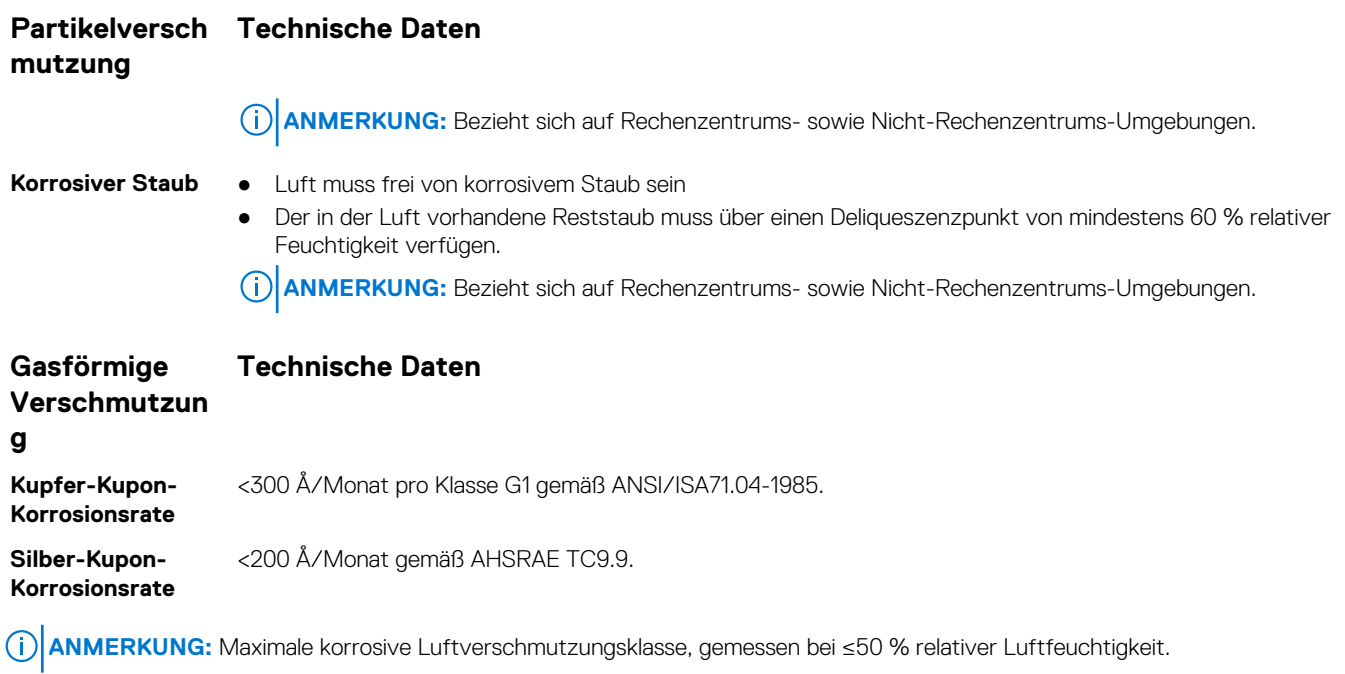

# **Erweiterte Betriebstemperatur**

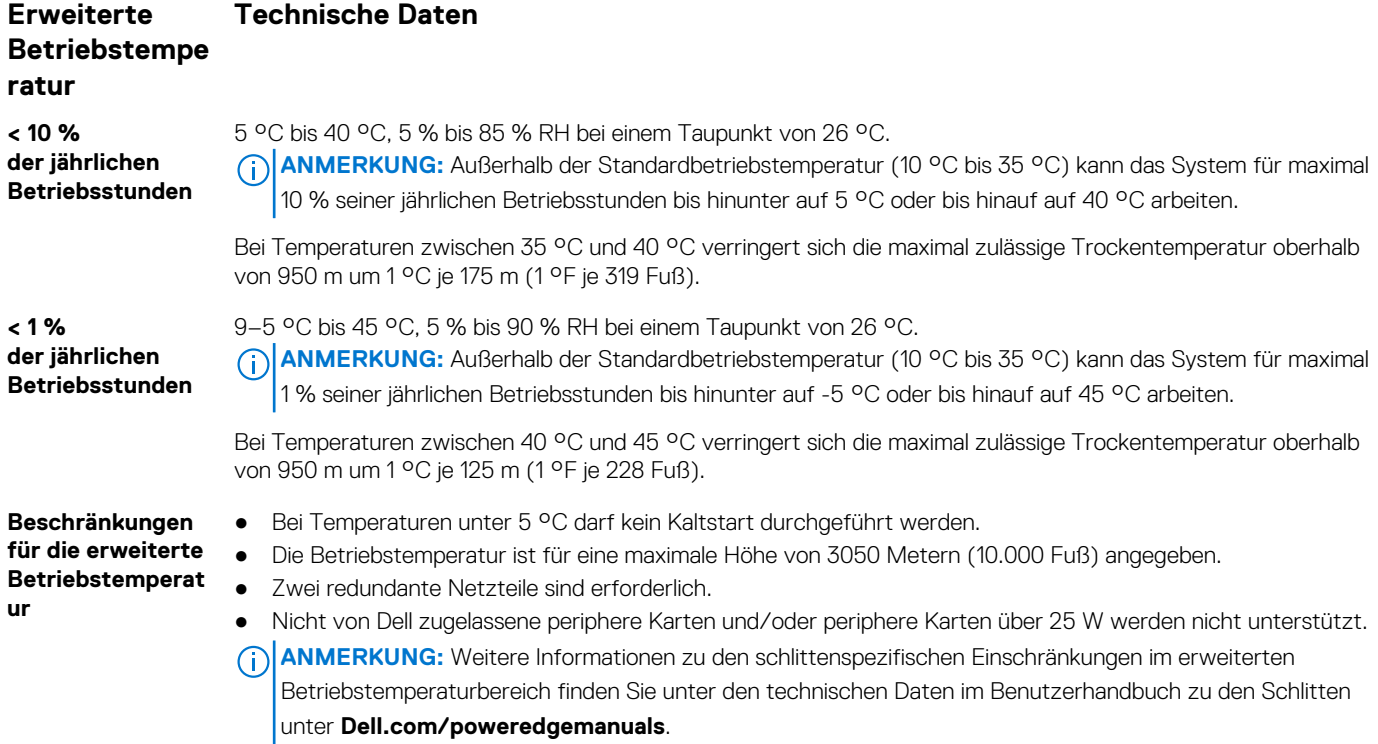

# **Wie Sie Hilfe bekommen**

#### <span id="page-90-0"></span>**Themen:**

- Kontaktaufnahme mit Dell EMC
- Ausfindigmachen der Service-Tag-Nummer Ihres Systems
- Zugriff auf Systeminformationen mithilfe von QRL

## **Kontaktaufnahme mit Dell EMC**

Dell EMC stellt verschiedene Online- und telefonische Support- und Serviceoptionen bereit. Wenn Sie nicht über eine aktive Internetverbindung verfügen, können Sie Kontaktinformationen auch auf Ihrer Auftragsbestätigung, dem Lieferschein, der Rechnung oder im Dell EMC Produktkatalog finden. Die Verfügbarkeit ist abhängig von Land und Produkt und einige Dienste sind in Ihrem Gebiet möglicherweise nicht verfügbar. So erreichen Sie den Vertrieb, den technischen Support und den Kundendienst von Dell EMC:

#### **Schritte**

- 1. Rufen Sie [www.dell.com/support/home](https://www.dell.com/support/home) auf.
- 2. Wählen Sie Ihr Land im Dropdown-Menü in der unteren rechten Ecke auf der Seite aus.
- 3. Für individuellen Support:
	- a. Geben Sie die Service-Tag-Nummer Ihres Systems im Feld **Service-Tag eingeben** ein.
	- b. Klicken Sie auf **Senden**. Die Support-Seite, auf der die verschiedenen Supportkategorien aufgelistet sind, wird angezeigt.
- 4. Für allgemeinen Support:
	- a. Wählen Sie Ihre Produktkategorie aus.
	- b. Wählen Sie Ihr Produktsegment aus.
	- c. Wählen Sie Ihr Produkt aus.
	- Die Support-Seite, auf der die verschiedenen Supportkategorien aufgelistet sind, wird angezeigt.
- 5. So erhalten Sie die Kontaktdaten für den weltweiten technischen Support von Dell EMC:
	- a. Klicken Sie auf [Globaler technischer Support](https://www.dell.com/support/incidents-online/contactus/Dynamic).
	- b. Die Seite **Contact Technical Support** wird angezeigt. Sie enthält Angaben dazu, wie Sie das Team des weltweiten technischen Supports von Dell EMC anrufen oder per Chat oder E-Mail kontaktieren können.

## **Ausfindigmachen der Service-Tag-Nummer Ihres Systems**

Ihr System wird durch einen eindeutigen Express-Servicecode und eine eindeutige Express-Service-Tag-Nummer identifiziert. Sie können den Express-Servicecode und die Express-Service-Tag-Nummer an der Vorderseite des Systems finden, indem Sie das Informationsschild herausziehen. Alternativ können sich diese Informationen auch auf einem Aufkleber auf dem Systemgehäuse befinden. Mithilfe dieser Informationen kann Dell Support-Anrufe an den richtigen Mitarbeiter weiterleiten.

## **Zugriff auf Systeminformationen mithilfe von QRL**

Sie können den Quick Resource Locator (QRL) verwenden, um schnell Zugriff auf die Informationen zu Ihrem System zu erhalten.

#### **Voraussetzungen**

Stellen Sie sicher, dass der QR-Code-Scanner auf Ihrem Smartphone oder Tablet installiert ist.

#### **Info über diese Aufgabe**

Der QRL umfasst die folgenden Informationen zu Ihrem System:

- Anleitungsvideos
- Referenzmaterialien, einschließlich dem Benutzerhandbuch, LCD-Diagnose und eine mechanische Übersicht
- Ihre Service-Tag-Nummer für einen schnellen Zugriff auf Ihre Hardware-Konfiguration und Garantieinformationen
- Eine direkte Verbindung zum Dell für die Kontaktaufnahme mit dem technischen Support und den Vertriebsteams

- 1. Rufen Sie **Dell.com/QRL** auf und navigieren Sie zu Ihrem spezifischen Produkt oder
- 2. Verwenden Sie Ihr Smartphone bzw. Tablet zum Scannen des modellspezifischen Quick Resource (QR)-Codes, der sich in der folgenden Abbildung oder auf Ihrem Dell Power Edge-System befindet:

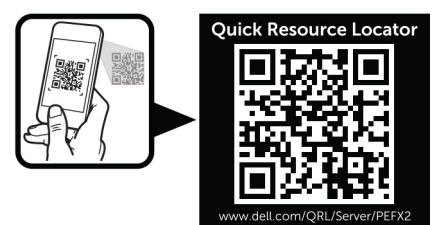